Міністерство освіти і науки України Національний університет водного господарства та природокористування Навчально-науковий інститут будівництва та архітектури Кафедра основ архітектурного проектування, конструювання та графіки

**03-07-96М**

# **МЕТОДИЧНІ РЕКОМЕНДАЦІЇ**

до практичних занять і самостійної роботи з навчальної дисципліни **«ІНЖЕНЕРНО-БУДІВЕЛЬНЕ КРЕСЛЕННЯ»**

## (модуль 1 «Утворення зображень на креслениках»)

для здобувачів вищої освіти першого (бакалаврського) рівня за освітньо-професійною програмою «Будівництво та цивільна інженерія» за спеціальністю 192 «Будівництво та цивільна інженерія»» денної та заочної форм навчання

> Рекомендовано науково-методичною радою з якості ННІБА Протокол № 3 від 29.11.2022 р.

Методичні рекомендації до практичних занять і самостійної роботи з навчальної дисципліни «Інженерно-будівельне креслення» (модуль 1 «Утворення зображень на креслениках») для здобувачів вищої освіти першого (бакалаврського) рівня за освітньо-професійною програмою «Будівництво та цивільна інженерія» за спеціальністю 192 «Будівництво та цивільна інженерія» денної та заочної форм навчання [Електронне видання] / Крівцов В. В., Караван В. В., Літніцький С. І. – Рівне : НУВГП, 2022. – 55 с.

Укладачі: Крівцов В. В., к.т.н., доцент кафедри основ архітектурного проєктування, конструювання та графіки; Караван В. В., к.т.н., доцент кафедри промислового, цивільного будівництва та інженерних споруд; Літніцький С. І., к.т.н., доцент кафедри основ архітектурного проєктування, конструювання та графіки.

Відповідальний за випуск: Ромашко В. М., д.т.н., професор, завідувач кафедри основ архітектурного проектування, конструювання та графіки.

Керівник групи забезпечення спеціальності 192 «Будівництво та цивільна інженерія» бабич Є. М.

© В. В. Крівцов, В. В. Караван, С. І. Літніцький, 2022 © НУВГП, 2022

## **ЗМІСТ**

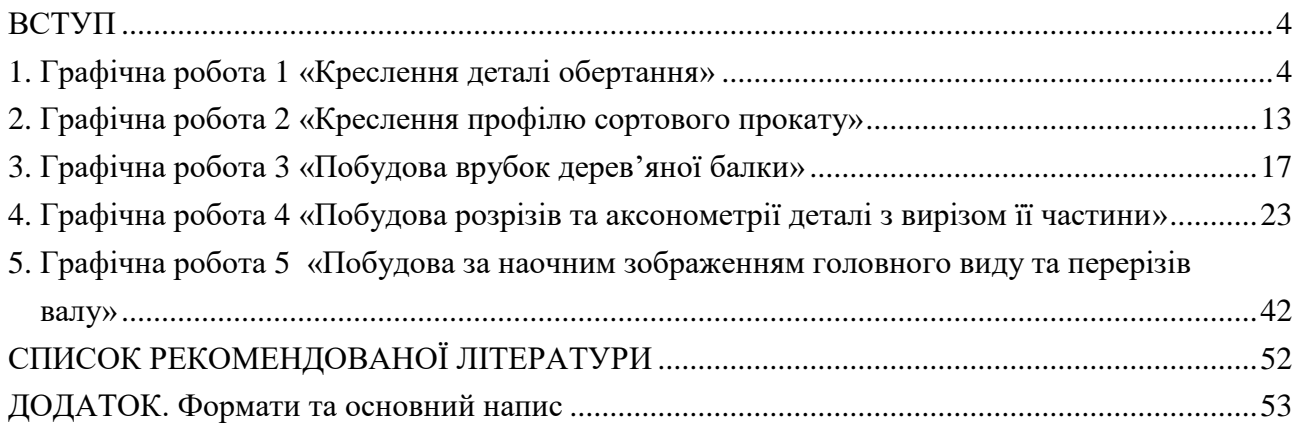

#### **ВСТУП**

<span id="page-3-0"></span>Реалізація на практиці знань, отриманих здобувачами вищої освіти з тем модуля 1 «Основні правила виконання креслень» та «Проєкційне креслення», здійснюється під час виконання п'яти графічних робіт. Основне призначення графічної роботи 1 «Креслення деталі обертання» – прикладне застосування положень таких стандартів ЄСКД як «Формати», «Масштаби», «Лінії», «Нанесення розмірів та граничних відхилень», а графічної роботи 2 «Креслення профілю сортового прокату» - опанування навиками при побудові ухилів та спряжень на технічних формах. Графічна робота 3 «Побудова врубок дерев'яної балки», графічна робота 4 «Побудова розрізів та аксонометрії деталі з вирізом її частини» та графічна робота 5 «Побудова за наочним зображенням головного виду та перерізів валу» призначені для набуття практичних навичок з використанням положень стандарту «Зображення – види, розрізи, перерізи». Слід зауважити, що зображення на будівельних кресленнях, не зважаючи на деяку специфіку їх виконання, ґрунтуються на вимогах саме цього стандарту, тому здобувачам вищої освіти за спеціальністю 192 «Будівництво та цивільна інженерія» слід досконало знати правила побудови зображень, обумовлені зазначеним стандартом.

 До кожної графічної роботи, крім зразків з виконання робіт та таблиць з індивідуальним варіантом завдання, наводяться методичні рекомендації для їх виконання, які містять, зокрема, опис найбільш важливих та важких для сприйняття положень стандартів «Нанесення розмірів та граничних відхилень» та «Зображення – види, розрізи, перерізи».

## **1. ГРАФІЧНА РОБОТА 1 «КРЕСЛЕННЯ ДЕТАЛІ ОБЕРТАННЯ» (формат А4)**

1.1. Цільове призначення: Здобувачі вищої освіти повинні вміти застосовувати основні правила та способи нанесення розмірів на кресленнях (креслениках), позначати розміри окремих елементів деталі, враховуючи їх особливості, та використовувати спеціальні розміри.

1.2. Порядок виконання:

1.2.1. Варіанти завдань до графічної роботи 1 «Креслення деталі обертання» взяти відповідно до варіанта з таблиці 1, де наведено креслення деталі обертання – валу. Ознайомитися із зразком роботи на рис. 1.

1.2.2. Накреслити деталь «Вал» за габаритними розмірами 70 і 120 мм, що вказані на зображеннях таблиці 1, при цьому зображення елементів деталі виконують в розмірах, пропорційних до наведених в таблиці 1.

1.2.3. Нанести розмірні лінії та проставити розмірні числа, вважаючи, що зображення елементів деталі, накреслених студентами на їх креслярському аркуші, виконано в масштабі 1 : 1. Обчислити і позначати конусність конічних елементів деталі «Вал».

1.3. Вказівки до виконання:

Студенти під час нанесення розмірів на креслениках зустрічаються з певними труднощами. З одного боку, кількість розмірів повинна бути достатньою для того, щоб деталь за даним креслеником можна було виготовити; якщо не вистачає хоча б одного розміру, виготовлення деталі неможливе. З іншого боку, потрібно уникати нанесення зайвих розмірів. Нанести оптимальну кількість розмірів студент може, користуючись таким правилом: для кресленика потрібні тільки ті розміри, без яких його неможливо виконати. При нанесенні розмірів на кресленик потрібно враховувати наступне:

1. Кожний розмір належить проставляти тільки один раз.

 2. Розміри потрібно наносити так, щоб при виготовленні деталі не доводилося з'ясовувати будь-який розмір шляхом підрахунку.

3. При нанесенні розмірів на зображенні деталі, що складається з концентричних тіл обертання, потрібно вказувати діаметральні розміри поверхні (базою для нанесення діаметральних розмірів є вісь обертання деталі). На рис. 1.1 це розміри  $\emptyset$  20,  $\emptyset$  15,  $\emptyset$  30.

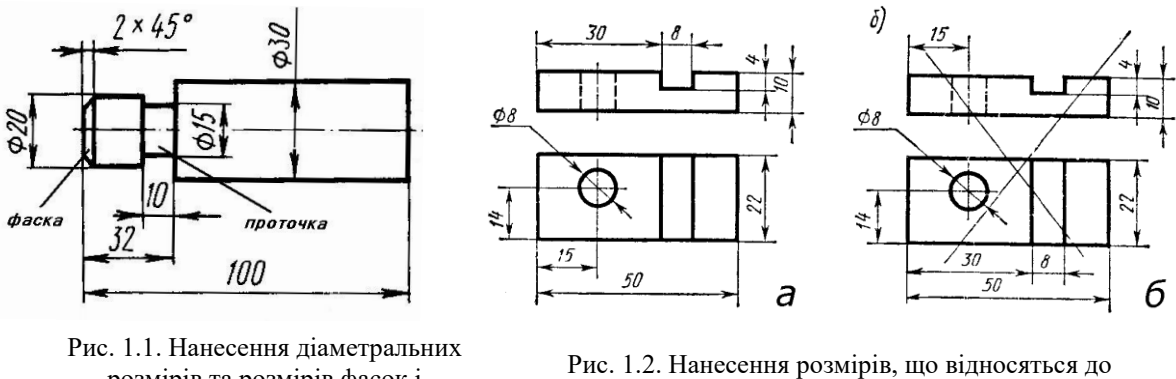

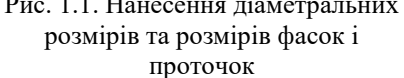

одного елемента: а – правильно, б - неправильно

4. При нанесенні розмірів довжини елемента, що має фаску або проточку, їх розміри  $\langle x2x45^0 \rangle$ я і  $\langle x10 \rangle$  (рис. 1.1) вказують окремо і розміщують всередині розміру  $\langle x32 \rangle$  циліндричного елемента деталі.

5. Розміри, що відносяться до одного і того ж конструктивного елемента (паза, виступу, отвору тощо), рекомендується групувати в одному місці. Розміщують розміри на тому зображенні, на якому геометричну форму даного елемента показано найбільш повно (рис. 1.2).

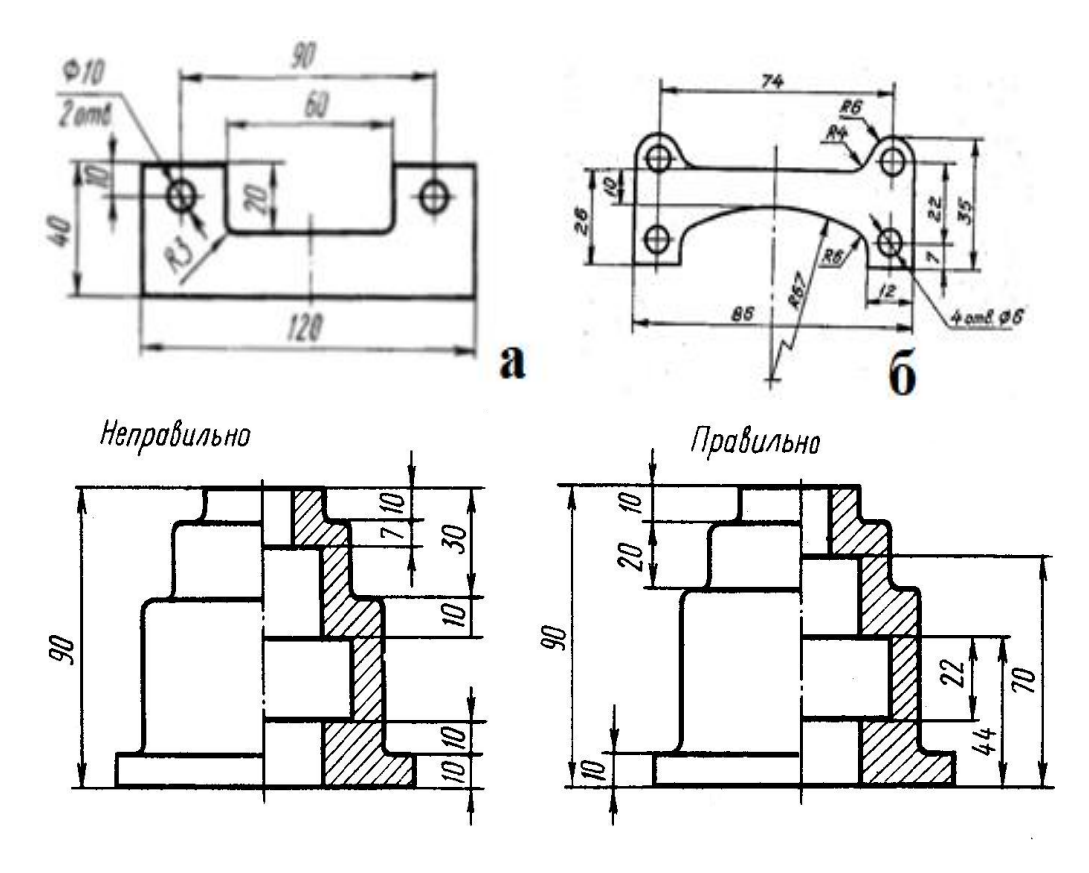

Рис. 1.4. Правильне та неправильне нанесення розмірних ланцюгів внутрішніх та зовнішніх поверхонь деталі

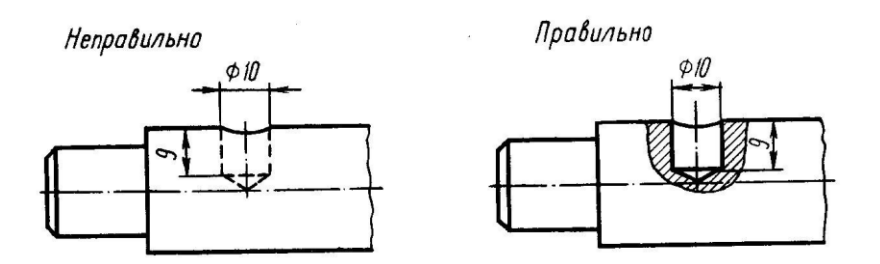

Рис. 1.5. Правильне та неправильне нанесення розмірів невидимого контура

6. Розміри симетрично розміщених елементів наносять один раз без вказування їх кількості (рис. 1.3), згрупувавши їх в одному місці.

7. Не дозволяється зв'язувати (змішувати) між собою розміри, що відносяться до зовнішньої та внутрішньої форм деталі; розміри зовнішньої форми зв'язують між собою і проставляють з боку вигляду деталі; розміри внутрішньої форми зв'язують між собою і проставляють з боку розрізу деталі (рис. 1.4).

8. Не рекомендується наносити розміри невидимого контура (рис. 1.5).

#### **1.3.1. Нанесення розмірів від баз**

Всі розміри на кресленнях наносять від баз.

*База* – це поверхня (площина), лінія або точка, відносно якої проставляють розміри елементів деталі.

Деталь може мати не одну, а декілька баз, причому одну з них вважають основною, а решту – допоміжними. Кожну допоміжну базу орієнтують відносно основної бази.

Бази поділяють на явні та потайні. *Явні бази* являють собою матеріальну поверхню, до якої можна доторкнутися руками, наприклад, торець деталі, опорні поверхні кришки або корпуса. За *потайні бази* приймають площини симетрії, осі обертання геометричного тіла.

#### **1.3.2. Нанесення розмірів за допомогою розмірних ланцюгів**

Розміри на креслениках наносять у вигляді розмірних ланцюгів. *Розмірний ланцюг* – це сукупність послідовно розміщених по контуру розмірів, що визначають відстані між поверхнями елементів деталі. Указувати розміри розмірних ланцюгів рекомендується таким чином: кожний розмірний ланцюг деталі слід наносити в два рядки. При цьому в одному рядку розміщують сумарний розмір, а в другому – розміри, що складають цю суму. На рис. 1.6 перший розмірний ланцюг складається із розмірів «47», «24» і «10». В другому рядку нанесено розмір «47», який є сумарним розміром першого рядка. В цьому рядку, щоб розімкнути ланцюг, не вказано розмір між «24» і «10». Цей розмір називається *вільним*. Розмірний ланцюг з вільним розміром є розімкненим. На рис. 1.7, а показано замкнений розмірний ланцюг. Таке нанесення розмірів не є прийнятним, оскільки не дозволяє контролювати процес виготовлення деталі. В розмірному ланцюгу один з розмірів, що найменш важливий, повинен бути вільним, він вбирає в себе похибки під час виготовлення деталі. На рис. 1.7, б вільним розміром є довжина деталі. На рис. 1.7, в показано один з варіантів правильного нанесення розмірного ланцюга, в якому є вільний розмір. Вільний розмір дозволяється наносити на кресленик як довідковий – розмір, який не вимірюють і не контролюють під час виготовлення деталі і який указується для зручності користування креслеником. На рис. 1.7, г розмір «140» є довідковим, що дозволяє робітнику без підрахунків вибрати потрібну за довжиною заготовку для виготовлення деталі.

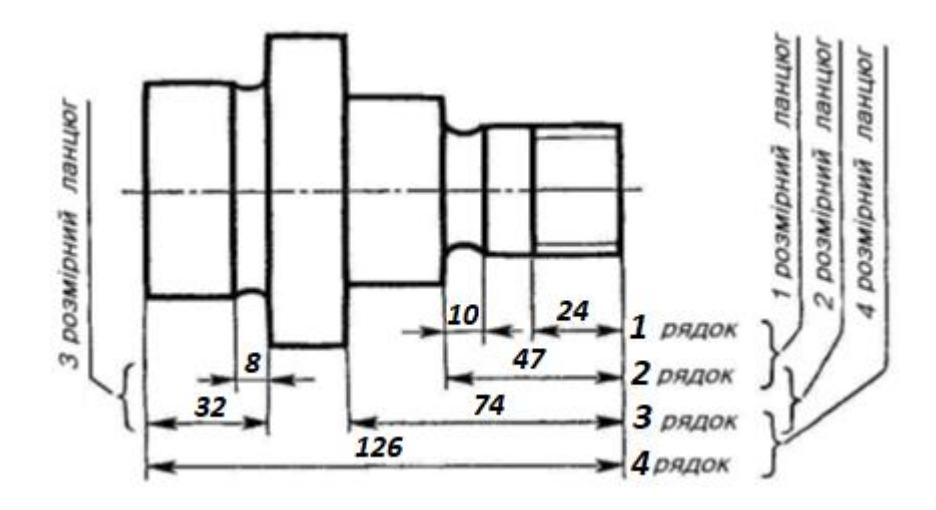

Рис. 1.6. Нанесення розмірів у вигляді розмірних ланцюгів

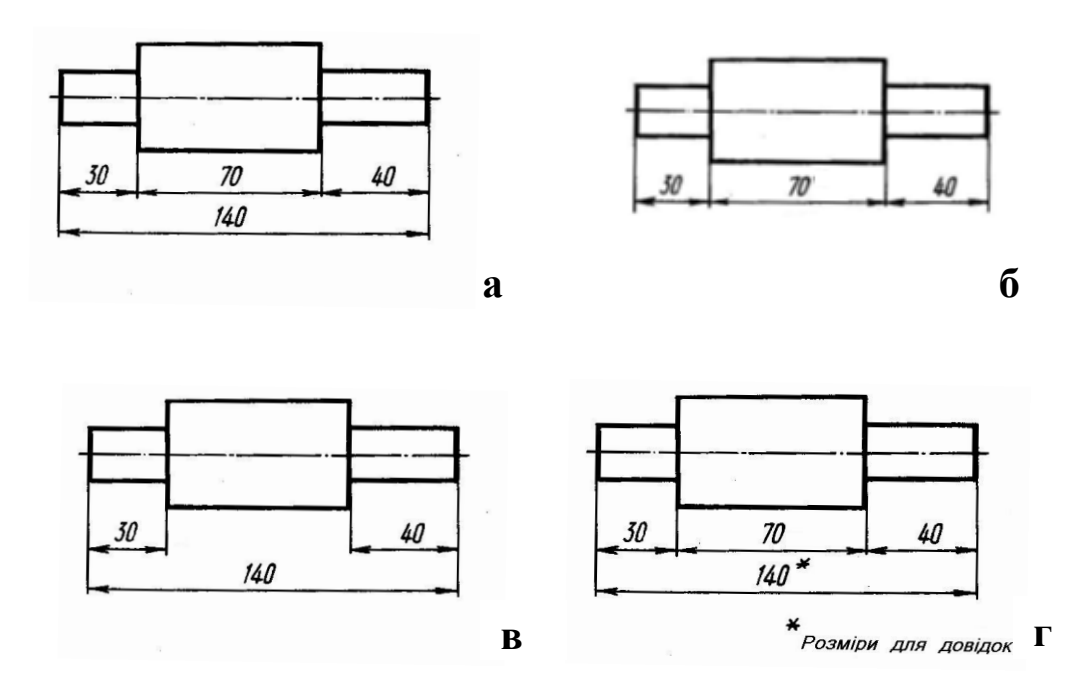

Рис. 1.7. Правильне та неправильне нанесення розмірів у розмірному ланцюгу

Повернемося до розгляду рис. 1.6. Другий розмірний ланцюг складається із розмірів «74» і «47». Розмір «74» є сумарним розміром другого рядка, в якому не вказано розмір зліва від «47». Четвертий розмірний ланцюг складається із розмірів «126», «74» і «32». Розмір «126» є сумарним розміром третього рядка, в якому між «74» і «32» не вказано розмір. Третій розмірний ланцюг складається із розмірів «32» і «8». Сумарним розміром є розмір «32», його складовими – розмір «8» та вільний розмір зліва від «8», який на кресленні не проставлено.

Таке нанесення розмірів розмірних ланцюгів дає можливість легко визначити, чи всі потрібні розміри нанесено, та застерігає як від повторення одного і того ж розміру, так і від замикання розмірного ланцюга.

#### **1.3.3. Способи нанесення розмірів**

На практиці розміри деталі можна наносити від баз трьома способами: ланцюжковим, координатним та комбінованим.

При нанесенні розмірів ланцюжковим способом потрібно враховувати, щоб розмірний ланцюг не був замкненим.

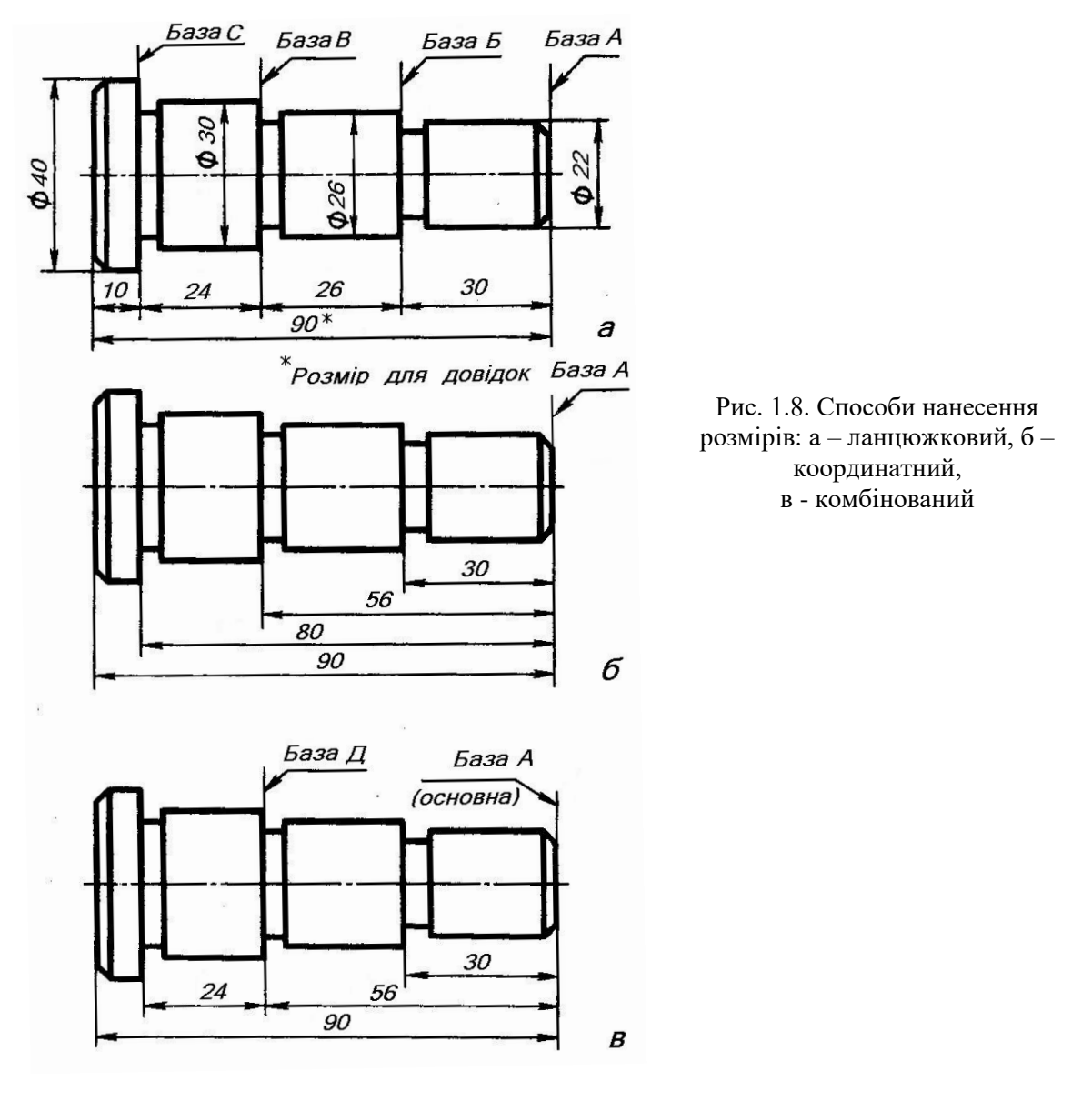

За *ланцюжковим способом* розміри проставляють послідовно (ланцюжком) один за одним (рис. 1.8, а). За цим способом кожний наступний розмір визначається новою базою. Кожний елемент або ступінь деталі обробляється послідовно один за одним і самостійно, тобто спочатку обробляють елемент діаметра 22 на довжину 30 від бази А, потім – елемент діаметра 26 від бази Б і т.д.

Розміри ланцюжком наносять тоді, коли потрібно точно витримати розміри окремих елементів деталі, а не сумарний розмір. При обробці деталі за цим способом на точність виконання кожного розміру впливають тільки помилки, що виникають при виконанні операції, яка забезпечує цей розмір. Це основна ознака ланцюжкового способу нанесення розмірів.

За *координатним способом* розміри наносять від вибраної бази (рис. 1.8, б). Кожний розмір є координатою, що визначає положення елемента деталі відносно бази. Цей спосіб

використовують, коли потрібно точно фіксувати низку розмірів від однієї бази. Позитивна ознака способу – точність будь-якого розміру не залежить від точності виконання інших розмірів.

*Комбінований спосіб* нанесення розмірів (рис. 1.8, в) отримав найширше застосування в практиці, оскільки поєднує в собі особливості і ланцюжкового, і координатного способів. За цим способом розміри, які потребують високої точності виконання, можна відокремити від інших розмірів.

В комбінованому способі крім основної бази використовують допоміжні, причому необхідно проставити розмір, що прив'язує допоміжну базу до основної. На рис. 1.8, в це розмір «56».

#### **1.3.4. Побудова конусності**

В багатьох деталях машин та виробів використовуються конусності, наприклад, в різноманітних валах та осях.

 *Конусністю називається відношення різниці довжин діаметрів двох поперечних перерізів конуса до відстані між ними*.

Для зрізаного конуса (рис. 1.9) конусність *К* =  $D-d$  $\boldsymbol{l}$ , де *D*, *d* – діаметри перерізів конуса; D

*l* – довжина між перерізами конуса. Для конуса (рис. 1.10) конусність *К* =  $\boldsymbol{l}$ .

Конусність визначається у вигляді відношення 1 : n, де n – додатне число, або в процентах. Наприклад, якщо D = 40 мм, d = 20 мм і *l* = 40 мм (рис. 1.9), то К =  $40 - 20$ 40 =  $\mathbf{1}$  $\overline{\mathbf{c}}$ = **1:2** або **50%.** Якщо  $D = 20$  мм, а  $l = 80$  мм (рис. 1.10), то  $K =$ **20** 80 =  $\mathbf{1}$  $\boldsymbol{4}$ **= 1:4** або **25%.**

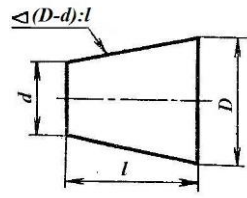

**Рис. 1.9. До визначення конусності зрізаного конуса**

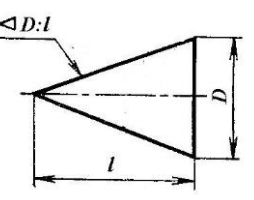

**Рис. 1.10. До визначення конусності конуса обертання**

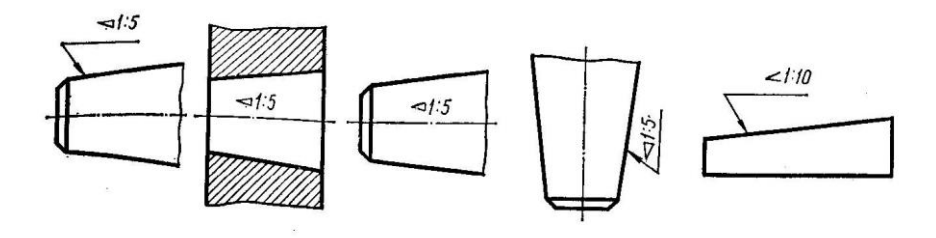

Рис. 1.11. Розміщення знаку конусності на креслениках

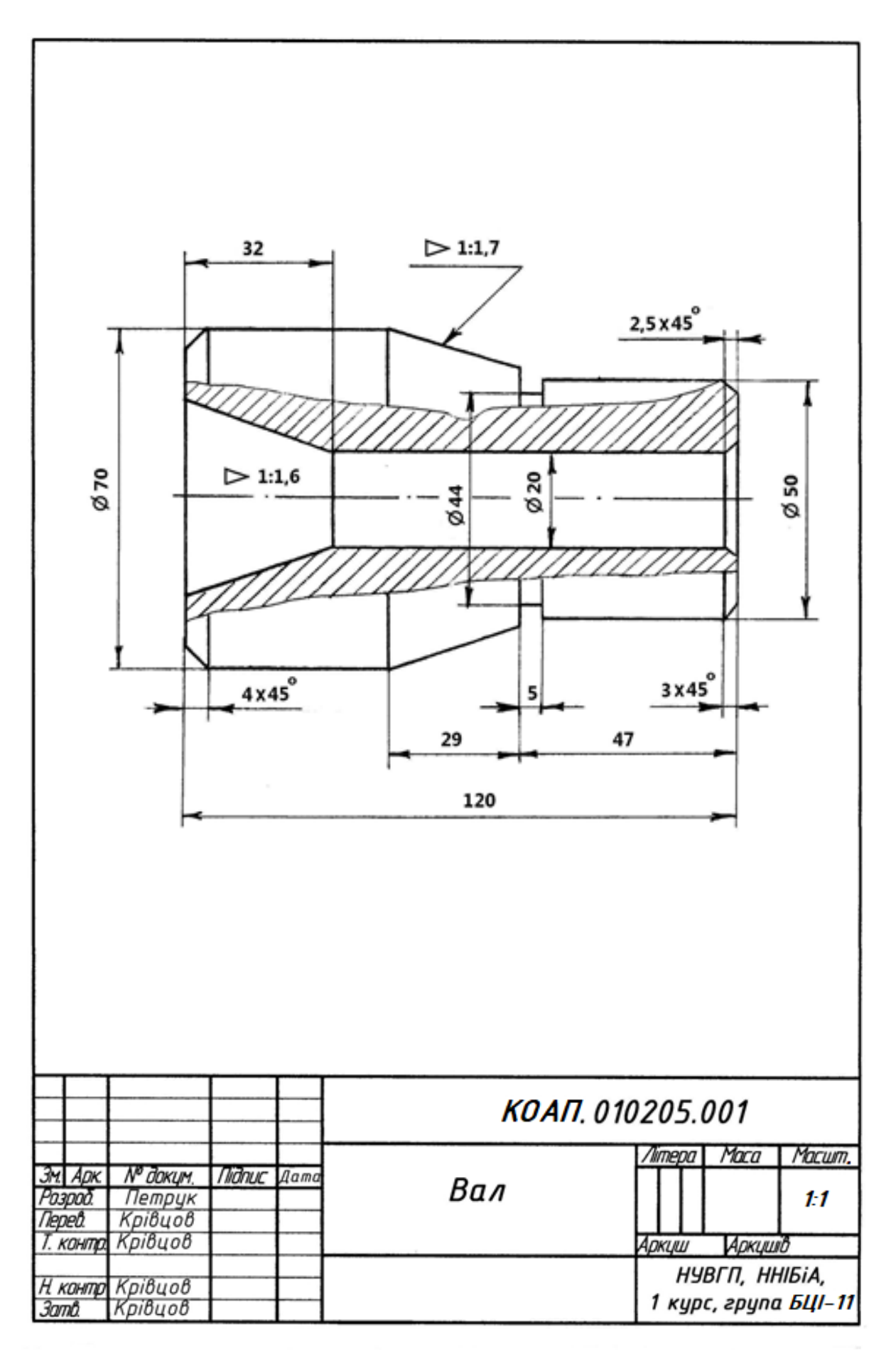

Рис. 1. Зразок виконання графічної роботи 1 «Креслення деталі обертання»

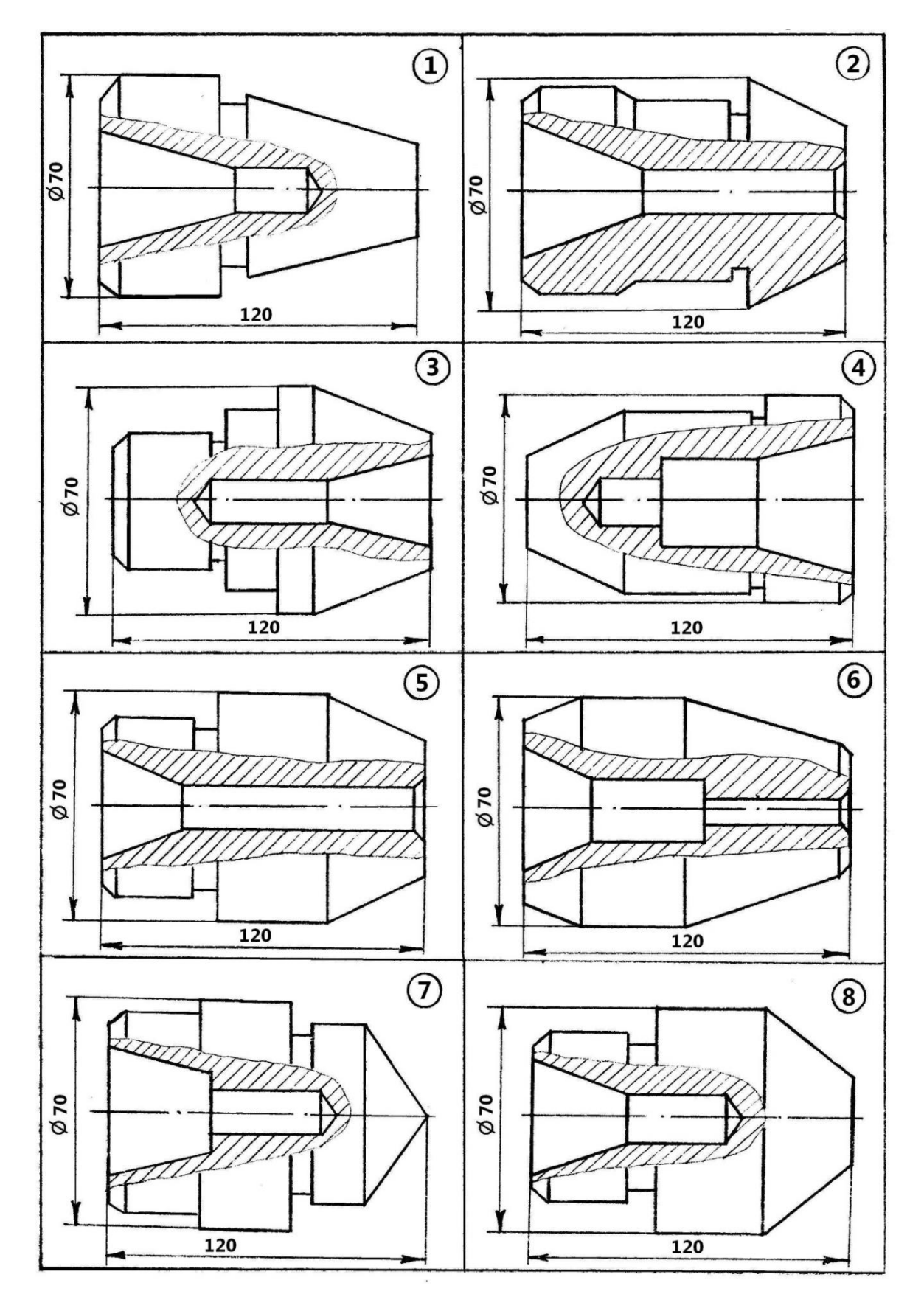

## Варіанти завдань до виконання графічної роботи 1 «Креслення деталі обертання»

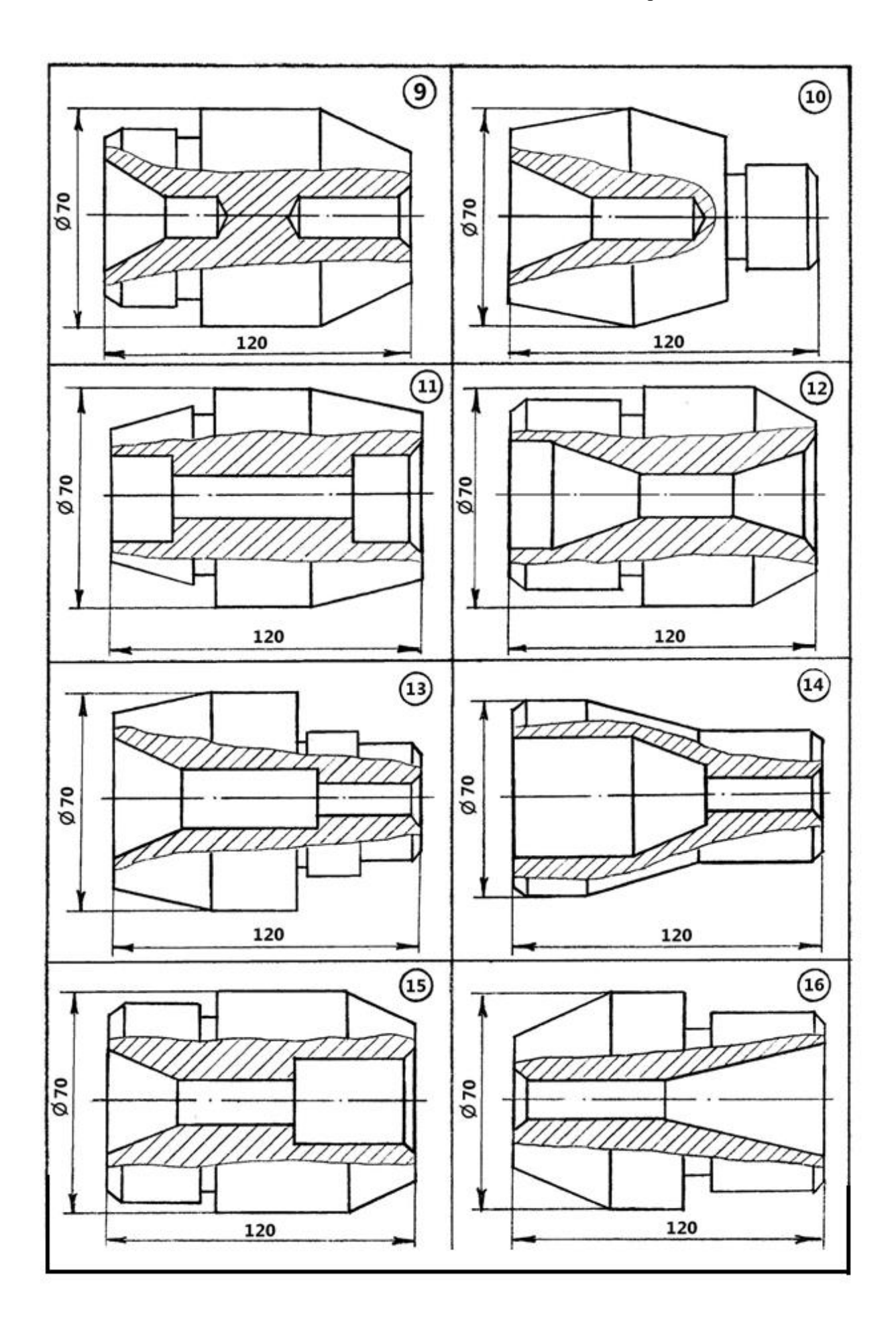

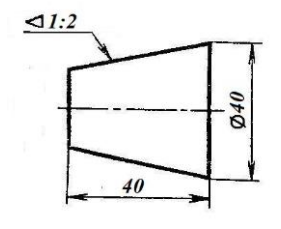

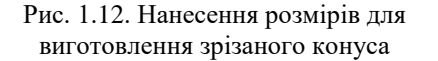

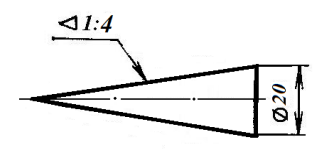

Рис. 1.13. Нанесення розмірів для виготовлення конуса обертання

Перед розмірним числом, що характеризує конусність, ставлять умовний знак у вигляді рівнобедреного трикутника, вершину якого направляють у бік вершини самого конуса. Знак конусності розміщують відповідно до стандарту «Нанесення розмірів та граничних відхілень» паралельно до осі конуса над віссю або на полиці лінії-виноски, яка закінчується стрілкою, що дотикається до конічної поверхні (рис. 1.11).

На рис. 1.12, 1.13 проставлено розміри конусів за їх числовими значеннями, наведеними вище. На рис. 1.12 розмір діаметра *d*, а на рис. 1.13 розмір довжини *l* не проставлено, оскільки вони є вільними і вбирають в себе похибки при виготовленні деталі.

В деталях машин конусності не можна приймати довільно, величина конусності визначається стандартом.

## **2. ГРАФІЧНА РОБОТА 2 «КРЕСЛЕННЯ ПРОФІЛЮ СОРТОВОГО ПРОКАТУ» (формат А4)**

2.1. Цільове призначення: Опанування здобувачами вищої освіти практичних навичок у побудові ухилу (уклону), спряжень на технічних формах та ознайомлення з профілями прокатної сталі, з якої виготовляють металеві конструкції елементів будівлі (колони, кроквяні ферми, підкранові балки тощо).

 2.2 Вказівки до виконання: Грані прокатної сталі з профілем двотавра, швелера, тавра виконують з певним ухилом (уклоном).

*Нахил прямої лінії відносно горизонтальної або вертикальної прямої характеризується величиною, яка називається ухилом (уклоном).*

Ухил на креслениках найчастіше зазначають у вигляді відношення 1 : n, де n – додатне число, та в процентах. Визначимо ухил деякої прямої *n* (рис. 2.1) відносно горизонтальної прямої. Для цього на прямій *n* зазначимо відрізок *АВ*. Далі з точки *А* проводимо горизонтальну пряму *АС*, а з точки *В* – вертикальну пряму *ВС*. В результаті отримаємо прямокутний трикутник *АВС*. Вимірюємо довжини катетів *ВС* і *АС*, припустимо *ВС* = 3 о.д., *АС* = 6 о.д., тоді ухил прямої *n* відносно прямої *АС* дорівнює: 3 : 6 або 1 : 2, в процентах – це 50%  $(\frac{1}{2} \cdot 100\% = 50\%).$ 

На рис. 2.2 наведено побудову прямих з різними уклонами відносно горизонтальної прямої.

Перед розмірним числом, що визначає уклон, ставиться знак « < », гострий кут якого повинен бути направленим в бік уклону (рис. 2.1, 2.2). Якщо знак уклону ставиться на полиці лінії-виноски, а уклон визначається відносно горизонтальної прямої, то одна з прямих знаку повинна бути горизонтальною, як і полиця, а друга – нахилена до неї приблизно під кутом 30 $^{\rm 0}.$ 

Важливо вміти будувати пряму, яка проходить через задану точку, під певним

ухилом. Наприклад, через задану точку *А* потрібно провести пряму *n* (рис. 2.3) під ухилом 1 : 4 до горизонтальної прямої. Це є обернена задача до тієї (рис. 2.1), коли визначають ухил заданої прямої. Для цього з точки *А* проводять горизонтальну пряму і відкладають на ній відрізок *АС*, що дорівнює 4 о.д. З точки *С* під прямим кутом до *АС* проводять вертикальну пряму і відкладають на ній відрізок *СВ*, шо дорівнює 1 о.д. З'єднуємо точки *А* і *В*. В утвореному прямокутному трикутнику *АВС* маємо відношення довжин катетів *ВС* : *АС* = 1 : 4, тобто гіпотенуза *АВ*, а, отже, і пряма *n*, яка проходить через відрізок *АВ* має ухил 1 : 4 або 25%.

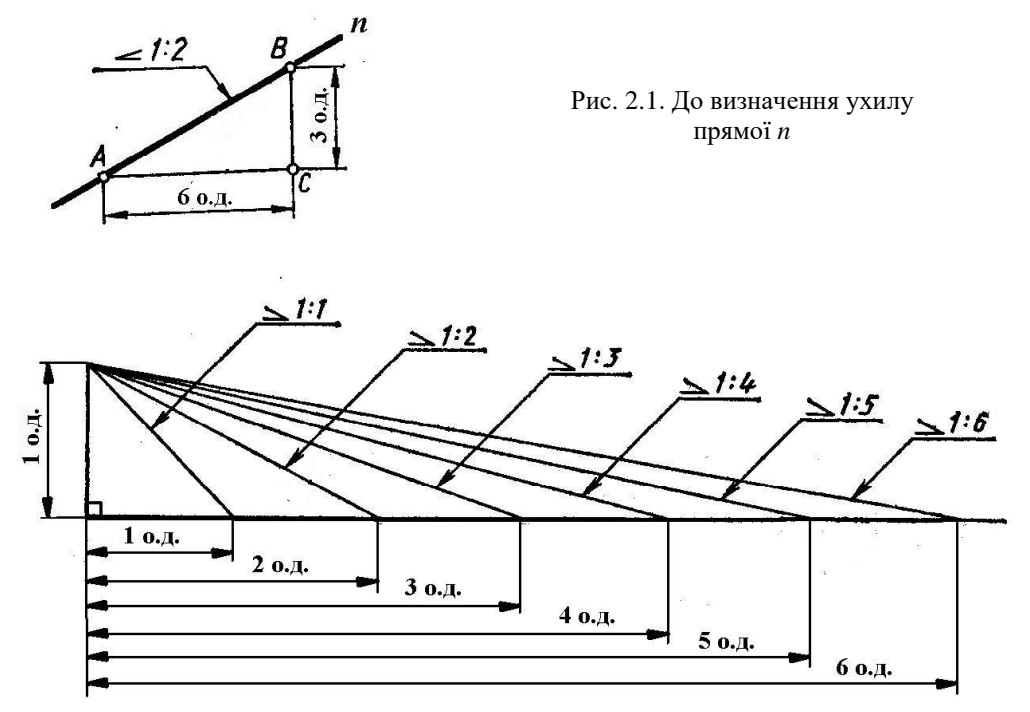

Рис. 2.2. Прямі з різними ухилами до горизонтальної прямої

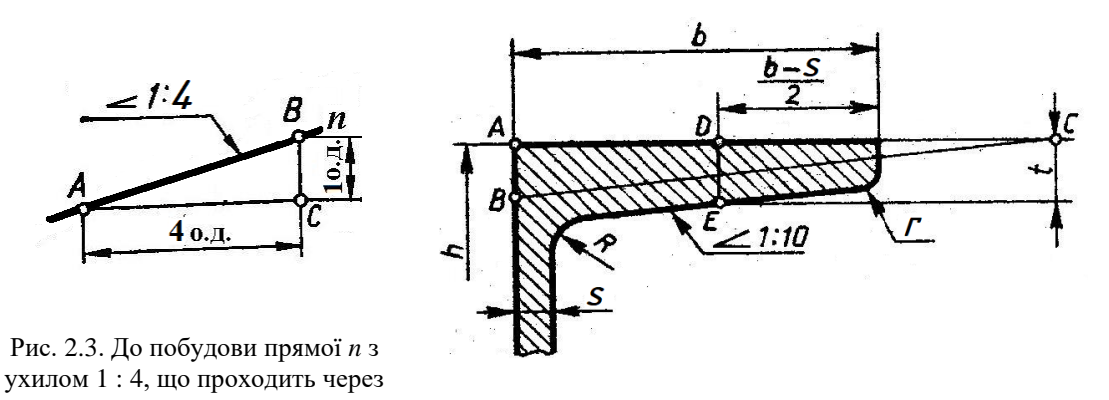

точку А Рис. 2.4. До побудови ухилу полиці швелера

Розглянемо кресленик полиці швелера за номером 18У (рис. 2.4), де У – позначення серії швелерів з ухилом внутрішніх граней полиць. Викреслюють основний контур за розмірами, взятими з стандарту (таблиця 2), а саме *h* = 180 мм, *b* = 70 мм, *s* = 5.1 мм. Визначають положення точки *Е* за розмірами  $\frac{b-s}{2} = \frac{70-5.1}{2}$  $\frac{2}{2}$ <sup>2</sup>  $\approx$  32.5 мм i *t* = 7.8 мм. Через точку *Е* проводять пряму з ухилом 1 : 10. Її зручно проводити паралельно до відрізка *ВС*, який попередньо побудований з ухилом 1 : 10 або 10% (*АС* = 100 мм, *АВ* = 10 мм).

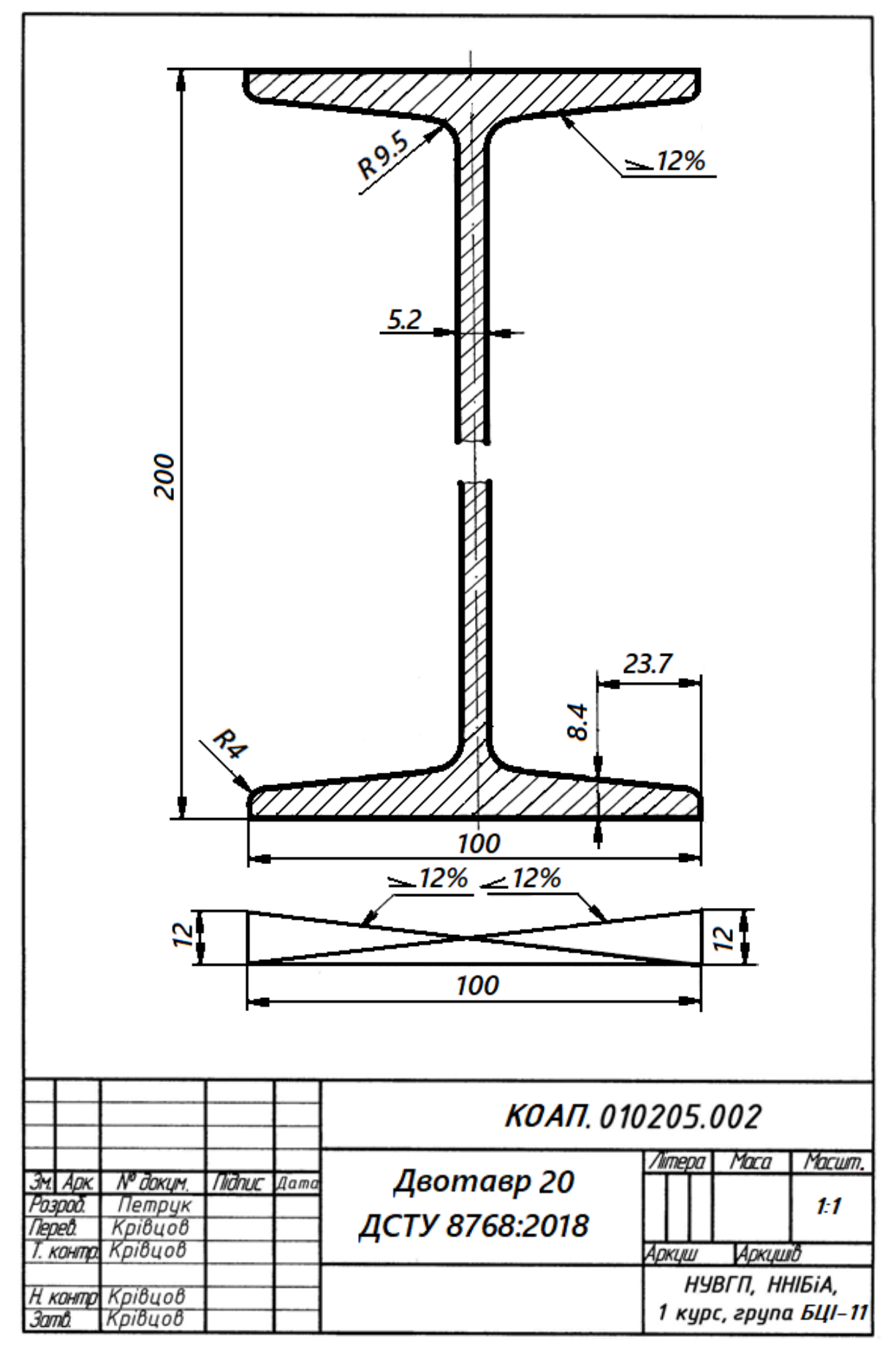

Рис. 3. Зразок виконання графічної роботи 3 «Креслення профілю сортового прокату»

Таблиця 2

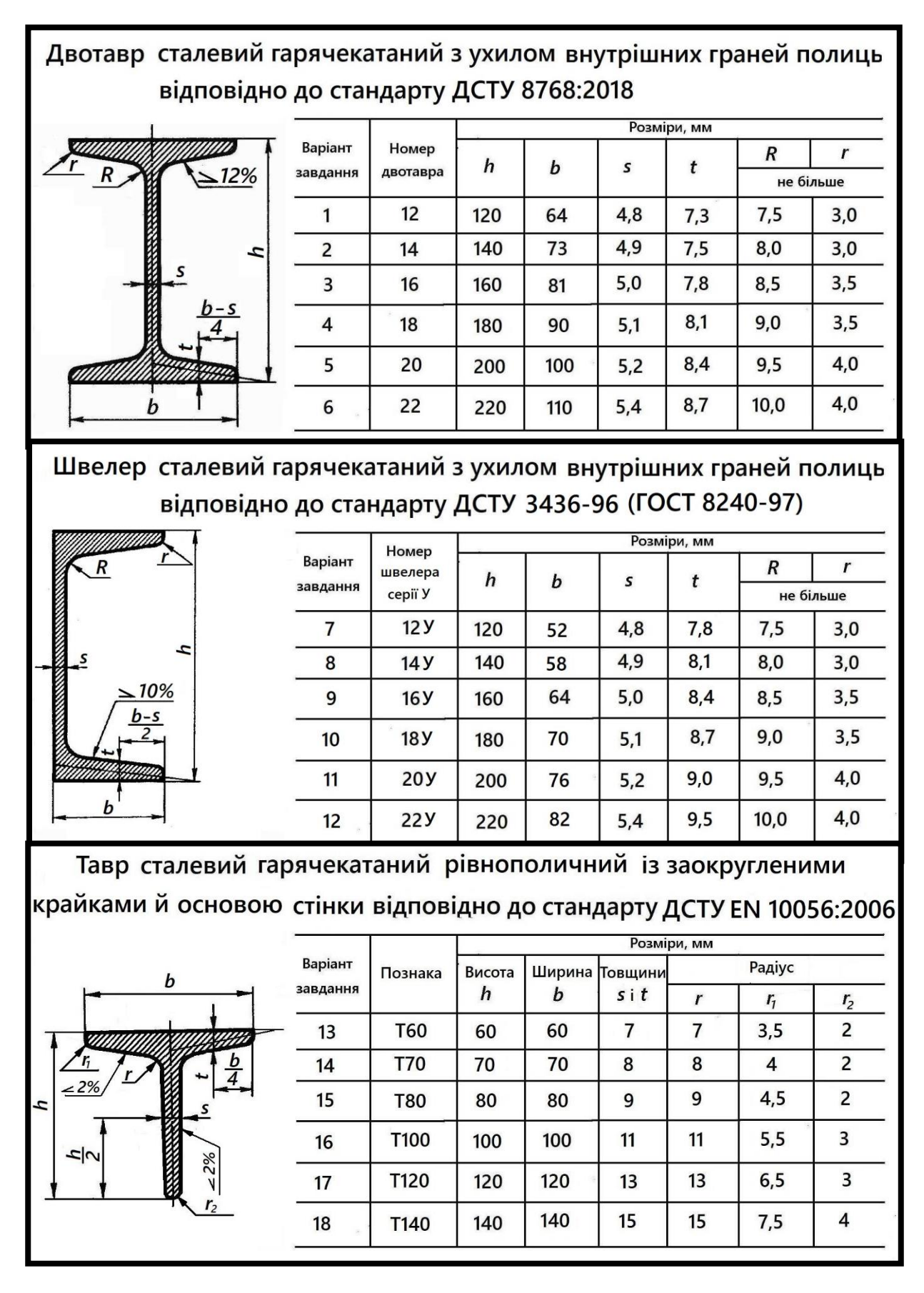

Розміри профілю прокатної сталі (витяг)

#### 2.3. Порядок виконання:

 2.3.1. Варіанти завдань до графічної роботи 2 «Креслення профілю сортового прокату» взяти відповідно до варіанта з таблиці 2, с. 16, де наведено для варіантів 1 - 6 профіль двотавра сталевого гарячекатаного з ухилом внутрішніх граней полиць, для варіантів 7 – 12 – профіль швелера сталевого гарячекатаного з ухилом внутрішніх граней полиць, для варіантів 13 – 18 – профіль тавра сталевого гарячекатаного рівнополичного із заокругленими крайками й основою стінки. Ознайомитися із зразком роботи на рис. 2, с.15.

2.3.2. Вибрати масштаб, в якому виконується креслення прокатної сталі – двотавра, швелера або тавра. При малих номерах профілю або познаки виконувати креслення слід в масштабі 2:1, а при великих – рекомендується масштаб 1:1 (при цьому зображення виконують з розривом як це наведено на рис. 2, с.15). Під час викреслювання профілю прокатної сталі буквені позначення заміняють цифровими, що взяті з таблиці 2.

2.3.3.За розмірами *h*, *b* i *s*, взятими з таблиці 2, креслять основний контур двотавра, швелера або тавра.

2.3.4. При побудові полиці двотавра, швелера або двотавра знаходять точку на нахиленій лінії зображення полиці, відкладаючи для цього від краю полиці по горизонтальній лінії розмір *b-s/4* для двотавра, розмір *b*-*s*/2 для швелера, розмір *b*/4 для тавра, а потім по вертикалі розмір *t*. У тавра ухил 2% має стінка. Для знаходження точок нахилених ліній стінки по вертикалі відкладають розмір *h*/2, якому відповідає товщина стінки s.

Через знайдену точку (точки) проводять пряму з ухилом 12% (для двотавра), 10% (для швелера), 2% (для тавра) до горизонтальної лінії зображення полиці. Для тавра ще проводять нахилені лінії стінки під ухилом 2% до вертикальної лінії.

Для цього на вільному місці креслення, під зображенням профілю прокатної сталі, горизонтально розміщують відрізок довжиною 100 мм, а з кінців цього відрізка відкладають вертикально відрізки довжиною 12 мм при побудові уклону 12%, 10 мм при побудові уклону 10% або 2 мм при побудові уклону 2%. Гіпотенузи побудованих прямокутних трикутників мають нахил до горизонтально розміщеного катета, що дорівнює ухилу відповідно в 12%, 10% та 2%.

2.3.5.Через знайдену точку (точки) на полиці двотавра, швелера або тавра проводять пряму, паралельну до гіпотенузи побудованого прямокутного трикутника.

2.3.6.Виконати спряження дугами радіусів *R* i *r* для двотавра та швелера, дугами радіусів *r, r1, r<sup>2</sup>* для тавра.

2.3.7. Проставити решту розмірів і величину ухилу.

## **ГРАФІЧНА РОБОТА 3 «ПОБУДОВА ВРУБОК ДЕРЕВ'ЯНОЇ БАЛКИ», (формат А3)**

3.1. Цільове призначення: Закріплення знань студентів з прямокутного (ортогонального) проєкціювання, які розглядалися в темах 2, 3, 4 відповідно до силабусу навчальної дисципліни «Інженерно-будівельне креслення», стосовно побудови технічних креслень. Практичне застосування стандартів «Зображення – види, розрізи, перерізи» (розділ «Види»), «Нанесення розмірів та граничних відхилень», а також знань студентів з побудови лінії перетину поверхонь та поверхні з площиною на технічних креслениках на прикладі побудови врубок дерев'яної конструкції.

 3.2. Вказівки до виконання: При виконанні технічних креслень застосовують найбільш простий метод проєкціювання – прямокутний (ортогональний). За основні площини проєкцій приймають шість внутрішніх граней порожнистого куба, всередині якого розміщують предмет, що проєкціюється на ці внутрішні грані куба (рис. 3.1). Отже, за потребою можна проєкціювати предмет на шість основних площин проєкцій: на дві фронтальні (1- передня, 6 задня), на дві горизонтальні (2-нижня, 5-верхня), дві профільні (3-зліва і 4-справа). Із цих площин найчастіше використовують фронтальну 1, горизонтальну 2 і профільну 3. Розрізуючи куб по ребрах, розгортають його таким чином, щоб всі грані сумістилися, з фронтальною

площиною проєкції 1, як показано на рис. 3.2. У результаті утворюється плоске комплексне креслення.

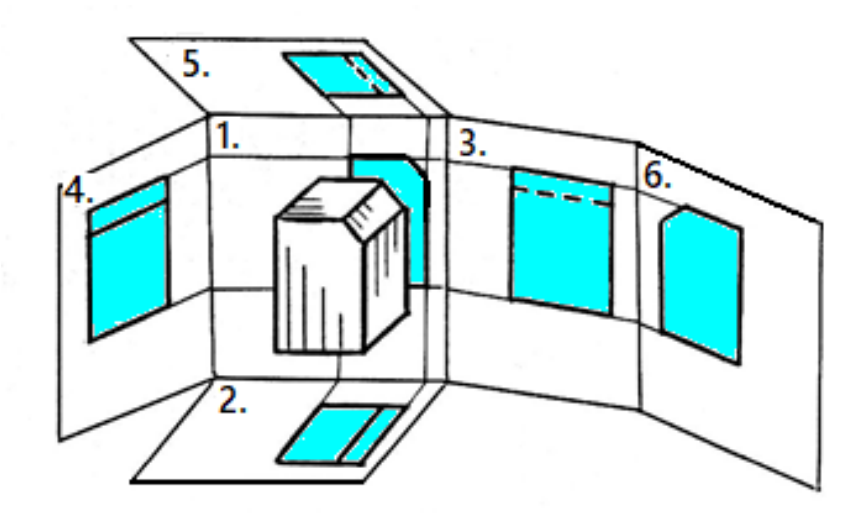

Рис. 3.1. Проєкціювання предмета на шість основних площин проєкцій

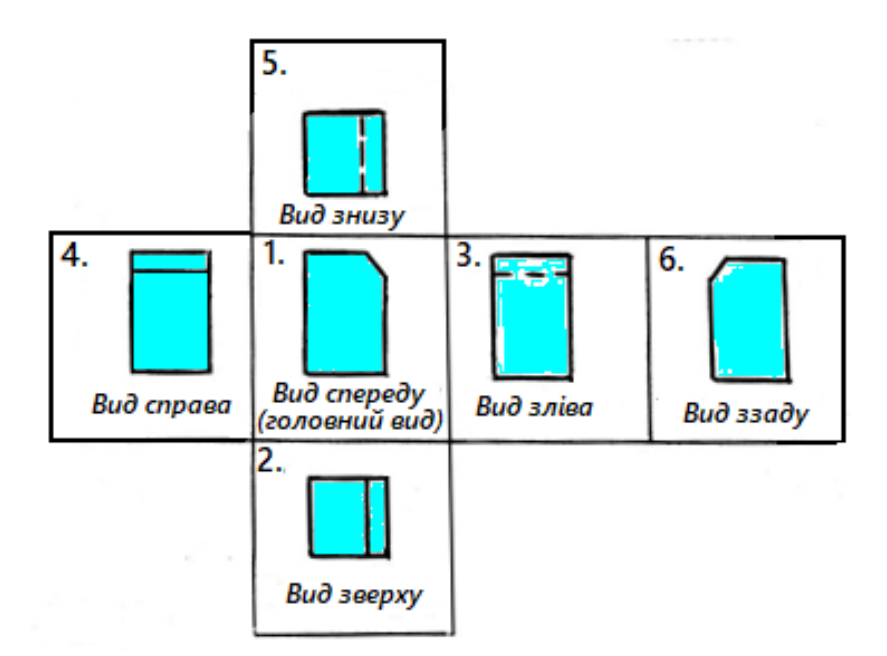

Рис. 3.2. Розміщення на розгортці куба шести основних видів

Зображення на передній фронтальній площині проєкцій приймають за головне. Відносно цієї площини проєкцій предмет розміщують так, щоб зображення на ній (головне зображення) давало найбільш повне уявлення про форму та розміри предмета.

Залежно від змісту зображення поділяють на види, розрізи та перерізи. Кількість їх має бути мінімальною, але достатньою для повного уявлення про зображуваний предмет.

*Видом називається зображення повернутої до спостерігача видимої частини поверхні предмета.* Дозволяється на виглядах лінії невидимого контуру зображати штриховими лініями (рис. 3.2.).

Види поділяють на основні, додаткові та місцеві.

*Основними називають види, що отримані проєкціюванням предмета на шість основних площин проєкцій.* Тобто стандарт дозволяє використовувати за потребою шість основних видів. Вони мають такі назви, залежно від того, на яку з площин проєкцій спроєкційовано

предмет (рис. 3.2.): 1 - вид спереду (головний вид); 2 – вид зверху; 3 – вид зліва; 4 – вид справа; 5 – вид знизу; 6 – вид ззаду.

За основу організації креслення приймають вид спереду – головний вид предмета. Кожний з решти видів розміщують відповідно до рис. 3.2: вид зліва розміщують справа від головного, вид справа – зліва від головного, вид зверху – під головним і т.д.

Щоб краще запам'ятати назви основних видів можна скористатися такою підсказкою: назва виду залежить від місцезнаходження спостерігача (напрямку проєкціювання), який умовно проєкціює предмет на відповідну площину проєкцій. Так, при утворенні виду зверху спостерігач знаходиться зверху предмета, що проєкціюється на нижню горизонтальну площину проєкцій. При цьому предмет умовно вважається розміщеним між спостерігачем і площиною, на яку проєкціюється предмет. Звідси назва виду, який розміщено на нижній горизонтальній площині проєкцій – вид зверху, хоча на кресленику вид зверху розміщено під головним видом (видом спереду).

На будівельних кресленнях видам можна надавати інші назви (рис. 3.3), наприклад, вид спереду будівлі можна назвати – «Головний фасад» (Фасад 1 – 9), вид ззаду – «Дворовий фасад», вид зліва або справа – «Бічний фасад».

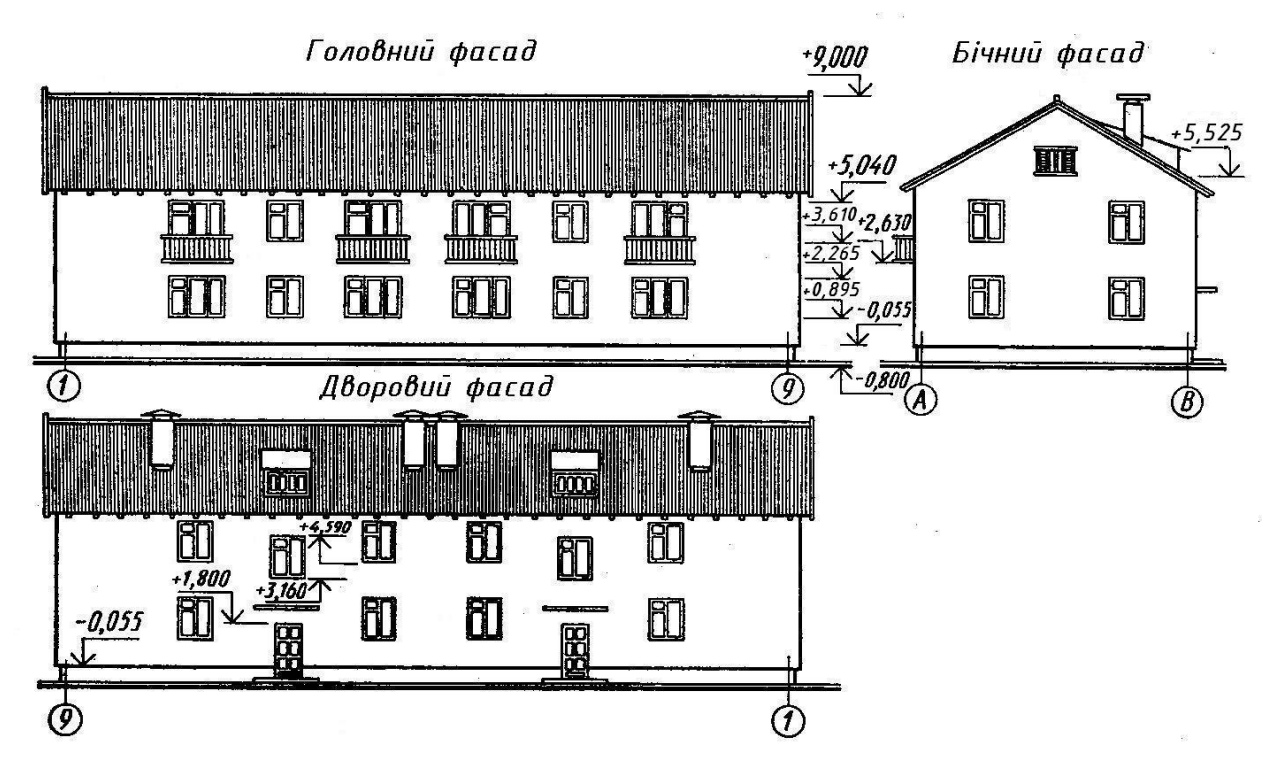

Рис. 3.3. Назви видів на будівельних кресленнях

Для повторення вивченого матеріалу на рис. 3.4 показано побудову чотирьох видів предмета, розміщених на внутрішніх гранях куба в проєкційному зв'язку, за допомогою ліній зв'язку та сталих прямих креслення. Побудова цих видів предмета відповідає побудові чотирьох таких саме видів дерев'яної балки, які потрібно накреслити під час виконання графічної роботи 3.

Розглянемо також побудову проєкцій фігури нахиленого зрізу прямого кругового циліндра з діаметром основ *d*, яка знадобиться при побудові проєкцій врубок дерев'яної балки (рис. 3.5).

Вісь циліндра та бічна поверхня циліндра перпендикулярні до профільної площини проєкцій  $\pi_3$  або П<sub>3</sub>. Отже всі точки циліндричної поверхні, в тому числі і ті, що належать лінії контура фігури зрізу, проєкціюються на площину  $\pi_3(\Pi_3)$  в коло – лінію основи циліндра.

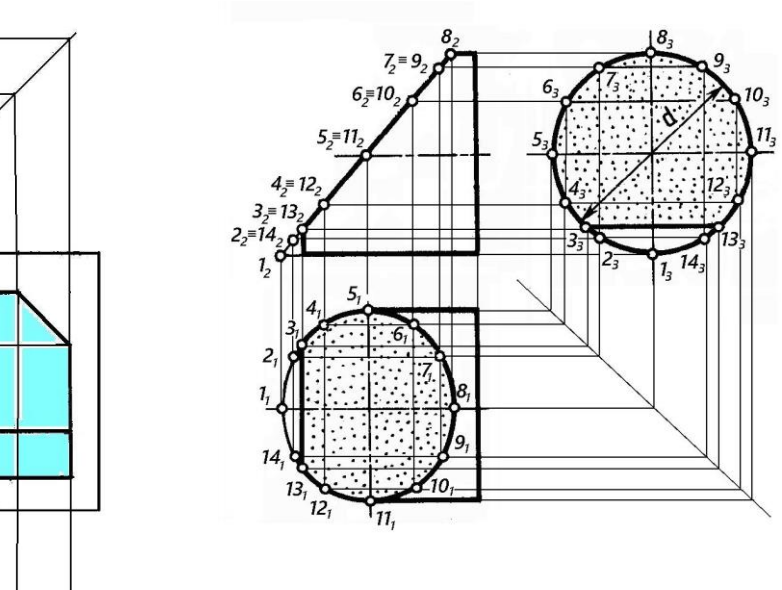

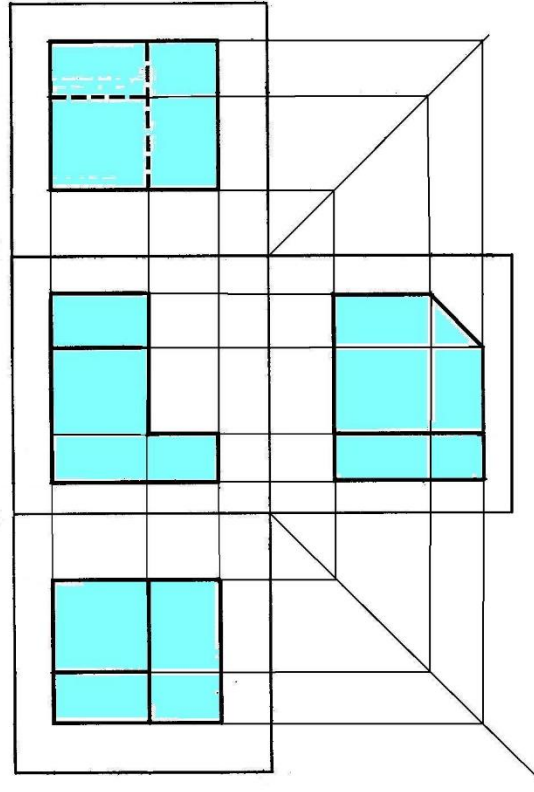

Рис. 3.4. Побудова проєкцій фігури нахиленого зрізу прямого кругового циліндра

На ньому відмічаємо профільні проєкції 13…14<sup>3</sup> точок 1, 2, 4, 5, 6, 7, 8, 9, 10, 11, 12, 14. За допомогою горизонтальних ліній проєкційного зв'язку будуємо фронтальні

проєкції  $1_2...14_2$  зазначених точок на фронтальній проєкції фігури зрізу, площина якої перпендикулярна до фронтальної площини проєкцій  $\pi_2(\Pi_2)$ , і тому фігура зрізу проєкціюються на цю площину проєкцій відрізком прямої лінії. Горизонтальні проєкції цих точок будуємо за їх фронтальними та профільними проєкціями, використовуючи вертикальні та горизонтальновертикальні лінії проєкційного зв'язку. Рис. 3.3. Побудова чотирьох видів предмета, розміщених в проєкційному зв'язку

Площина фігури зрізу перетинає основу циліндра, розміщену зліва, по відрізку прямої 3-13.

3.3. Порядок виконання:

3.3.1. Ознайомитися з конструкцією дерев'яної балки з врубками за її видами спереду та зліва (таблиця 3). Врубками називають з'єднання, в яких зусилля передаються безпосередньо упором, приторцовуванням один до одного колод, брусів або дошок. Врубки з точки зору нарисної геометрії можна розглядати як зрізи циліндричної поверхні балки січною площиною

та іншою циліндричною поверхнею, які розміщуються (таблиця 3) перпендикулярно до фронтальної площини проєкцій.

 Ознайомитися із зразком роботи на рис. 3, де за видами спереду та зліва дерев'яної циліндричної балки з врубками, взятими з таблиці 3, побудовано її види зверху та знизу.

3.3.2. Виділити на аркуші креслярського паперу формату А3 відповідну площу для кожного з чотирьох видів балки відповідно до зразка на рис. 3.

 3.3.3. При побудові врубок балки (її зрізів) спочатку потрібно відмітити фронтальні проєкції характерних та проміжних точок, що належать врубкам (на рис. 3 це точки  $1_2 \ldots 14_2$ ). Оскільки циліндрична балка перпендикулярна до профільної площини проєкцій, то профільні проєкції відмічених на врубках точок будуть проєкціюватися на коло діаметром *D* (∅56), яке є профільною обрисовою проєкцією балки (профільні проєкції точок на рис. 3 не відмічено цифрами).

 3.3.4. За фронтальними та профільними проєкціями точок, що належать врубкам, за допомогою сталої прямої креслення будують їх горизонтальні проекції на вигляді зверху та знизу (рис. 3).

5. Отримані горизонтальні проекції точок (на рис. 3 це точки  $1_1$  ...  $14_1$ ) з'єднують плавними лініями, зображуючи таким чином контури врубок балки або її зрізів на видах зверху та знизу дерев'яної циліндричної балки.

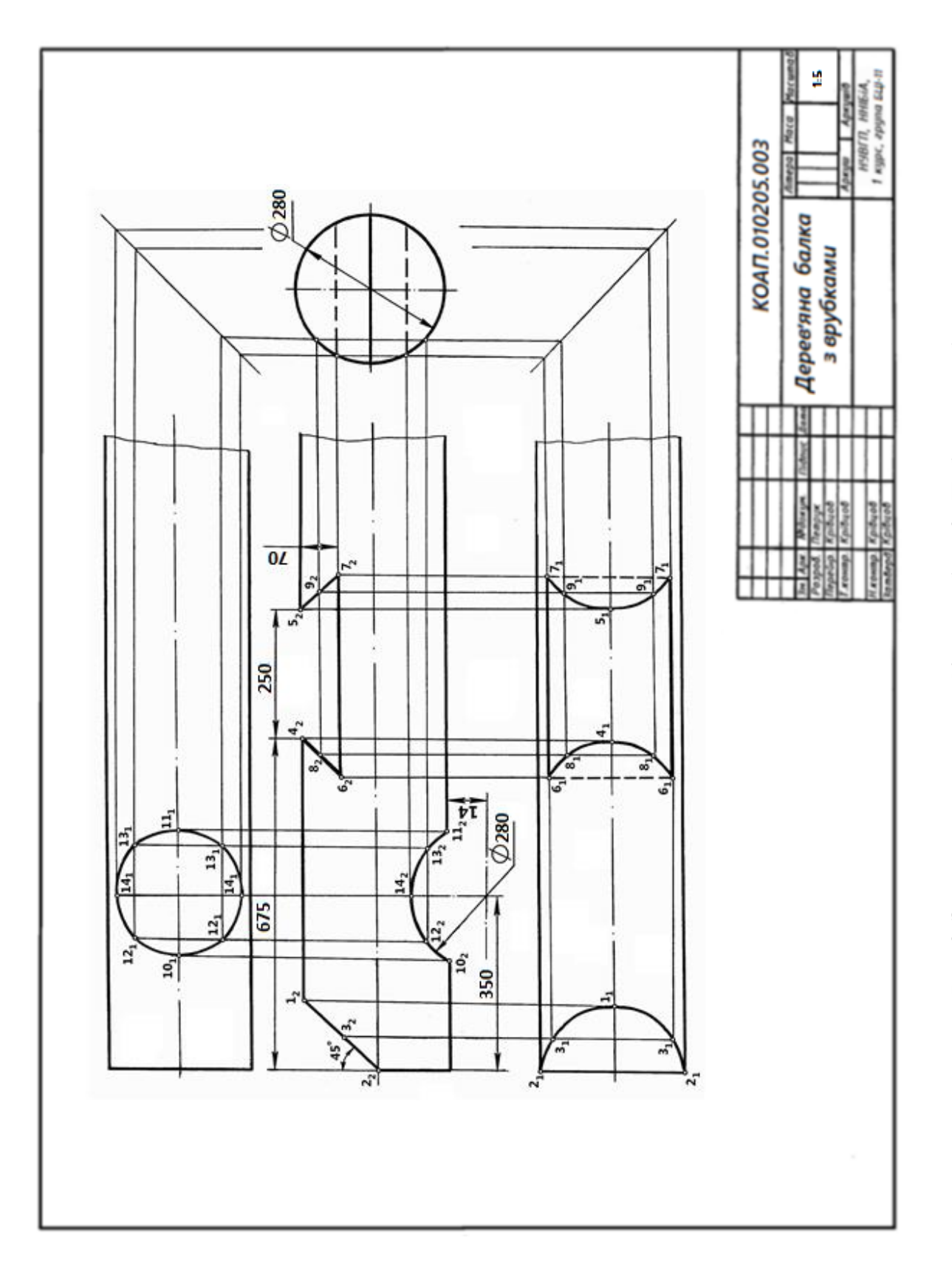

Рис. 3. Зразок виконання графічної роботи 2 «Побудова врубок **Рис. 3. Зразок виконання графічної роботи 2 «Побудова врубок** 

Таблиця 3

Варіанти завдань для виконання графічної роботи 3 «Побудова врубок дерев'яної балки»

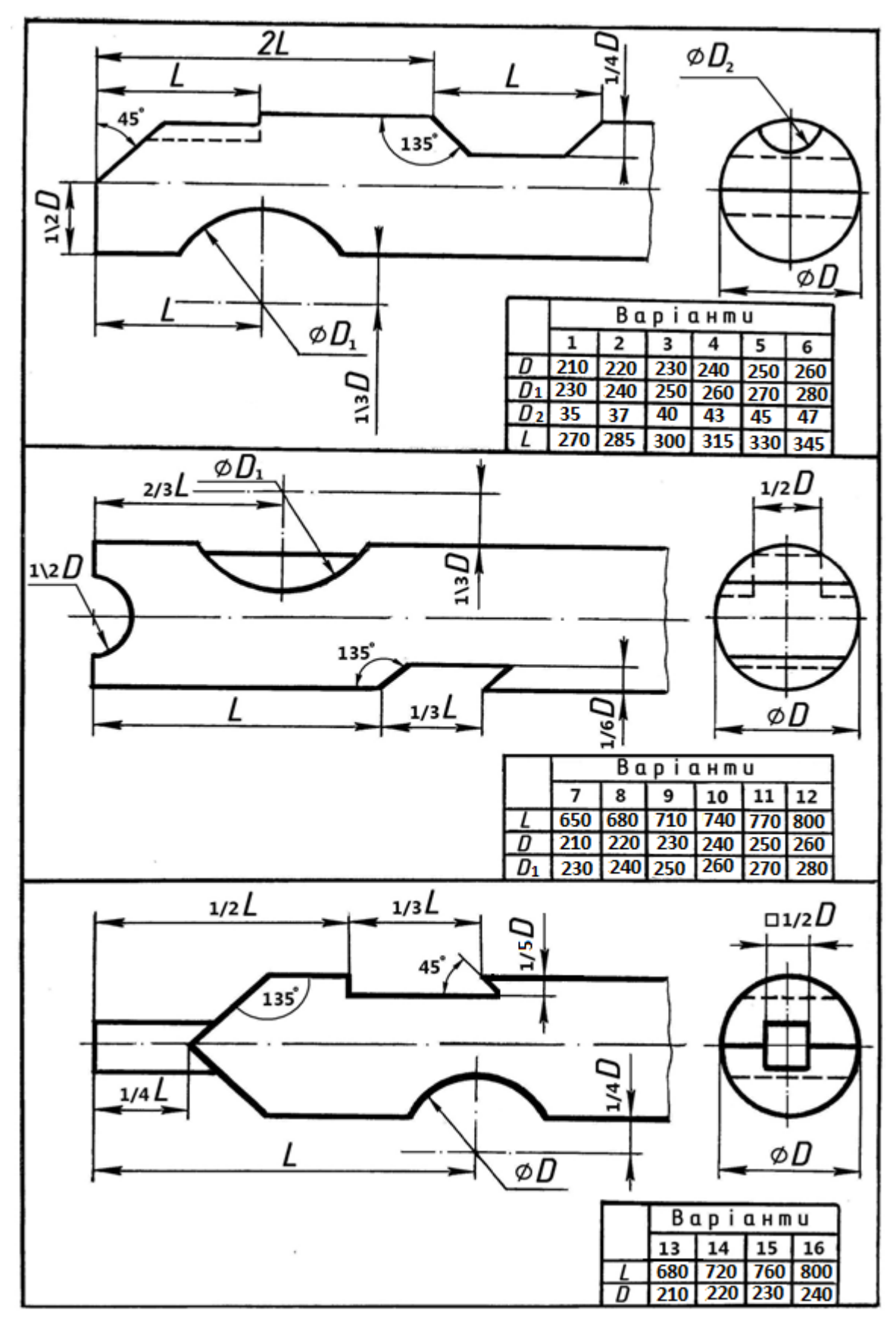

## <span id="page-23-0"></span>**4. ГРАФІЧНА РОБОТА 4 «ПОБУДОВА РОЗРІЗІВ ТА АКСОНОМЕТРІЇ ДЕТАЛІ З ВИРІЗОМ ЇЇ ЧАСТИНИ» (формат А3)**

4.1. Цільове призначення: Закріплення знань студентів із прямокутного (ортогонального) проєкціювання на прикладх побудови технічних креслень. Вивчення методів побудови третьої проєкції фігури за двома відомими. Практичне застосування стандарту «Зображення – види, розрізи, перерізи» (розділи «Види» та «Розрізи»), набуття навичок побудови прямокутної ізометрії деталі із вирізом її частини відповідно до стандарту «Аксонометричні проєкції».

4.2. Вказівки до виконання:

На рис. 4.1 показано утворення простих розрізів – фронтального (рис. 4.1, *а*), профільного (рис. 4.1, *б*), горизонтального (рис. 4.1, *в*), похилого (рис. 4.1, *г*).

Для того, щоб правильно накреслити та прочитати зображення предмета, виконане в розрізі, потрібно знати як проходить січна площина, що умовно розсікає предмет. Місцезнаходження січної площини на кресленику визначається за слідом січної площини (лінією перерізу). Слідом січної площини, яка утворює розріз, є лінія перетину січної площини з площиною проєкцій, до якої січна площина перпендикулярна. Тобто слід січної площини є аналогом сліду-проєкцій проєкціюючих та площин рівня, які розглядалися під час вивчення теми «Площина».

Належить зазначити, що слід січної площини завжди присутній на кресленику, де є розріз предмета, незалежно від того позначений він чи ні. В загальному випадку слід січної площини позначається так, як на рис. 4. 1, *в*, де зображено горизонтальний розріз А – А. При утворенні цього розрізу січна площина паралельна до горизонтальної площини проєкцій, тому горизонтальний розріз розміщується саме на горизонтальній площині проєкцій. Оскільки на горизонтальній площині проєкцій розміщується вид зверху предмета, тому доцільно горизонтальний розріз розмістити на місці виду зверху. Січна площина, яка утворює цей горизонтальний розріз, водночас перпендикулярна до фронтальної площини проєкцій, а, отже, слід січної площини повинен знаходитися саме на фронтальній площині проєкцій, де розміщується вид спереду предмета. На рис. 4.1, *в* слід на виді спереду відмічений розімкненими лініями початку та кінця лінії перерізу, де поруч зі стрілками, що вказують напрям погляду, проставлено велику букву «А».

На рис. 4.2 показано, на якій площині проєкцій повинен знаходитися слід січної площини при утворенні фронтального, профільного та горизонтального розрізу.

Так, при утворенні фронтального розрізу січна площина паралельна до фронтальної площини проєкцій, а, отже, фронтальний розріз А - А розміщуємо на фронтальній площині проєкцій, зазвичай, на місці виду спереду. Оскільки січна площина паралельна до фронтальної площини проєкцій, то вона водночас перпендикулярна до горизонтальної та профільної площин проєкцій, тобто сліди цієї січної площини можуть бути зазначені або на горизонтальній, або на профільній площині проєкцій. Положення сліду січної площини вказують один раз і, в більшості випадків, його зазначають на горизонтальній площині проекцій, де розміщується вид зверху предмета.

При утворенні профільного розрізу січна площина паралельна до профільної площини проєкцій, а, отже, профільний розріз Б - Б розміщуємо на профільній площині проєкцій, зазвичай, на місці виду зліва. Оскільки січна площина паралельна до профільної площини проєкцій, то вона водночас перпендикулярна до горизонтальної та фронтальної площин проєкцій, тобто сліди цієї січної площини можуть бути зазначені або на горизонтальній, або на фронтальній площині проєкцій. Для даного випадку слід січної площини, зазвичай, вказують на фронтальній площині проєкцій, де розміщується вид спереду предмета.

При утворенні горизонтального розрізу січна площина паралельна до горизонтальної площини проєкцій, а, отже, горизонтальний розріз В - В розміщуємо на горизонтальній площині проєкцій, зазвичай, на місці виду зверху. Оскільки січна площина паралельна до горизонтальної площини проєкцій, то вона водночас перпендикулярна до фронтальної та профільної площин проєкцій, тобто сліди цієї січної площини можуть бути зазначені або на

фронтальній, або на профільній площині проекцій. Для даного випадку слід січної площини зазвичай вказують на фронтальній площині проекцій, де розміщується вид спереду предмета.

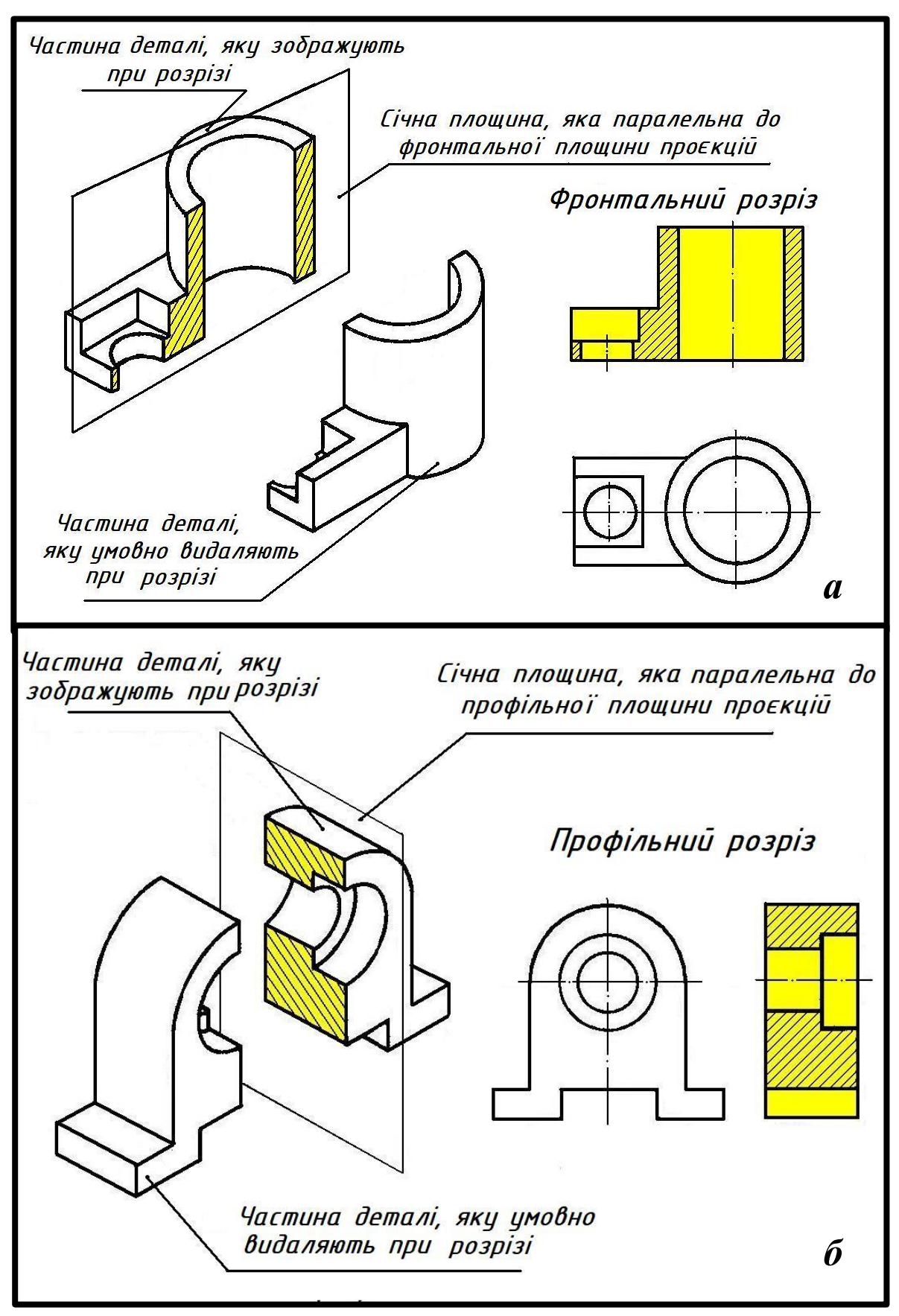

Рис. 4.1, *а*, *б*. Прості розрізи

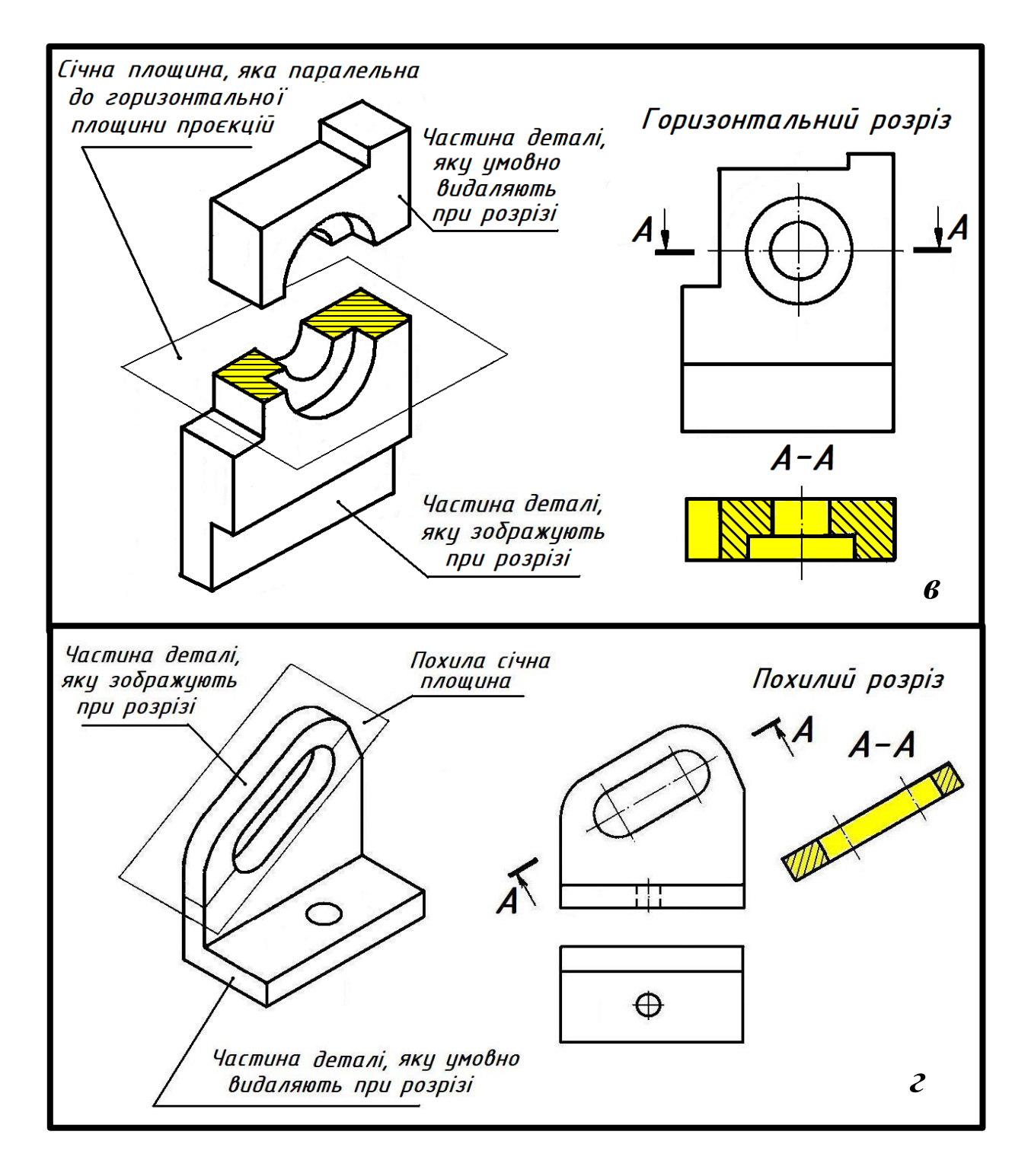

Рис. 4.1, *в*, *г*. Прості розрізи

На рис. 4.3 зображено фронтальний та профільний розрізи предмета. Фронтальний розріз А – А розміщено на місці виду спереду, а слід січної площини (лінію перерізу) вказано на виді зверху. Профільний розріз Б – Б розміщено на місці виду зліва, а лінію перерізу вказано на виді спереду. На рис. 4.4 зображено горизонтальний розріз А – А предмета, який розміщено на місці виду зверху, а лінію перерізу вказано на виді спереду.

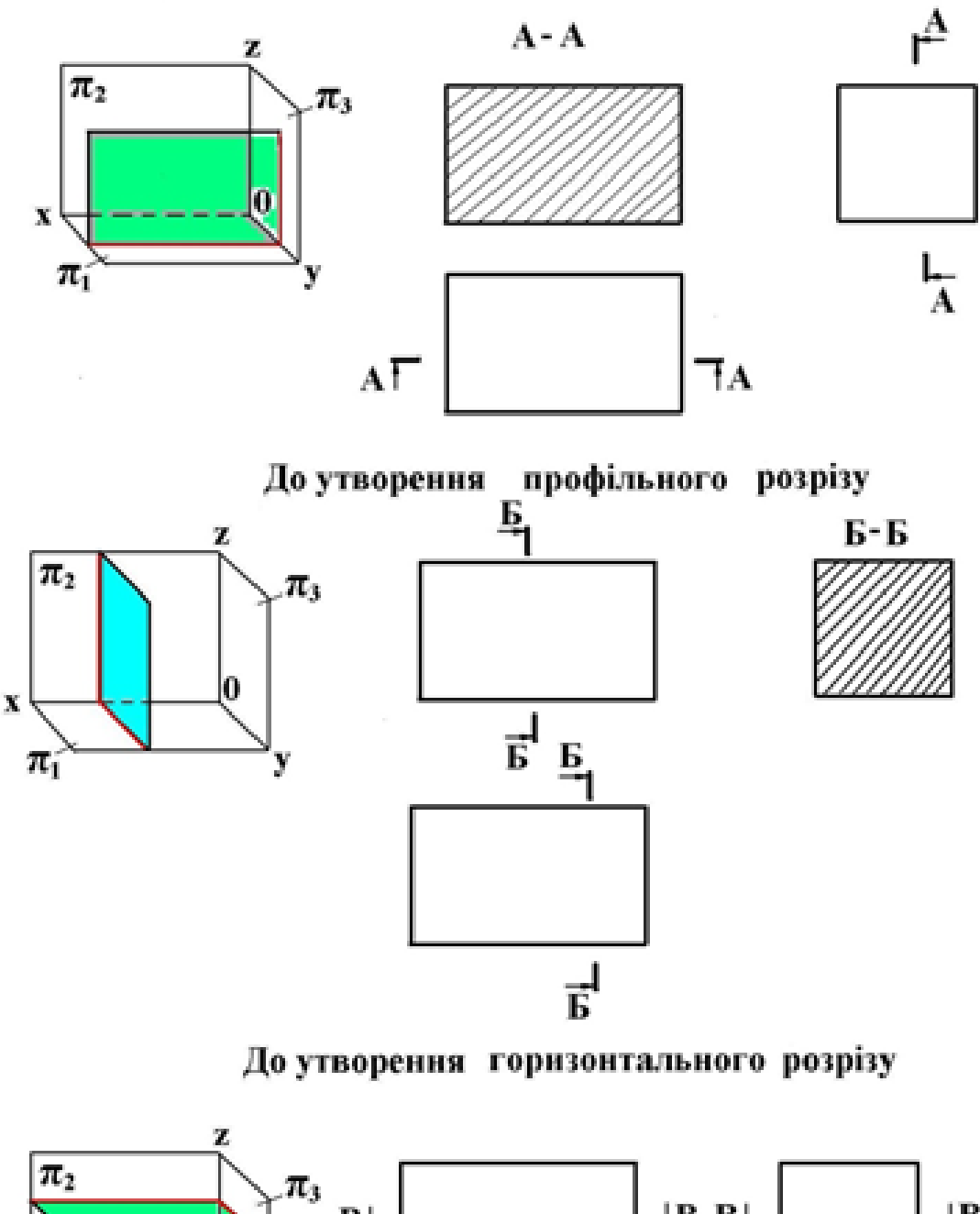

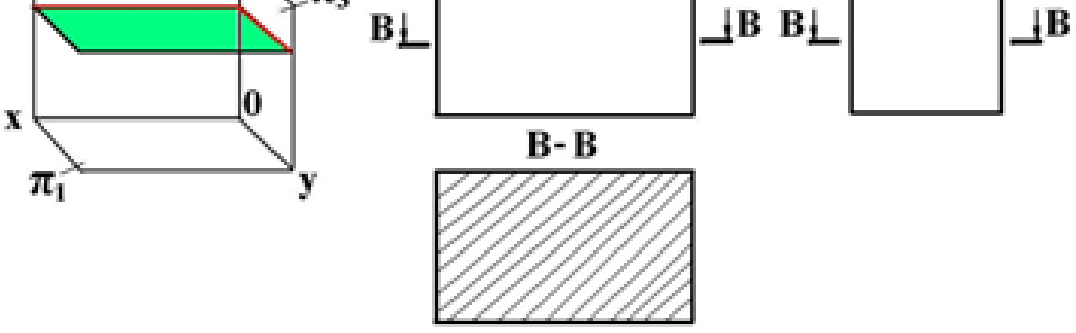

Рис. 4.2. Знаходження на площинах проекцій слідів січних площин при утворенні ними фронтального, профільного та горизонтального розрізів

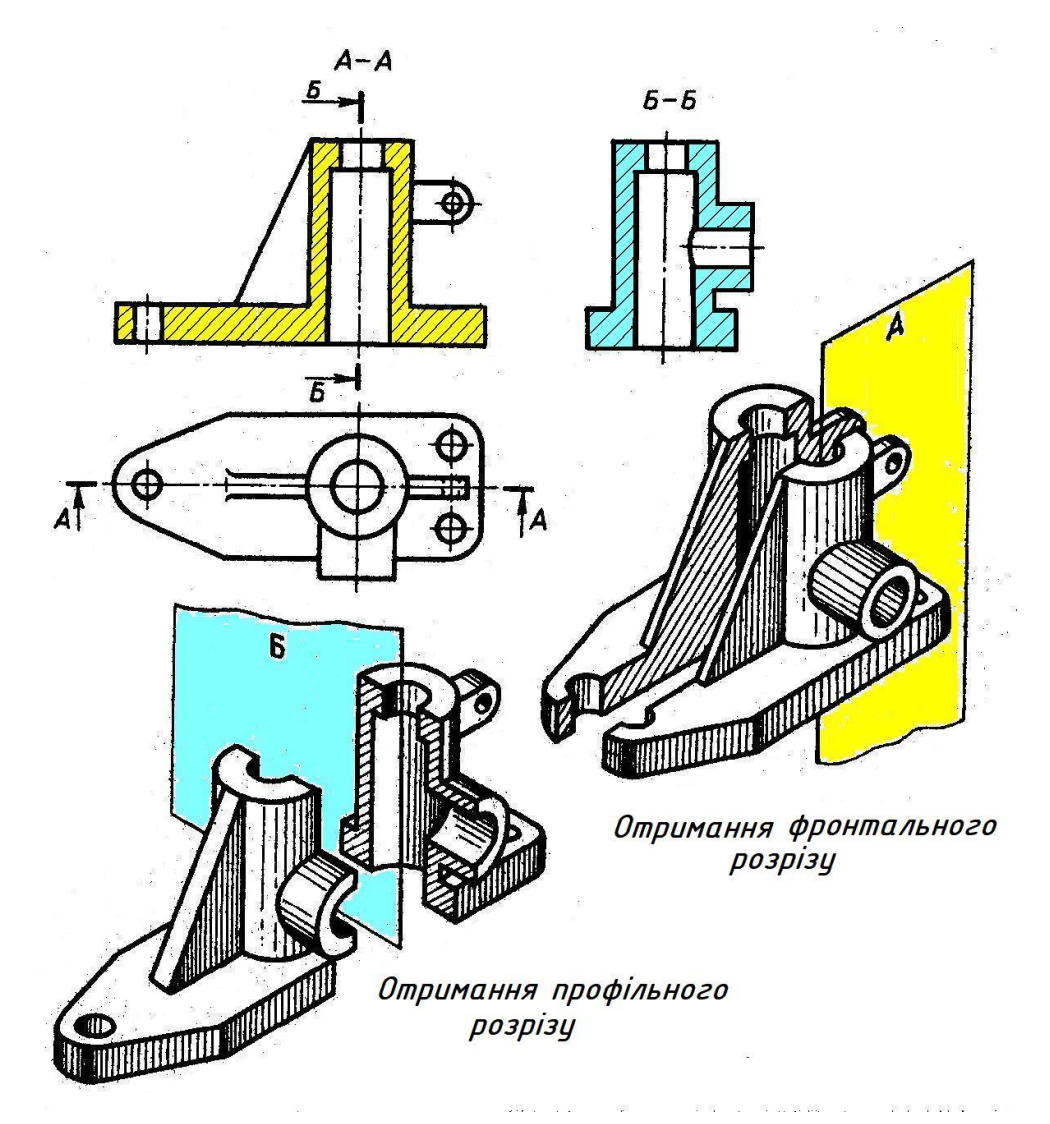

Рис. 4.3. Отримання фронтального та профільного розрізів

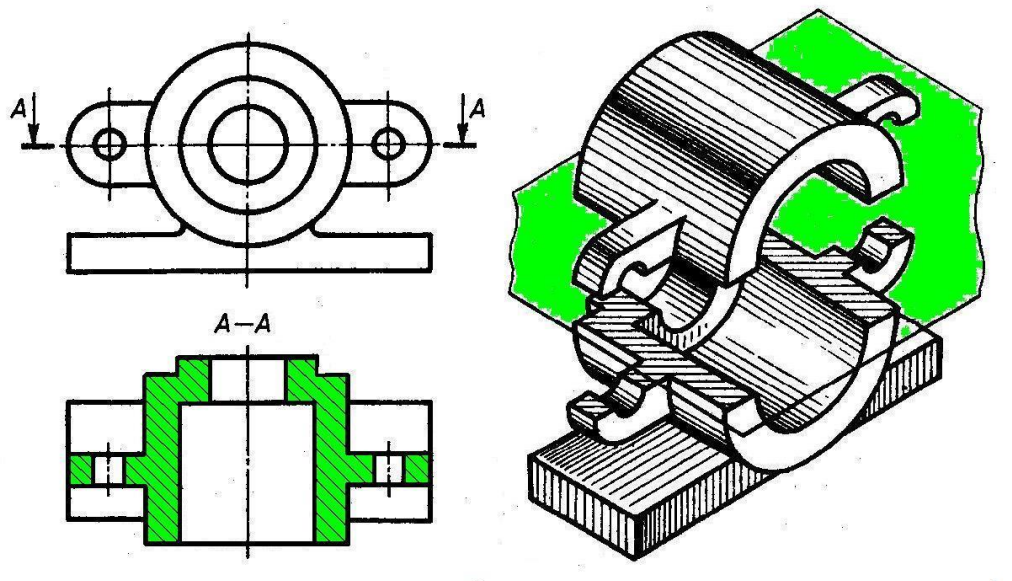

Отримання горизонтального розрізу

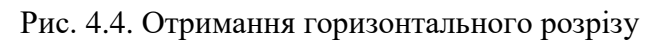

.

Повернемося до рис. 4.1. Виникає питання, чому фронтальний та профільний розрізи не підписані і не вказано лінії перерізу. В пункті 6.7 стандарту «Нанесення розмірів та граничних відхилень» зазначено, коли січна площина збігається з площиною симетрії предмета в цілому, а відповідні зображення розміщені на одному і тому ж аркуші в безпосередньому проєкційному зв'язку і не розділені іншими зображеннями, для горизонтального, фронтального та профільного розрізів не відмічають положення січної площини, і розріз надписом не супроводжують.

При утворенні фронтального та профільного розрізів предметів, зображених на рис. 4.1, *а*, *б*, січні площини є площинами симетрії предметів в цілому. Для фронтального розрізу (рис. 4.1, *а*) січна площина перпендикулярна до горизонтальної площини проєкцій. Обидві частини предмета відносно січної площини, яка умовно розсікає предмет, є симетричними. А це означає, що вид зверху цього предмета, отриманий на горизонтальній площині проєкцій, є симетричною фігурою, у якої горизонтально розміщена лінія симетрії є слідом січної площини (лінією перерізу). Для даного випадку, коли січна площина є площиною симетрії предмета в цілому, фронтальний розріз не підписують і не вказують лінію перерізу. Аналогічно для профільного розрізу (рис. 4.1, *б*) січна площина, яка його утворює, є плошиною симетрії предмета в цілому і перпендикулярна до фронтальної площини проєкцій. Звідси випливає, що вид спереду цього предмету є симетричною фігурою, у якої вертикально розмішена лінія симетрії є водночас слідом січної площини (лінією перерізу). Даний профільний розріз також не підписують і не вказують слід січної площини.

Отже, слід січної площини завжди присутній на кресленику, де зображено розріз, незважаючи на те чи вказаний він розімкненими лініями, чи ні. В останньому випадку розріз утворено січною площиною, що є площиною симетрії предмета в цілому, і її слід збігається з лінією симетрії того зображення предмета, яке розміщене на тій площині проєкцій, до якої січна площина перпендикулярна, і, звичайно, його додатково зазначати не потрібно, оскільки його розміщення очевидне – слід січної площини збігається з лінією симетрії зображення предмета.

На будівельних кресленнях горизонтальним розрізам можуть надавати інші назви, наприклад «план» (рис. 4.5).

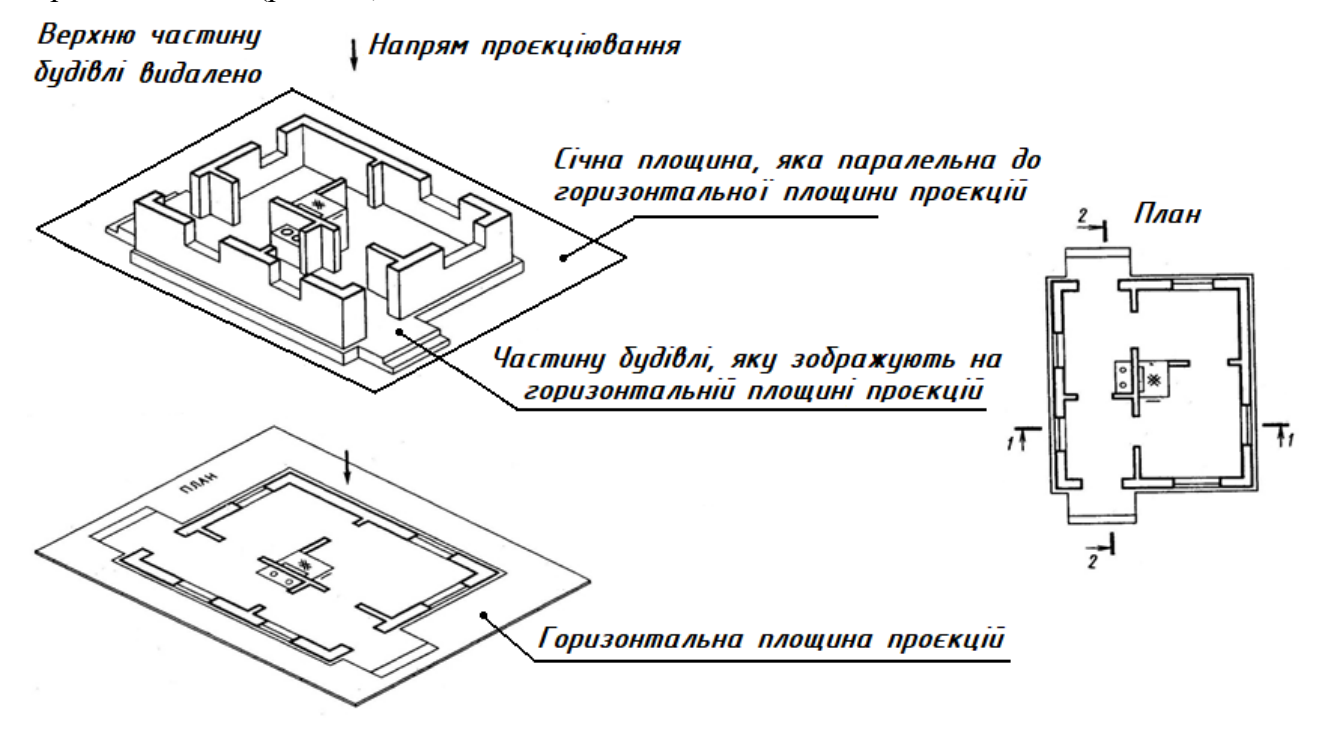

Рис. 4.5. Утворення на будівельному кресленні горизонтального розрізу будівлі (плану)

На рис. 4.6 показано утворення розрізів на будівельних кресленнях. Фронтальний розріз буде відповідати поздовжньому розрізу, а профільний розріз – поперечному.

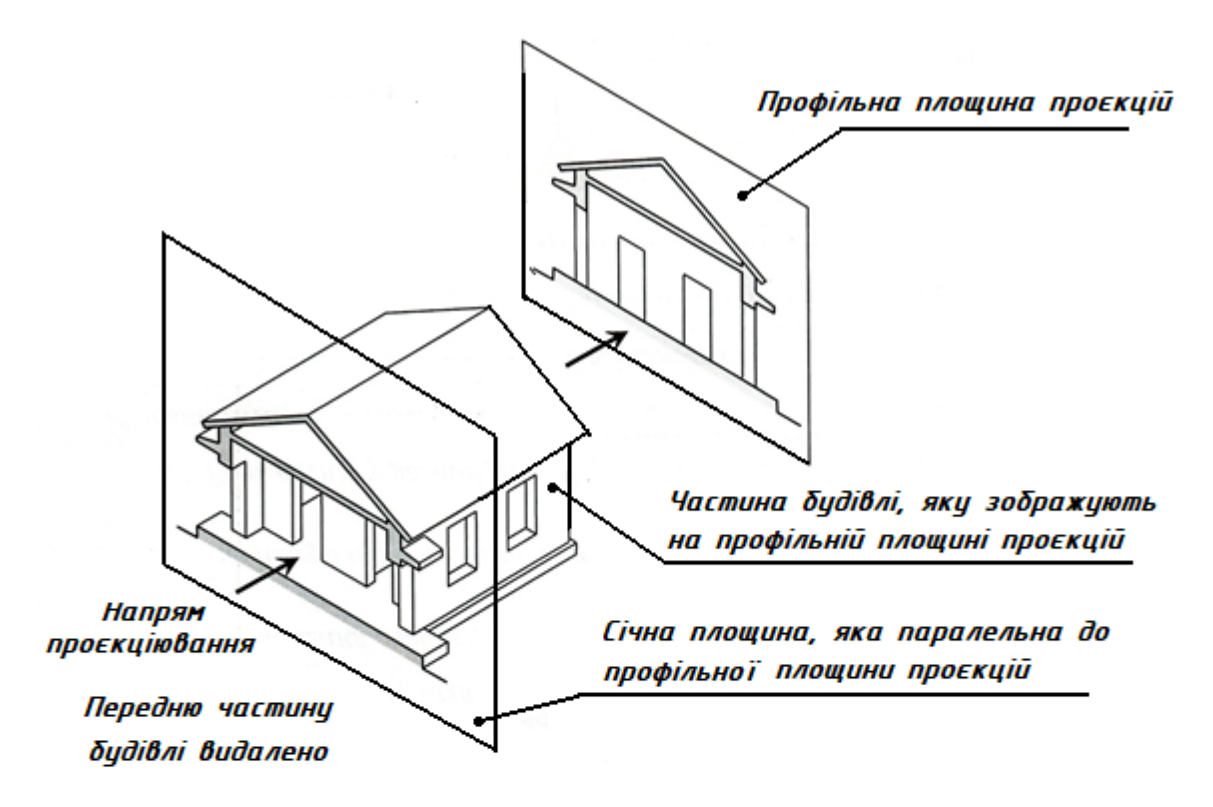

Розріз 1-1 (поздовжній)

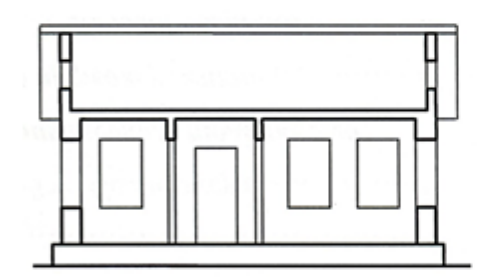

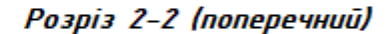

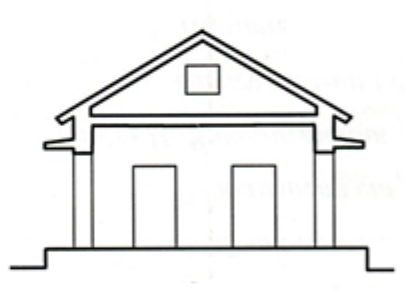

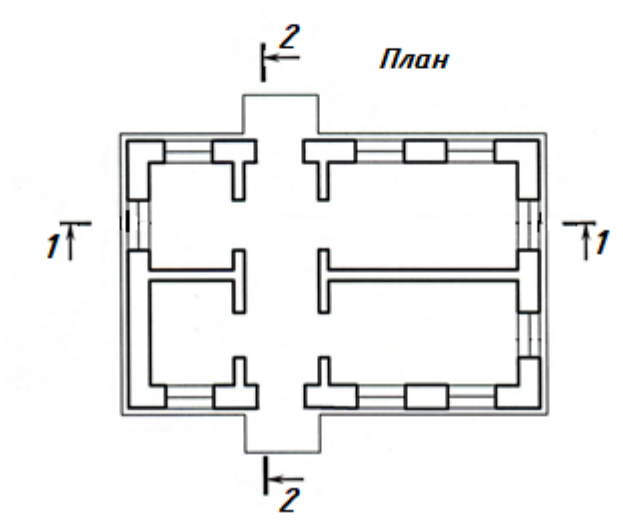

Рис. 4.6. Утворення на будівельному кресленні розрізів будівлі

#### 4.2.1. Деякі особливості виконання розрізів та правила побудови прямокутної ізометрії.

Для зменшення кількості зображень можна на одному зображенні поєднати частину виду з частиною розрізу. Відповідно до пункту 6.13 стандарту «Нанесення розмірів та граничних відхилень» частину виду та частину відповідного розрізу дозволяється з'єднувати, розділяючи їх суцільною хвилястою лінією або суцільною тонкою лінією зі зламами. Для зменшення кількості зображень можна на одному зображенні поєднати частину виду з частиною розрізу, розділяючи їх хвилястою лінією. На рис. 4.7 показано доцільність виконання не повного фронтального розрізу, а саме його частини, що дає можливість не тільки зменшити обсяг графічної роботи та площу креслення, а і визначити форму та розміри елемента *A* . Таке поєднання дозволяє за найменшою кількістю зображень отримати вичерпну інформацію як про зовнішню, так і про внутрішню форму предмета. При даному поєднанні з боку виду ліквідуються всі лінії невидимого контура, крім тих, які передають форму елементів, що не потрапили в січну площину.

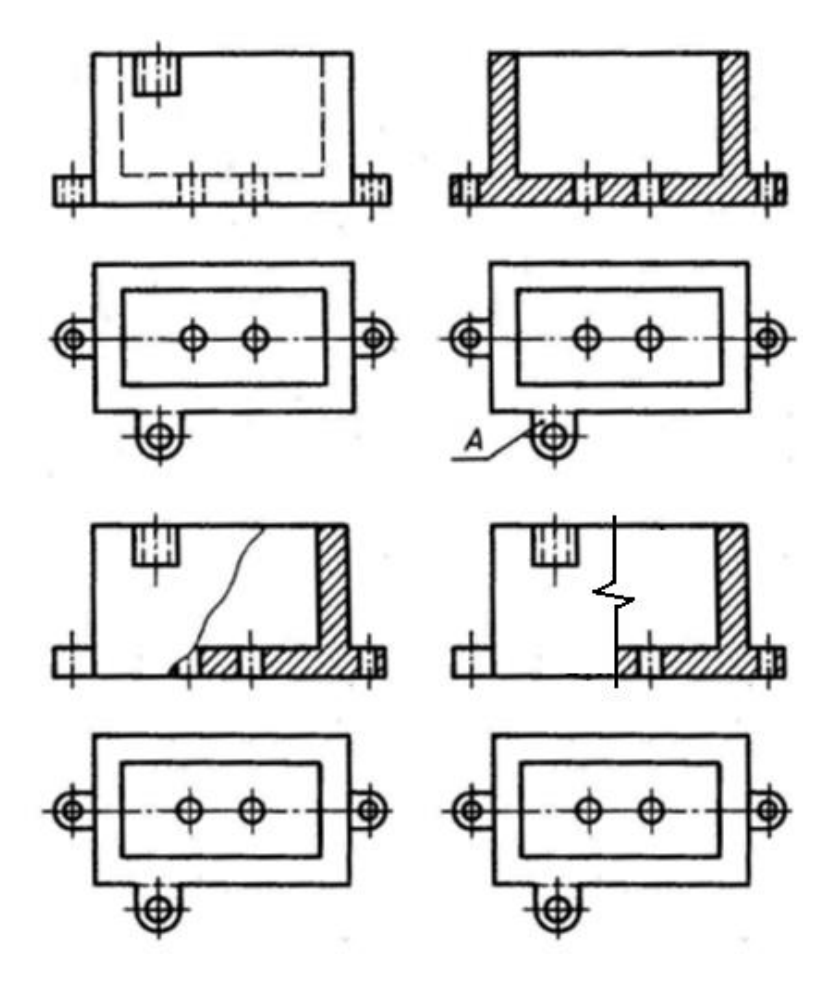

Рис. 4.7. Поєднання частини виду з частиною розрізу

Коли предмет проєкціюється у вигляді симетричної фігури, можна поєднати на одному зображенні половину виду з половиною відповідного розрізу. Лінією їх розділення є вісь симетрії фігури, тобто штрихпунктирна тонка лінія. На рис. 4.8 показано приклад поєднання половини виду спереду з половиною фронтального розрізу. Рисунок поетапно демонструє принцип утворення цього зображення. При таких поєднаннях невидимий контур предмета не показують на вигляді штриховими лініями. На виді спереду та зліва розріз, як правило, розміщують праворуч від вертикальної осі симетрії.

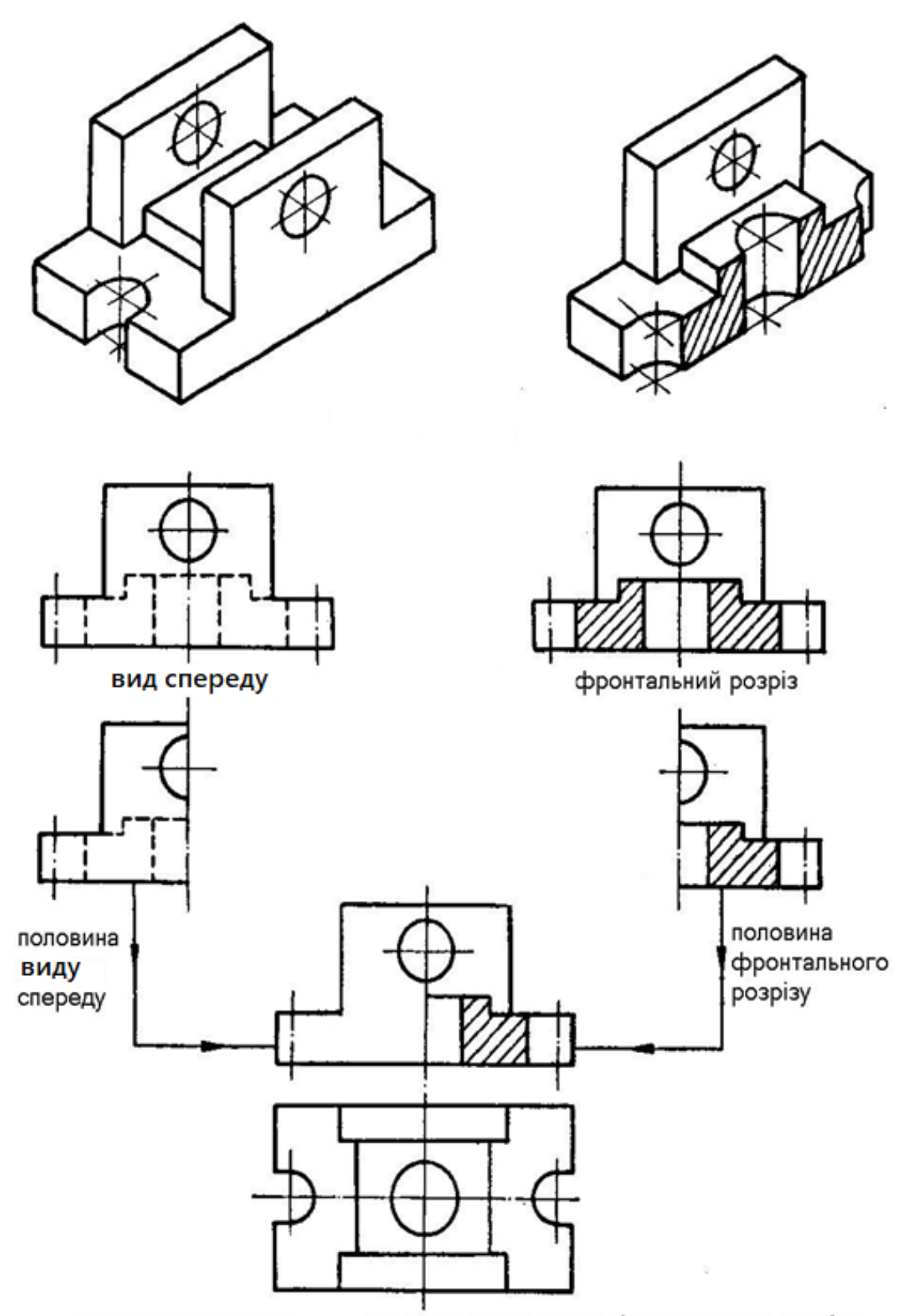

поєднання половини виду спереду з половиною фронтального розрізу

Рис. 4.8. Поєднання половини виду з половиною розрізу

 Деякі предмети проєкціюються у формі симетричної фігури, проте на вісь симетрії проєкціюється окрема контурна лінія предмета, наприклад, проєкція ребра. В таких випадках потрібно виконувати частину виду (а не половину!) і частину розрізу (а не половину!), розділяючи вид від розрізу суцільною хвилястою лінією, зберігаючи при цьому проєкцію ребра. На рис. 4.9 показано, як слід проводити хвилясту лінію при поєднанні виду з розрізом симетричної деталі, яка має внутрішнє ребро, а на рис. 4.10 – зовнішнє ребро.

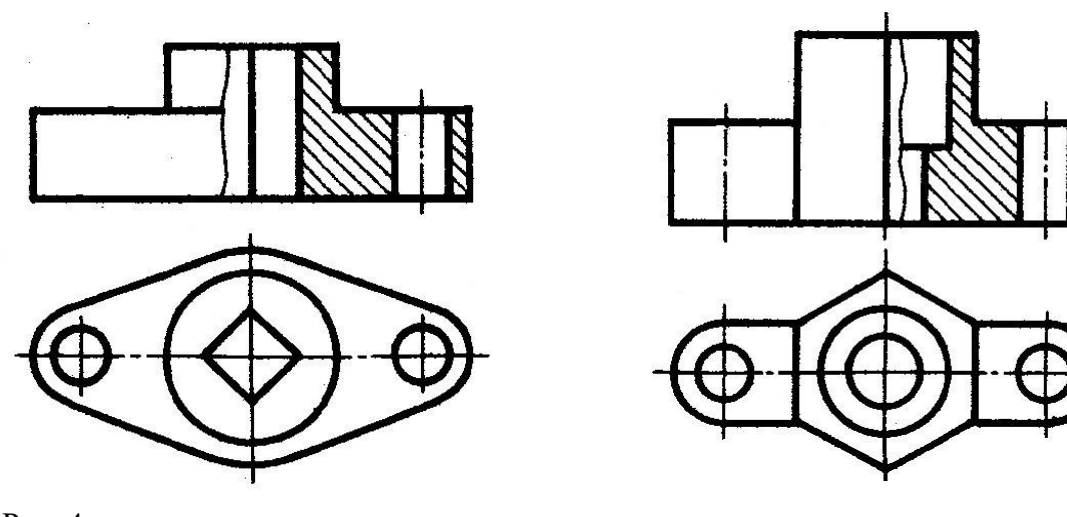

Рис. 4 Рис. 4.10. Поєднання виду з сі розрізом симетричної деталі, коли внутрішнє ребро проєкціюється на її зовнішнє ребро проєкціюється на вісь симетрії вісь симетрії

Розглянемо один із особливих випадків, який часто зустрічається на практиці.

Якщо січна площина при утворенні розрізу проходить у поздовжньому напрямку тонкої стінки типу ребра жорсткості, то таку стінку показують в розрізі розсіченою, але не штрихують, і відокремлюють її від решти частини предмета суцільною основною лінією.

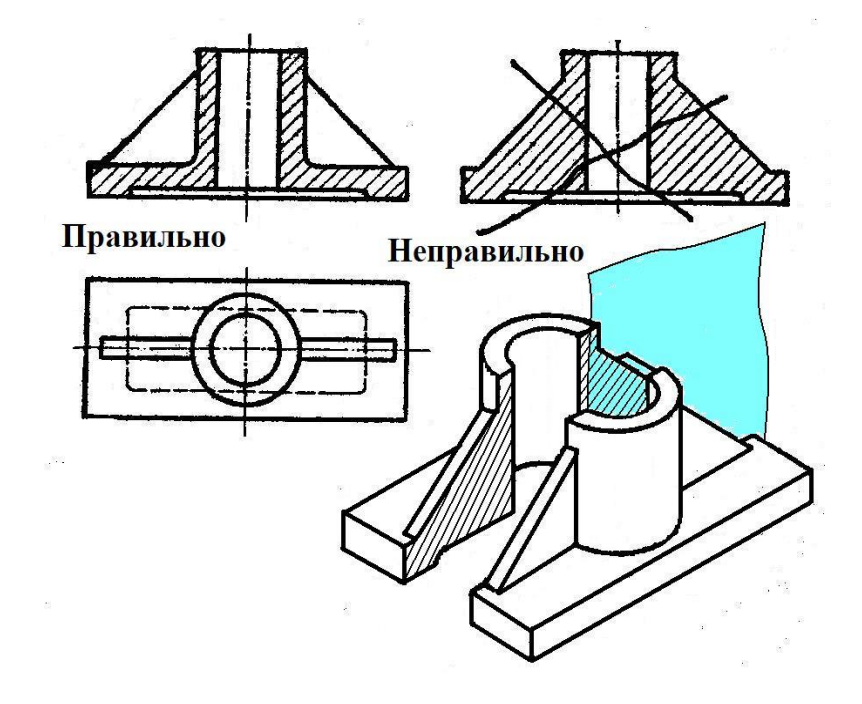

Рис. 4.11. Особливості зображення розрізу, коли січна площина проходить поздовж тонкої стінки (ребра жорсткості) деталі

На рис. 4.11 зображено деталь, що має ребра жорсткості і наведено її фронтальний розріз. Оскільки на розрізі ребра показано розсіченими, суцільні основні лінії, якими вони виділені, проходять не по лініях перетину ребр з циліндром, а по обрисовим твірним. Якщо цього правила не дотримуватися і заштрихувати тонкі ребра, як це виконано на рис. 4.11 з написом «*Неправильно»*, то на розрізі тонкі ребра не будуть виділятися. Вони зливаються з циліндром та прямокутною основою. За таким зображенням буде важко уявити справжню форму деталі: вона буде здаватися суцільною, масивною, а радіус заокруглення між циліндром і основою не виявиться.

Розглянемо побудову ізометричних проєкцій кола. Квадрат в ізометричній проєкції проєкціюється в ромб. Ізометричними проєкціями кіл, що вписані в квадрати, які розміщені на гранях куба, є еліпси. Якщо площини кіл розміщені у площинах проєкцій або в площинах, паралельних до них, то у еліпсів, в які проєкціюються кола в ізометричній проєкції, співвідношення осей є однаковим (рис. 4.12). Великі осі цих еліпсів дорівнюють *1,22d*, а малі - *0,71d*, де *d*- діаметр кола, що зображується. Напрям осей еліпсів залежить від положення кола, що проєкціюється. Є таке правило: *в прямокутній аксонометрії велика вісь еліпса завжди перпендикулярна до тієї аксонометричної осі, якої немає в площині кола, а мала збігається з цією віссю або паралельна їй.* Наприклад, коло, що лежить у горизонтальній площині проєкцій, проєкціюється в ізометрії в еліпс, велика вісь якого перпендикулярна до осі  $O_a z_a$ , а мала збігається з нею.

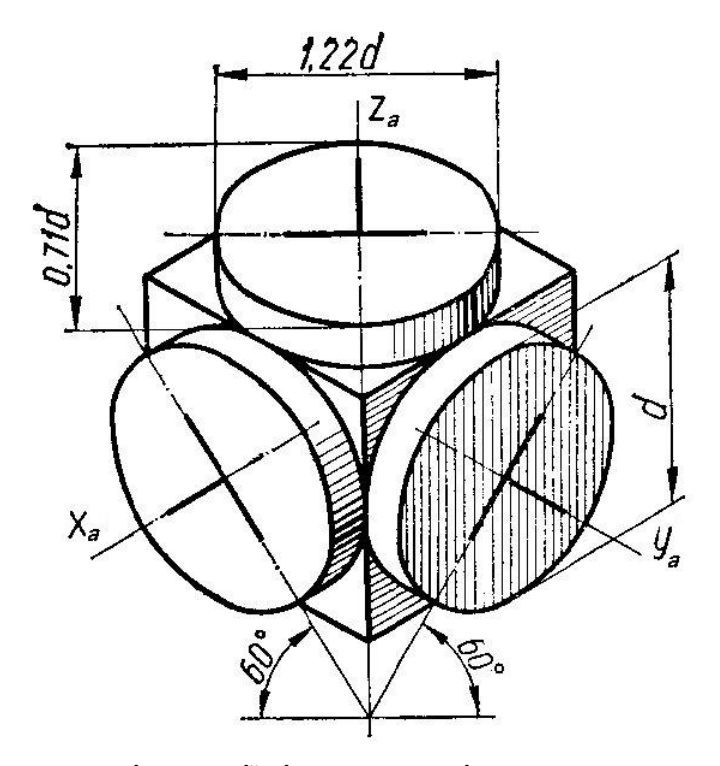

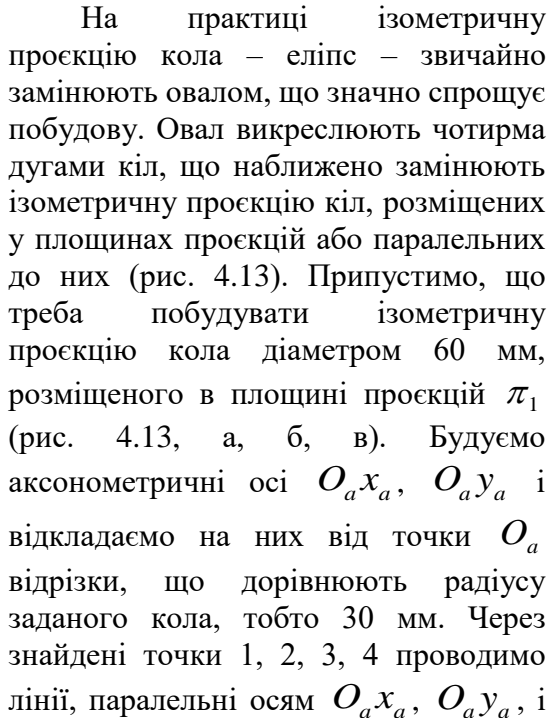

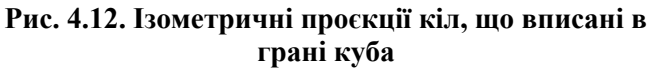

отримаємо ромб *ABCD* , який є ізометричною проєкцією квадрата, описаного навколо цього кола.

Вершини ромба, які лежать на короткій діагоналі, є центрами для проведення великих дуг овала. Проводимо велику діагональ ромба *BD* і отримаємо вершину *A* із точками 2 і 3. Перетин цих ліній з великою діагоналлю ромба визначить два інших центри овала -  $\emph{O}_{\vphantom{1}}\,$ і  $\emph{O}_{\vphantom{2}}$ . Iз центрів A i C креслимо великі дуги овала радіусом  $R_1 = A2$ , а з центрів  $O_1$  і  $O_2$  - малі дуги радіусом  $R_2 = O_2 3$ . На рис. 4.13, г цим способом побудовано ізометричну проєкцію кола, яке лежить у площині  $\pi_2$ , а на рис. 4.13, д – ізометричну проєкцію кола, яке лежить у профільній площині  $\pi_3$ .

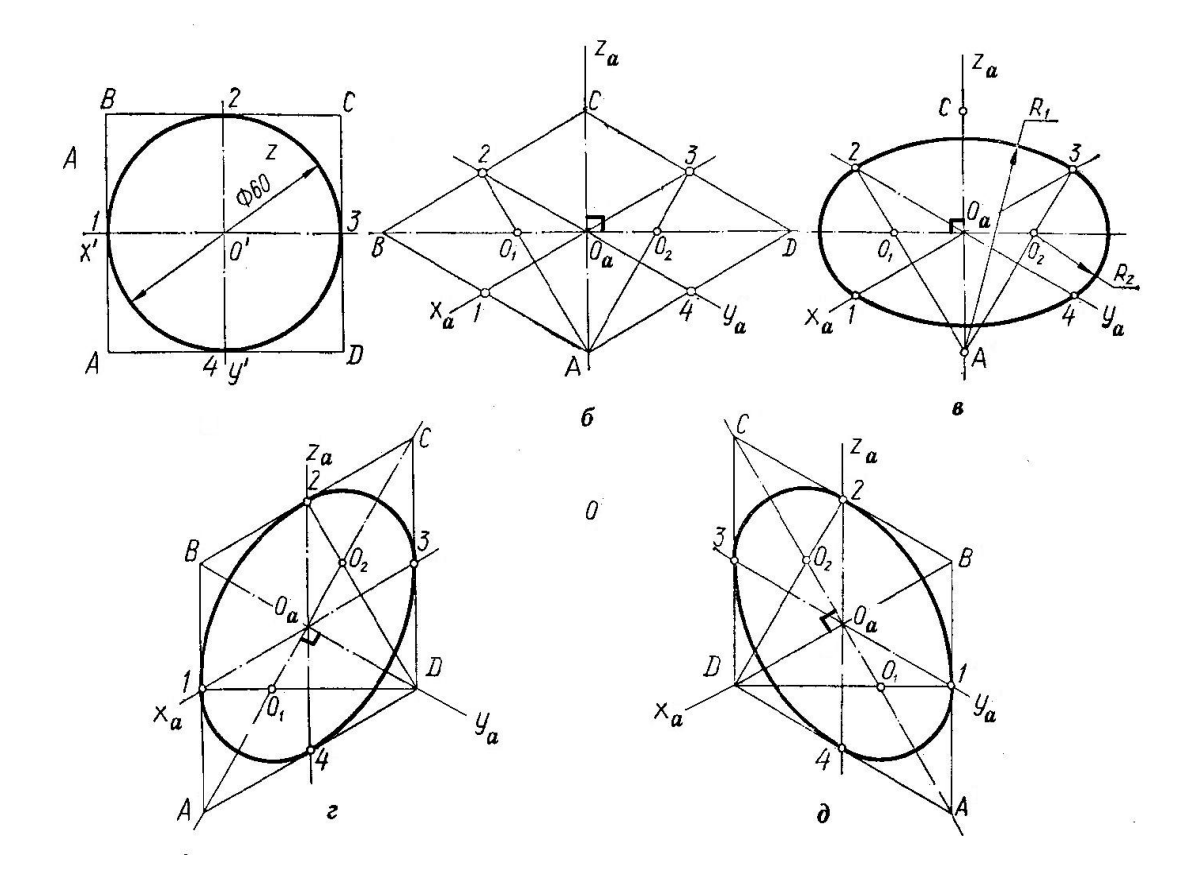

Рис. 4.13. Побудова овалів, що наближено замінюють ізометричну проєкцію кіл

## 4.2.2. Побудова ізометричної проєкції деталі, коли виконують розріз для виявлення її внутрішньої форми.

За цим способом фігури перерізів деталі використовують як основу для побудови її аксонометричної проєкції.

Послідовність геометричних побудов, які потрібно виконати для отримання прямокутної ізометричної проєкції кришки сальника, що зображена на рис. 4.14, така:

1) проводять аксонометричні осі (рис. 4.15);

2) викреслюють фігури перерізів в площинах  $\ x_a O_a z_a$  і  $\ z_a O_a y_a$  за розмірами, що взяли з креслення (рис. 4.16).

3) намічають положення центрів еліпсів – зображень тіл, що входять у верхню частину фланця кришки; будують ці еліпси або їх частини та викреслюють контурні обриси верхньої частини кришки (рис. 4.17);

4) викреслюють видиму ділянку нижньої частини кришки, а також основи циліндричної частини деталі та її обрисових твірних (рис. 4.18);

5) штрихують фігури перерізів та обводять зображення суцільними основними лініями (рис. 4.19).

Напрям штриховки в перерізах, що отримані при перетині деталі площинами, паралельними до координатних площин проєкцій для прямокутної ізометричної проекції показано, на рис. 4.20.

**Послідовність побудов для отримання прямокутної ізометричної проєкції кришки сальника:**

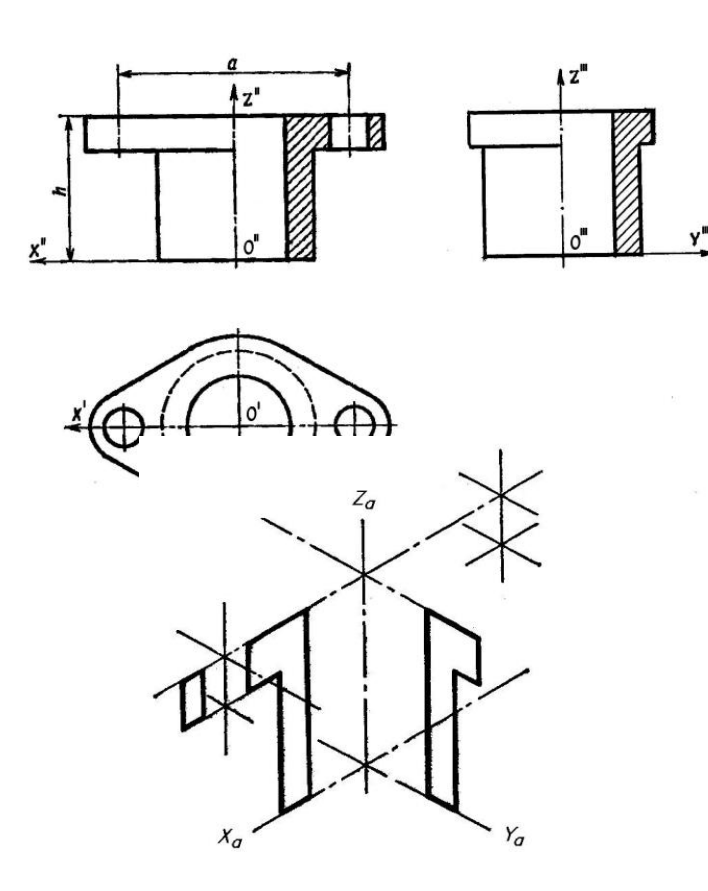

Рис. 4.16. 2 етап – побудова фігур перерізів

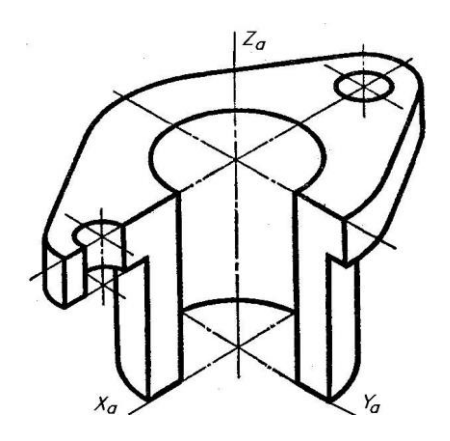

Рис. 4.18. 4 етап – викреслювання елементів деталі

Рис. 4.14. Креслення кришки сальника

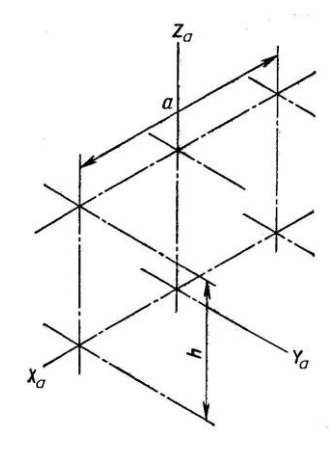

Рис. 4.15. 1 етап – проведення аксонометричних осей

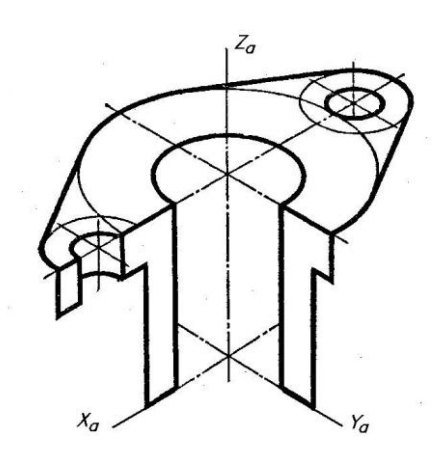

Рис. 5.17. 3 етап – фіксація положень центрів еліпсів (овалів)

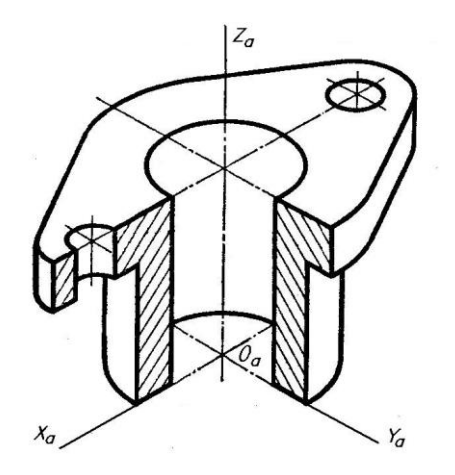

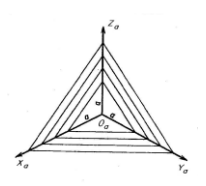

Рис. 4.20. Напрям штриховки в фігурах перерізів

Рис. 4.19. 5 етап – штрихування фігур перерізів та обведення зображення

#### 4.3. Порядок виконання:

4.3.1. Варіанти завдань до графічної роботи 4 вибрати з таблиці 4. Ознайомитися із зразком роботи на рис. 4. Після виділення місця на креслярському аркуші для трьох зображень і прямокутної ізометрії деталі побудувати вид зліва деталі за двома заданими видами.

4.3.2. Виконати доцільні розрізи. На рис. 4 побудовані фронтальний та профільний розрізи в поєднанні з відповідними видами. Запам'ятайте: якщо січна площина збігається з площиною симетрії всієї деталі і відповідні розрізи розміщені на одному аркуші в проєкційному зв'язку і не розділені якимись іншими зображеннями, то для горизонтальних, фронтальних, профільних розрізів положення січної площини не позначають і сам розріз не супроводжують написом (рис. 4.1, *а,б*).

На фронтальному розрізі (рис. 4) ребро жорсткості деталі не заштриховано, оскільки січна площина, яка утворює цей розріз, проходить уздовж ребра жорсткості (див. також рис. 4.11).

При побудові розрізів деталі слід враховувати такі умовності: коли деталь проєкціюється у вигляді симетричної фігури, можна поєднати на одному зображенні половину вигляду з половиною відповідного розрізу, причому лінією розділення їх є вісь симетрії фігури зображення, тобто штрих-пунктирна лінія, а не контурна лінія креслення, яка також може збігатися з віссю симетрії (рис. 4.8).

4.3.3. Побудувати прямокутну ізометрію деталі з вирізом її частини за послідовністю, зазначеною на рис. 4.14 – 4.20. Для цього спочатку проєкції осей прямокутної системи координат  $O_a x_a y_a = a$  відносять до зображень деталі таким чином, щоб координатні площини збігалися з площинами симетрії деталі. На рис. 4 деталь має дві площини симетрії, тому проєкції осей координат проводять таким чином, щоб вони збігалися з головними осями симетрії деталі (осі  $x_a$  і  $y_a$  проводять як осі симетрії нижньої основи деталі, при цьому початок координат *O<sup>a</sup>* буде в центрі основи).

Рекомендується застосовувати найбільш простий спосіб побудови прямокутної ізометрії деталі при вирізі її частини (рис. 4.14 – 4.20). Він полягає в тому, що спочатку будують аксонометричні проєкції фігур перерізу, які знаходяться в координатних площинах, а потім докреслюють частини зображення деталі, які розміщені за координатними (січними) площинами. Цей спосіб звільняє креслення від зайвих ліній.

Слід приділити увагу правильній побудові ізометричної проєкції кола. При побудові користуйтесь правилом: в прямокутній ізометрії велика вісь еліпса завжди перпендикулярна

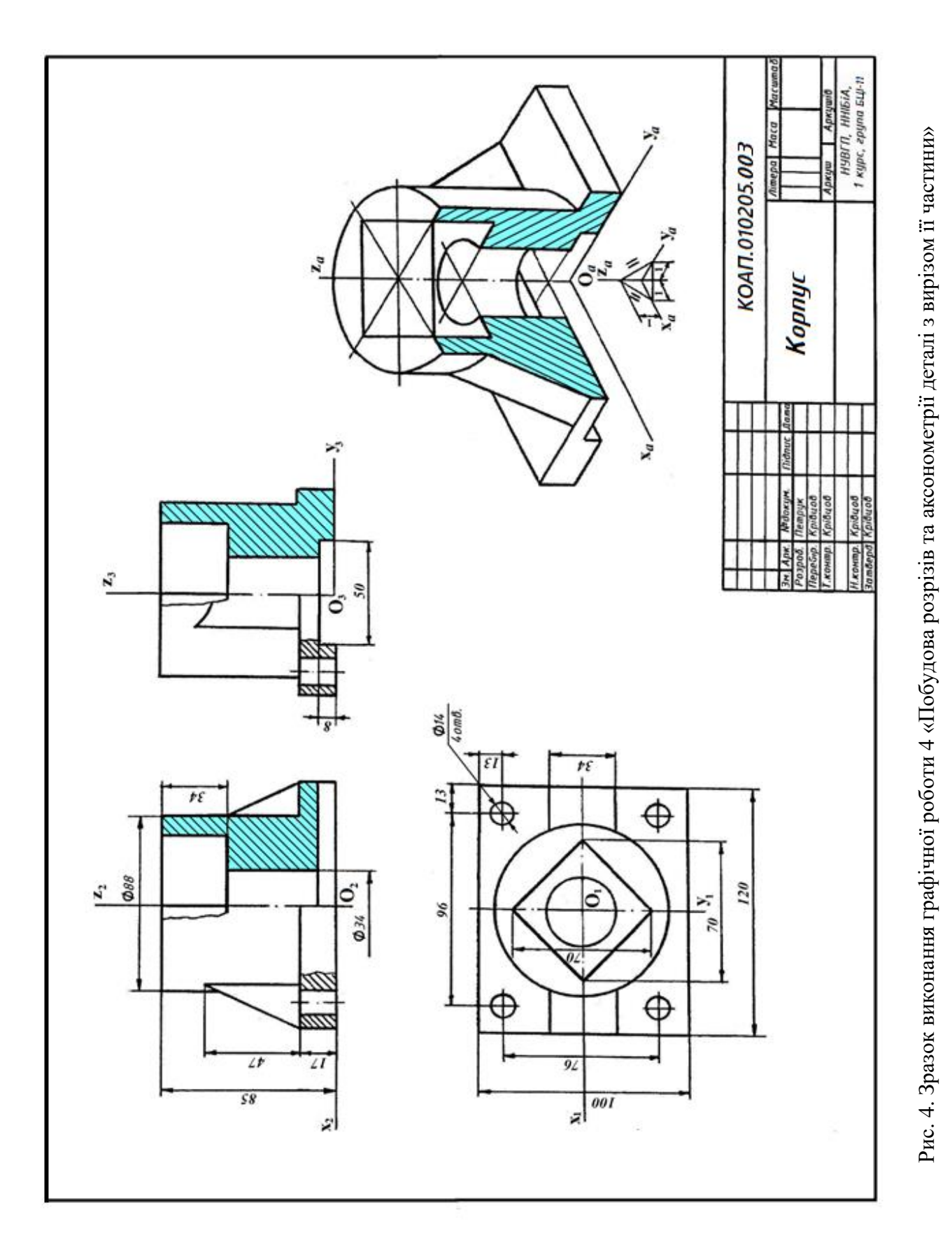

до тієї аксонометричної осі, якої немає в площині кола, а мала – збігається з цією віссю або паралельна до неї (рис. 4.13).

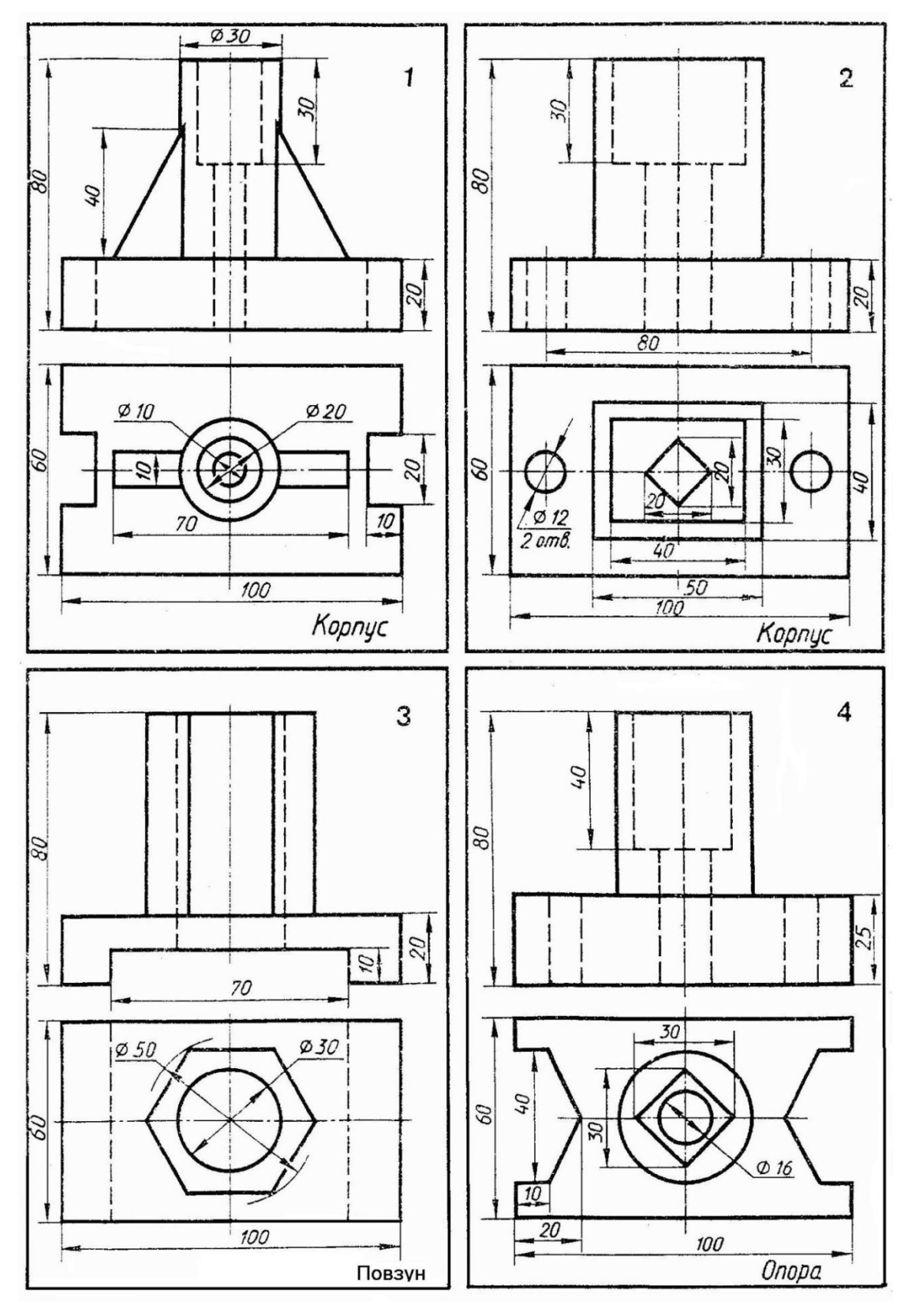

Варіанти завдань для виконання графічної роботи 3 «Побудова розрізів та аксонометрії деталі з вирізом її частини»

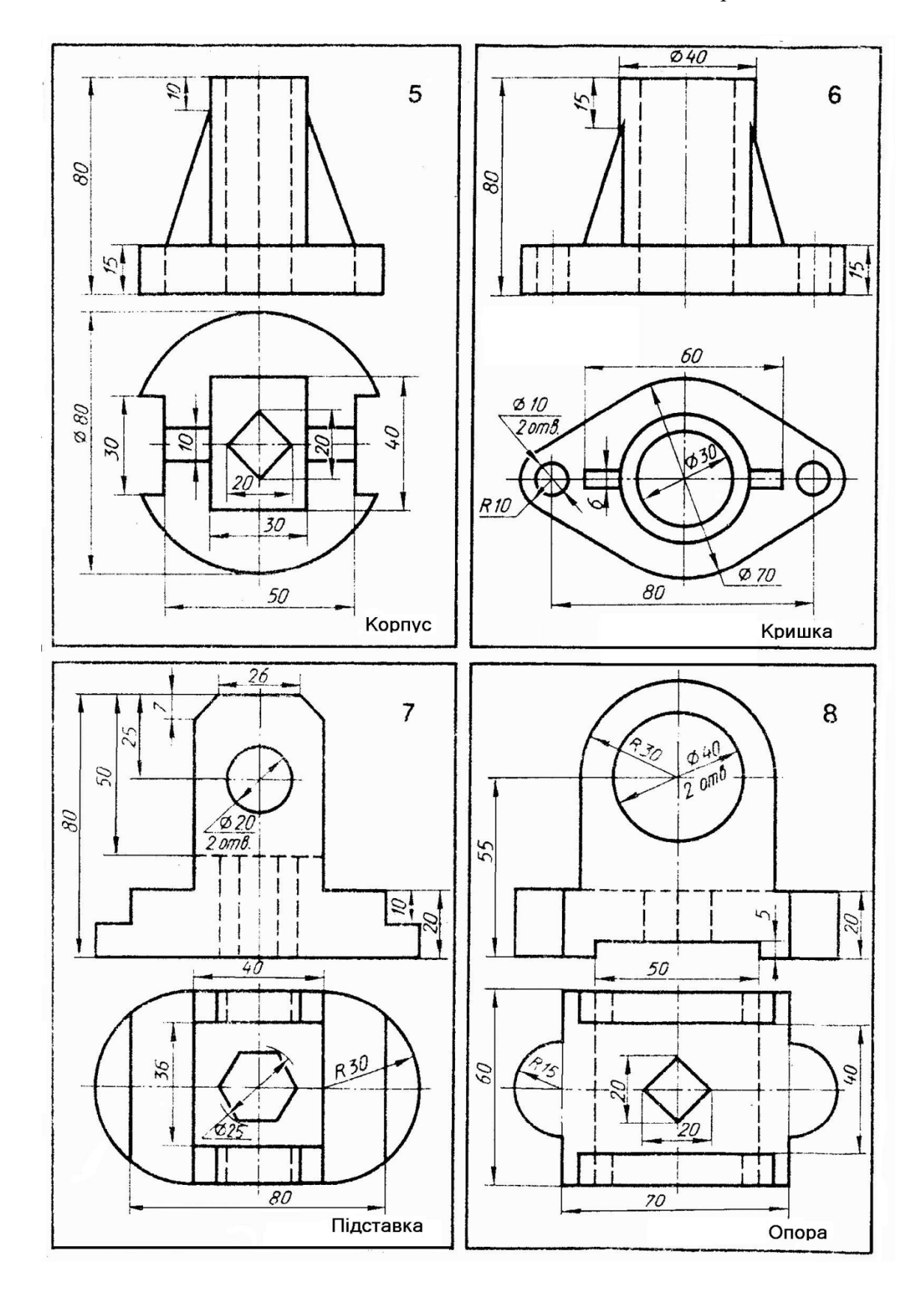

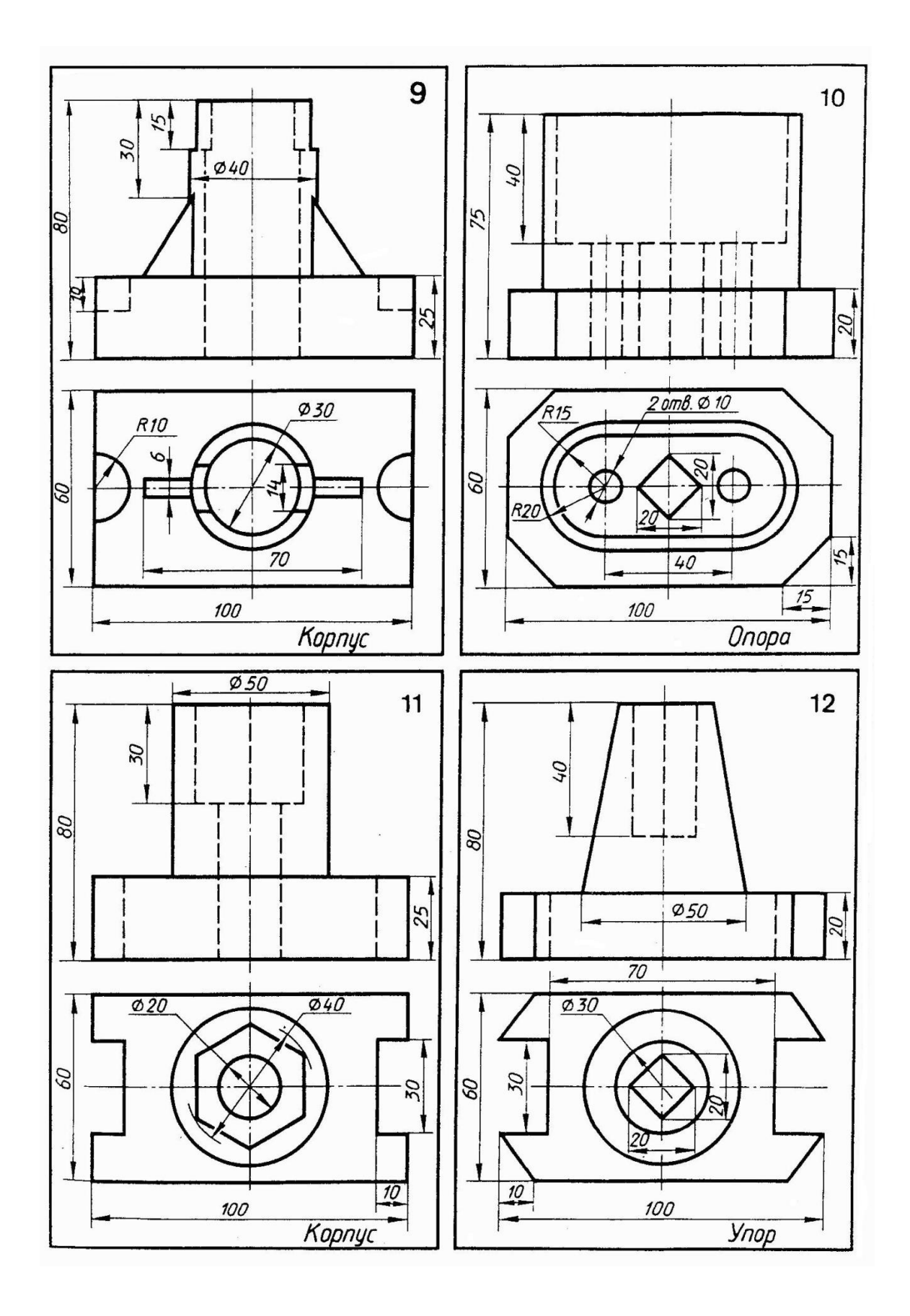

41

Продовження таблиці 4

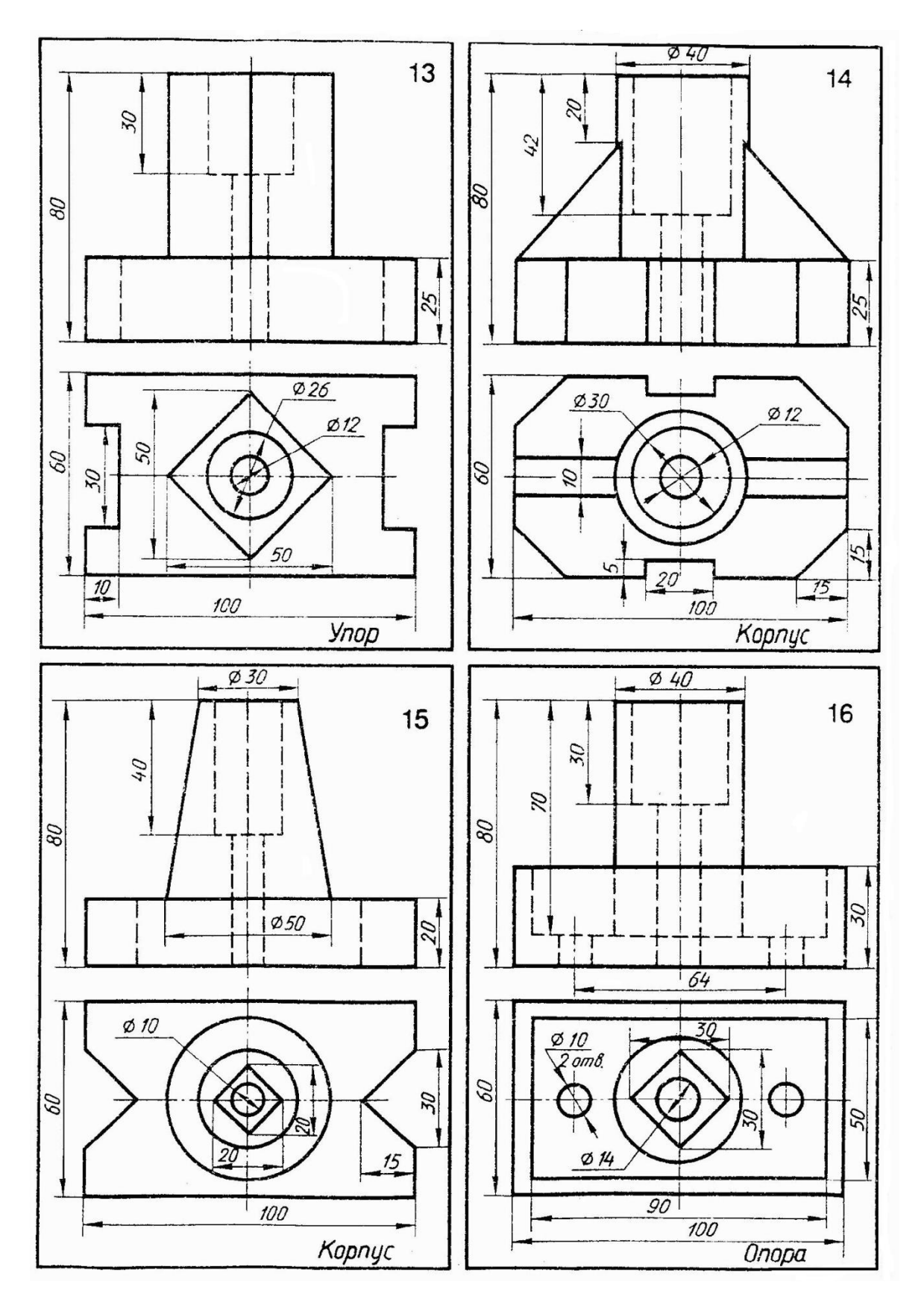

42

## **5. ГРАФІЧНА РОБОТА 5. ПОБУДОВА ЗА НАОЧНИМ ЗОБРАЖЕННЯМ ГОЛОВНОГО ВИДУ ТА ПЕРЕРІЗІВ ВАЛУ (формат А3)**

 5.1. Цільове призначення: Практичне застосування стандарту «Зображення – види, розрізи, перерізи» (розділ «Перерізи»), набуття навичок в побудові винесених перерізів. Знати різницю в зображенні розрізу та перерізу, винесених та накладених перерізів.

 5.2. Вказівки до виконання: Переріз входить як складова частина до кожного розрізу, а може існувати як самостійне зображення. Суть способу, за яким виконують побудову перерізів, показано на рис. 5.1. Для виявлення поперечної форми лиски, вертикального отвору, форми та глибини шпонкового пазу вал умовно розсічено площинами ω і Ω, проведеними перпендикулярно до осі вала. Далі ці площини умовно висуваються і на них

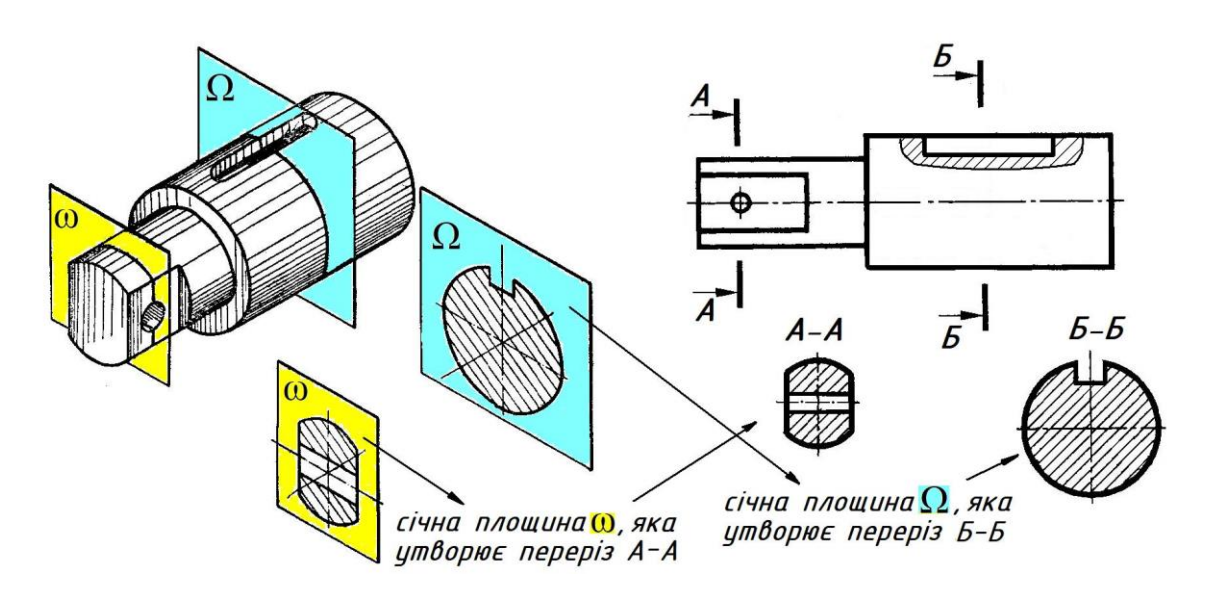

Рис. 5.1. Суть утворення перерізів та їх розміщення на кресленику

видно фігури перерізів, що утворилися в результаті розсічення вала цими площинами. Щоб зобразити фігури перерізів в натуральну величину, їх суміщають з площиною кресленика.

Таким чином, для утворення перерізу потрібно:

а) у належному місці креслення провести січну площину;

б)фігуру, утворену в перерізі, повернути в положення, паралельне площині проєкцій і сумістити з площиною кресленика;

в) на вільному місці поля креслення побудувати переріз і в разі потреби оформити його написом.

Слід зазначити, що переріз, як і розріз, є зображенням умовним. Умовність полягає, поперше, в тому, що січну площину проводять уявно, а по-друге, в тому, що фігура, утворена в перерізі, окремо від предмета не існує, але ми її умовно переміщуємо і зображуємо на полі кресленика.

Незважаючи на те, що переріз входить до складу розрізу як його невід'ємна складова, в багатьох випадках застосування саме перерізу є більш доцільним, ніж відповідного розрізу. В перерізах показують поперечну форму окремого елемента предмету, що є більш зручним для сприйняття форми предмета, ніж зображення предмета в цілому, що має місце при виконанні розрізу. Так, на рис. 5.2 використання перерізу є більш доцільним, оскільки нас цікавить лише поперечна форма паза, а не форма деталі за січною площиною, яка і так є зрозумілою на виді спереду, якщо на ньому будуть проставлені відповідні розміри.

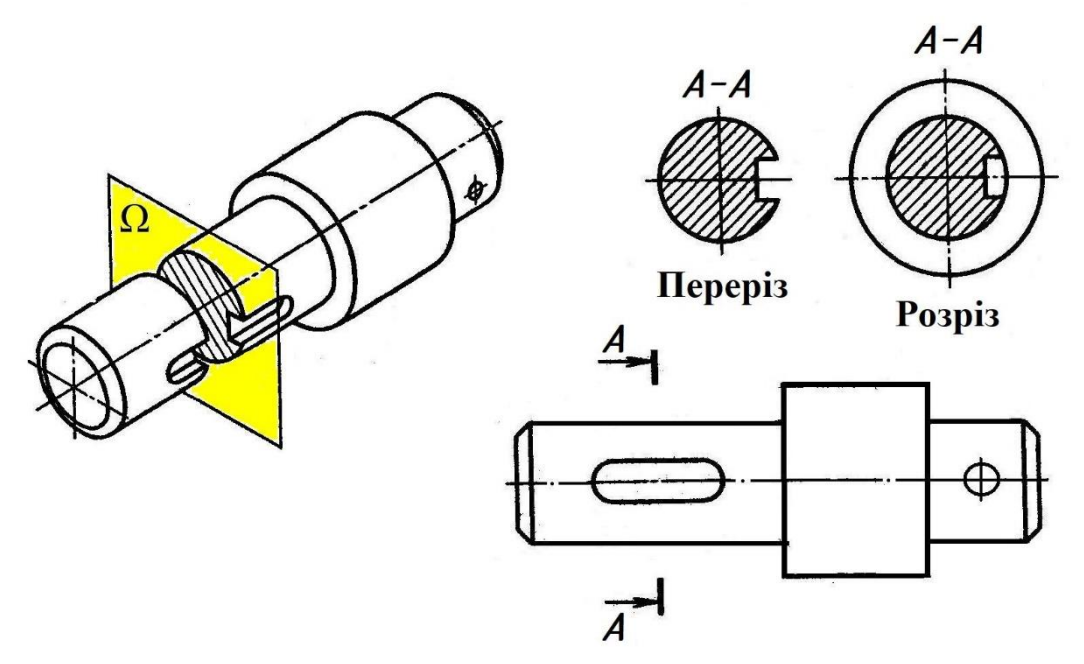

Рис. 5.2. Різниця в зображенні розрізу та перерізу

Перерізи, що не входять до складу розрізів, поділяють на *винесені* та *накладені*.

 *Винесеними* називають такі перерізи, які розміщують за межами контурів зображень, наведених на креслениках (рис.  $5.1 - 5.7$ ).

**Накладеними** називають такі перерізи, які розміщують безпосередньо на видах кресленика (рис. 5.8).

 Винесеним перерізам належить надавати перевагу перед накладеними, оскільки останні затемнюють кресленик та є незручними для нанесення розмірів. Контур винесеного перерізу зображують суцільною основною лінією, а контур накладеного перерізу – суцільною тонкою лінією, причому контур основного зображення в місці розміщення накладеного перерізу не переривають.

 Винесені перерізи розміщують відповідно до напрямку проєкціювання, що вказаний стрілками, як це показано на рис. 5.3.

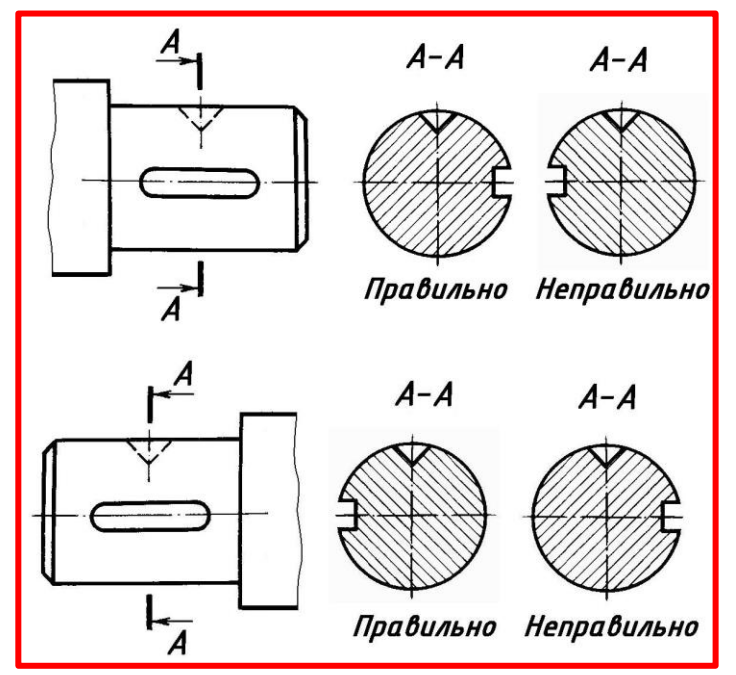

Рис. 5.3. Розміщення винесених перерізів відповідно до напрямку проєкціювання

Якщо винесений переріз є симетричною фігурою, а лінія симетрії фігури перерізу розміщена на продовженні сліду січної площини, яка утворює цей переріз, то такий переріз не позначають буквами та стрілками. Лінію перерізу, що збігається з віссю симетрії фігури перерізу, зображують штрих-пунктирною лінією, як це показано на рис. 5.4.

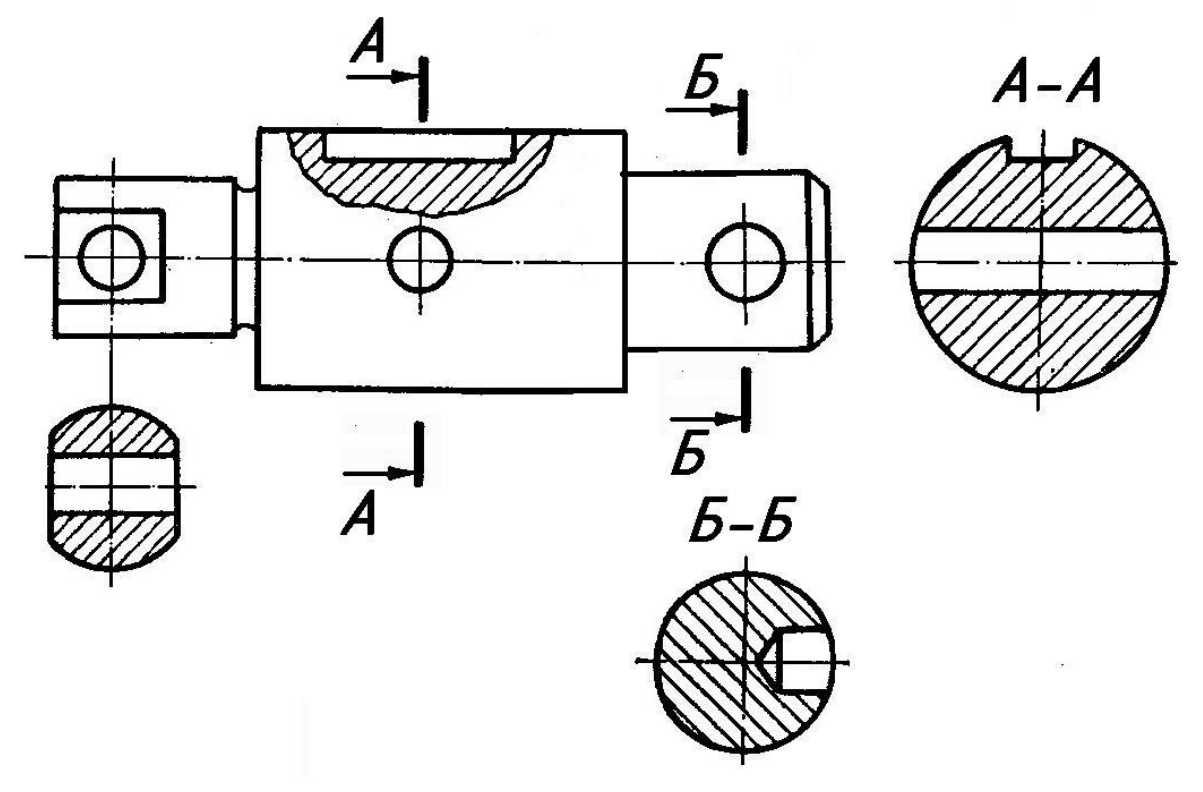

Рис. 5.4. Розміщення винесених перерізів на кресленику

В інших випадках винесений переріз позначають, тобто вказують лінію перерізу і сам переріз супроводжують відповідним написом, як це показано на рис. 5.4. Винесений переріз можна розміщувати на будь-якому місці кресленика, наприклад, переріз *Б*-*Б* (рис.5.4) або на місці відповідного виду (переріз *А*-*А* на рис. 5.4).

Якщо січна площина, яка утворює переріз, проходить через вісь поверхні обертання (циліндричної, конічної, кульової) елемента деталі, то контур цього елемента, наприклад, отвору або заглибини, показують повністю, як на розрізі (рис. 5.5).

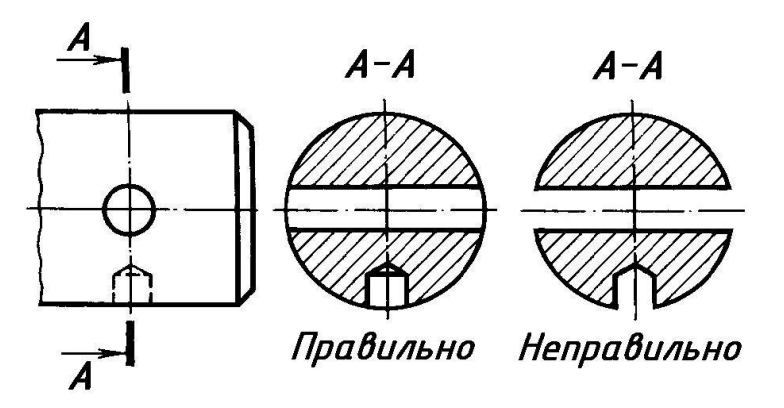

Рис. 5.5. Зображення на перерізі елементів, що мають поверхню обертання

На рис. 5.6 показано типові помилки, що мають місце при зображенні винесених перерізів. Так під буквою *а* неправильно зображено контур отвору, що має поверхні обертання (циліндричну, конічну). Його потрібно зображати як в розрізі, тобто показати лінії, яких немає в січній площині, як на рис. 5.6 з написом «Правильно».

Під буквою *б* неправильно зображено контур шпонкового пазу, який немає поверхонь

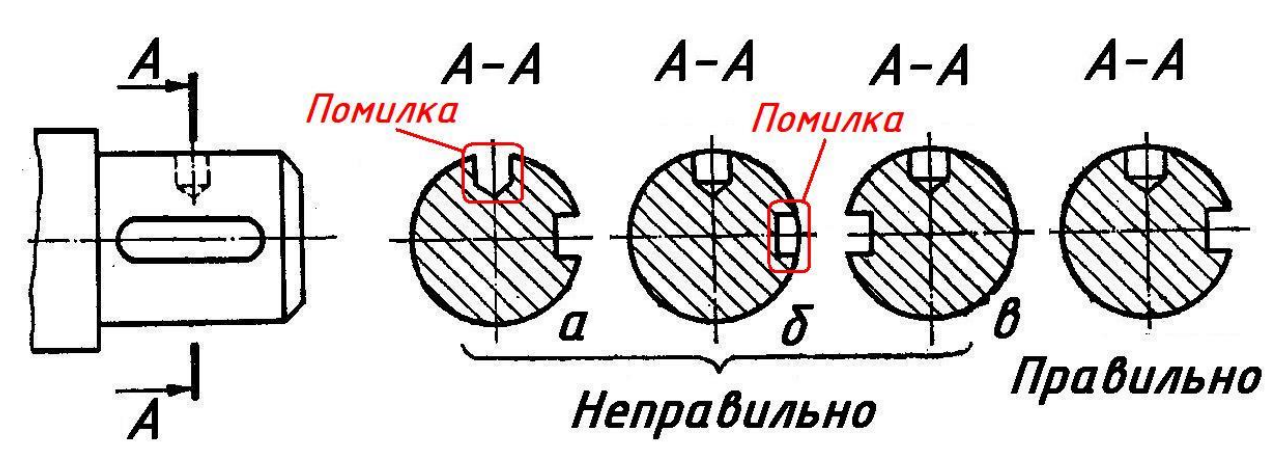

Рис. 5.6. Правильне та неправильне зображення винесеного перерізу

обертання, а є призматичною поверхнею. Тому такий контур показують лініями, які є тільки в січній площині, як на рис. 5.6 з написом «Правильно».

Під буквою *в* зображено переріз, який не відповідає напрямку проєкціювання, що показаний стрілкою.

У симетричних винесених перерізів, які розміщено в розриві між частинами того самого зображення, лінія симетрії є водночас і лінією перерізу (слідом січної площини, що утворює цей переріз) без позначень буквами і стрілками (рис. 5.7, а).

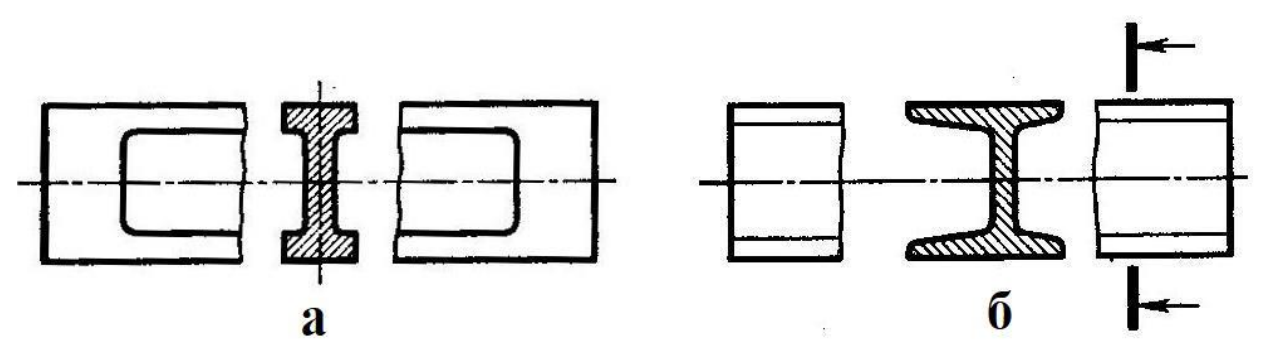

Рис. 5.7. Зображення симетричних (а) та несиметричних (б) перерізів, розміщених в розриві

У несиметричних винесених перерізів, які розміщено в розриві, лінію перерізу вказують зі стрілками, але буквами не позначають (рис. 5.7, б).

У симетричних накладених перерізах подібно до рис. 5.7, а вісь симетрії є лінією перерізу і позначається штрих-пунктирною лінією без позначення буквами і стрілками (рис. 5.8, а)

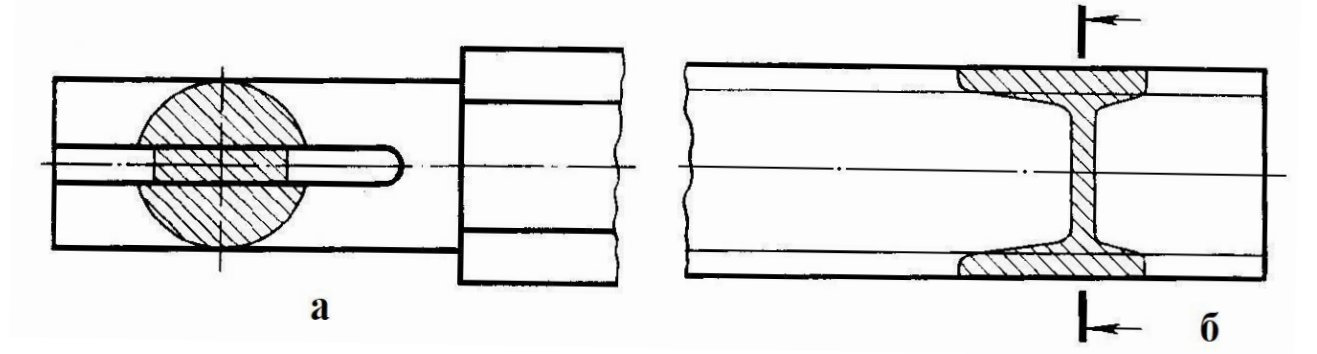

Рис. 5.8. Зображення симетричних (а) та несиметричних (б) накладених перерізів

У несиметричних накладених перерізах подібно до рис. 5.7, б лінію перерізу проводять зі стрілками, але буквами не позначають (рис. 5.8, б).

Перерізи на будівельних кресленнях застосовують для зображення поперечного профілю та внутрішньої будови елементів будівельних конструкцій. Наприклад, в перерізах залізобетонної конструкції показують розміщення арматурних стержнів (рис. 5.9), закладних виробів тощо.

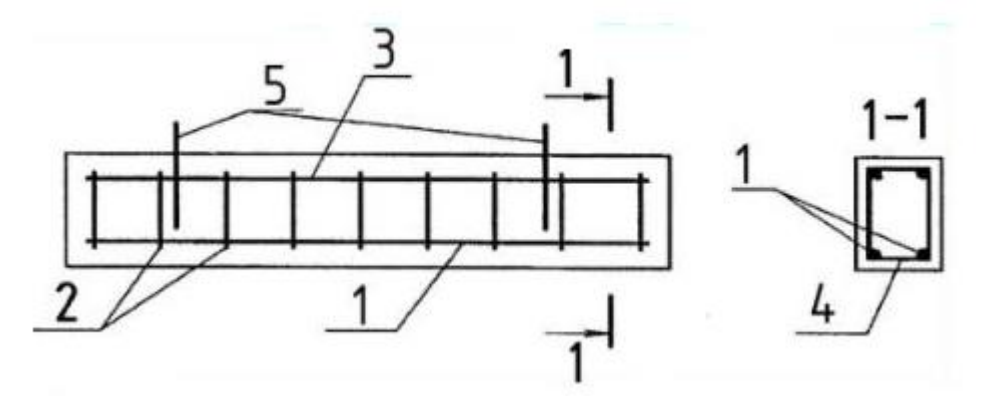

Рис. 5.9. Креслення залізобетонної балки: 1 – робоча арматура; 2, 4 – поперечні стержні (хомути); 3 – конструктивна арматура; 5 – монтажні стержні

5.3. Порядок виконання:

 5.2.1. Ознайомитися із зразком роботи на рис. 4. Варіанти завдань до графічної роботи 5 вибрати з таблиці 5. Виділити місця на креслярському аркуші для головного виду вала і трьох винесених перерізів.

 5.2.2. Накреслити головний вид вала, взявши напрям погляду за стрілкою А. На головному виді виконати доцільні місцеві перерізи.

5.2.3. Виконати три перерізи. Переріз площиною А розмістити на продовженні сліду січної площини. При побудові цього перерізу слід знати, якщо переріз є симетричною фігурою, розміщеною на продовженні сліду січної площини, то в цьому випадку лінію перетину, що збігається з віссю симетрії самої фігури перерізу, показують тонкою штрихпунктирною лінією без позначень буквами і стрілками, а сам переріз не надписують.

 Переріз площиною Б розмістити на вільному місці креслення, а переріз площиною В – в проєкційному зв'язку з головним видом на місці виду зліва.

5.2.4. Нанести розміри згідно з стандартом, пам'ятаючи, що розміри, які відносяться до одного конструктивного елемента деталі, слід наносити в одному місці, згруповуючи їх на тому зображенні, на якому цей елемент зображується найбільш чітко, наприклад, розміри ширини та глибини шпонкового паза показані на перерізі Б-Б в одному місці.

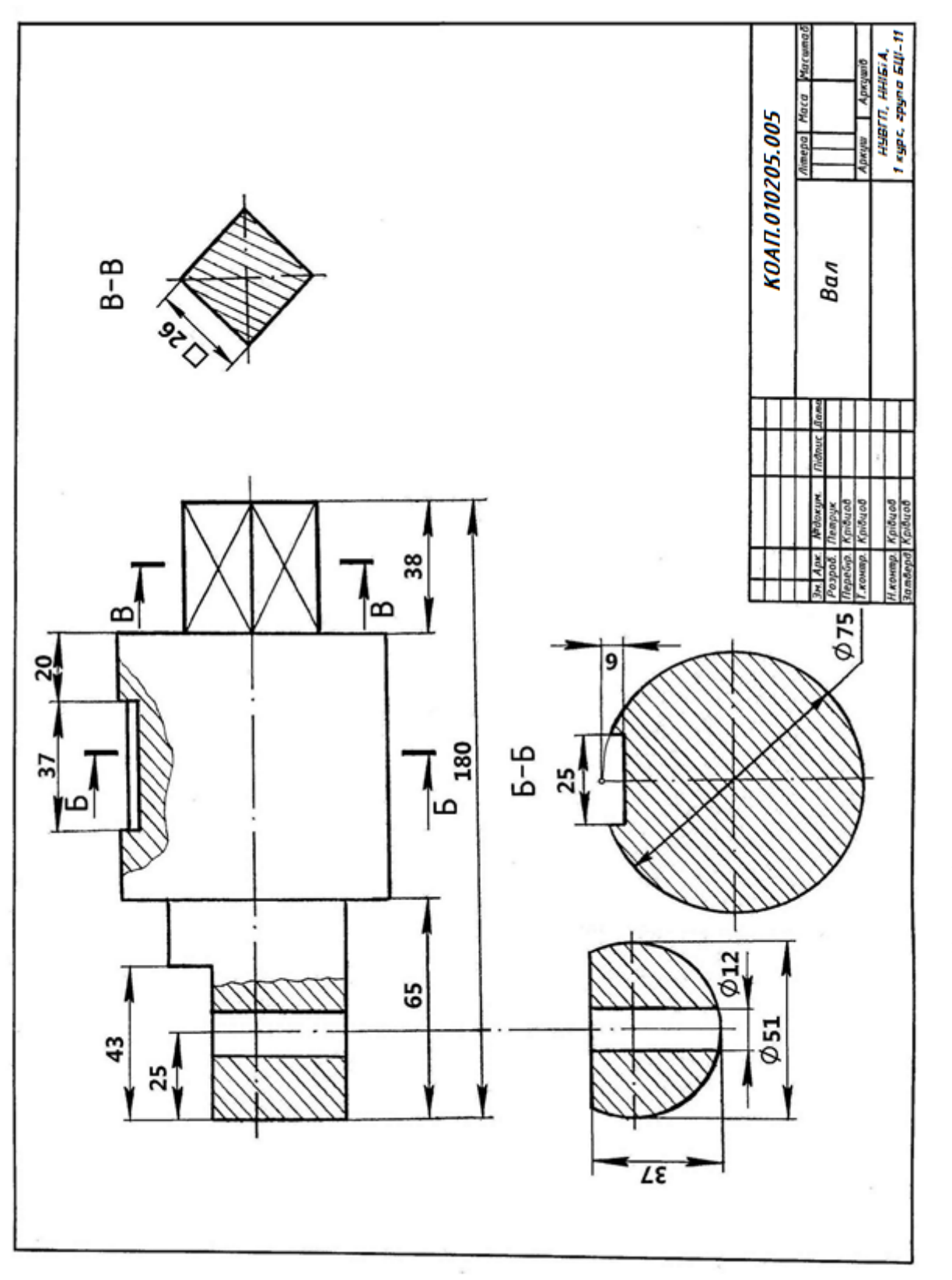

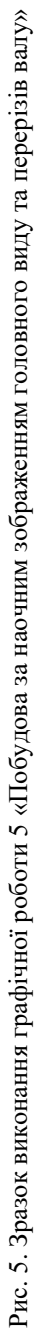

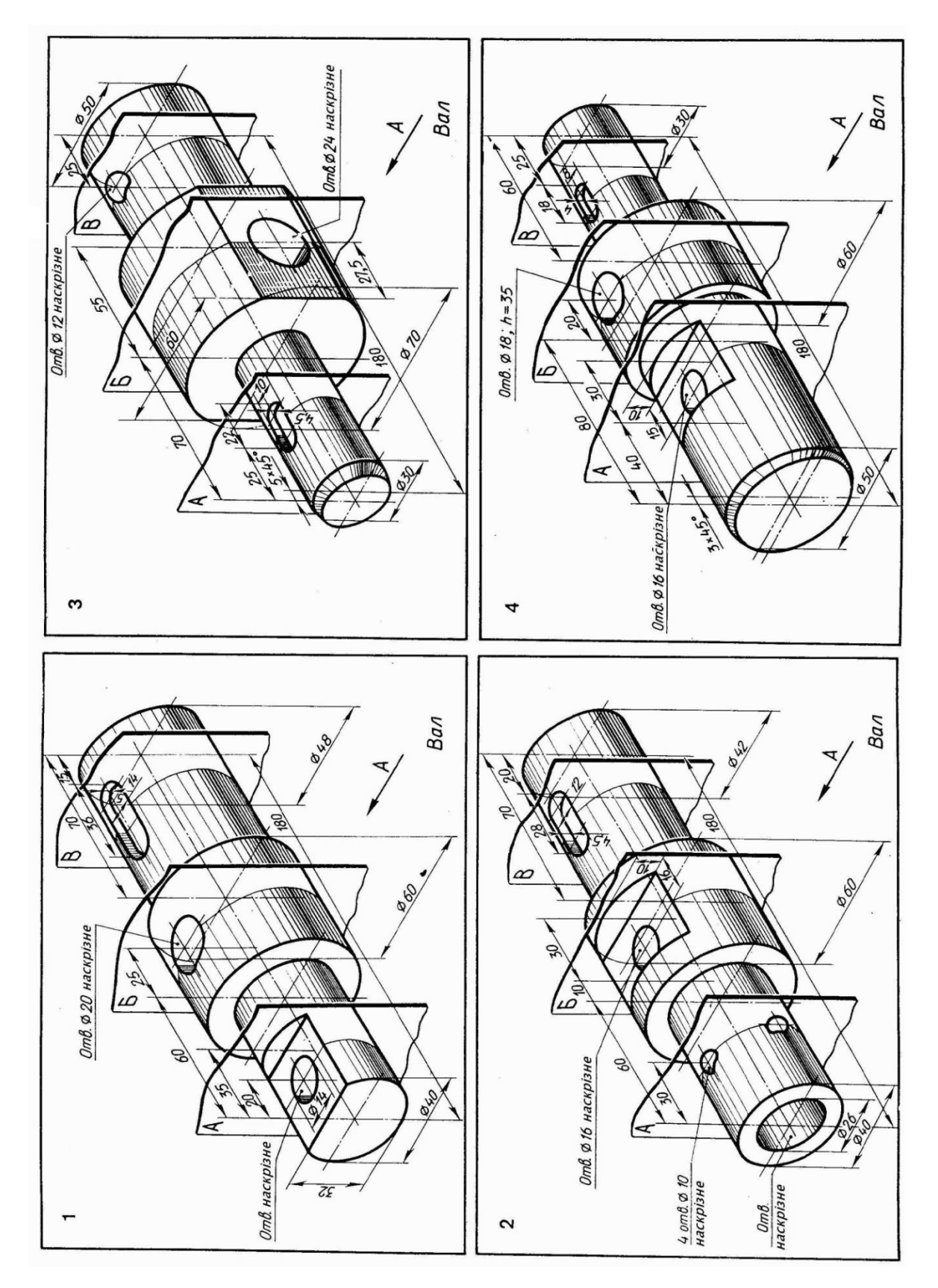

Варіанти завдань для виконання графічної роботи 5 «Побудова за наочним зображенням головного виду та перерізів валу»

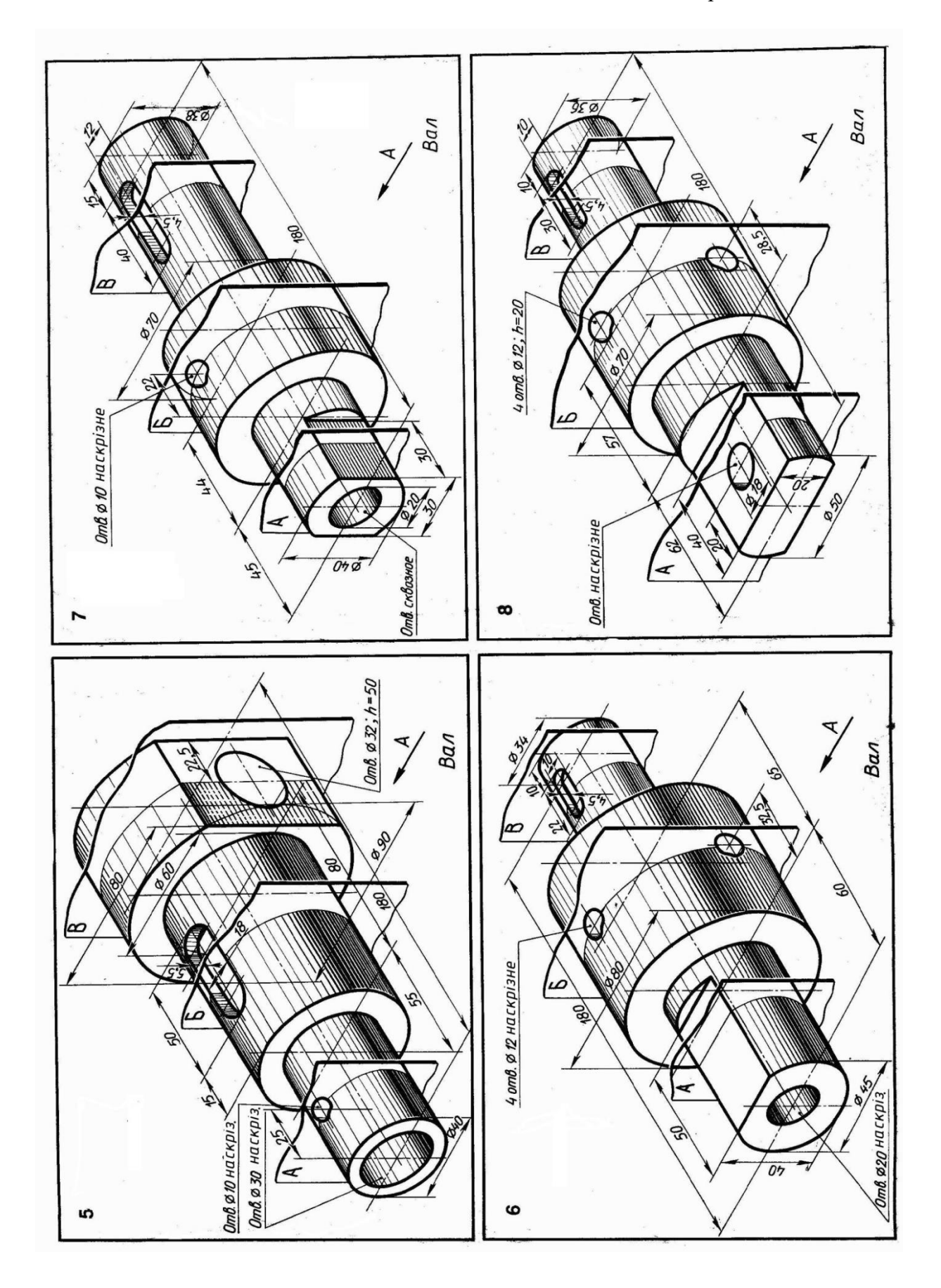

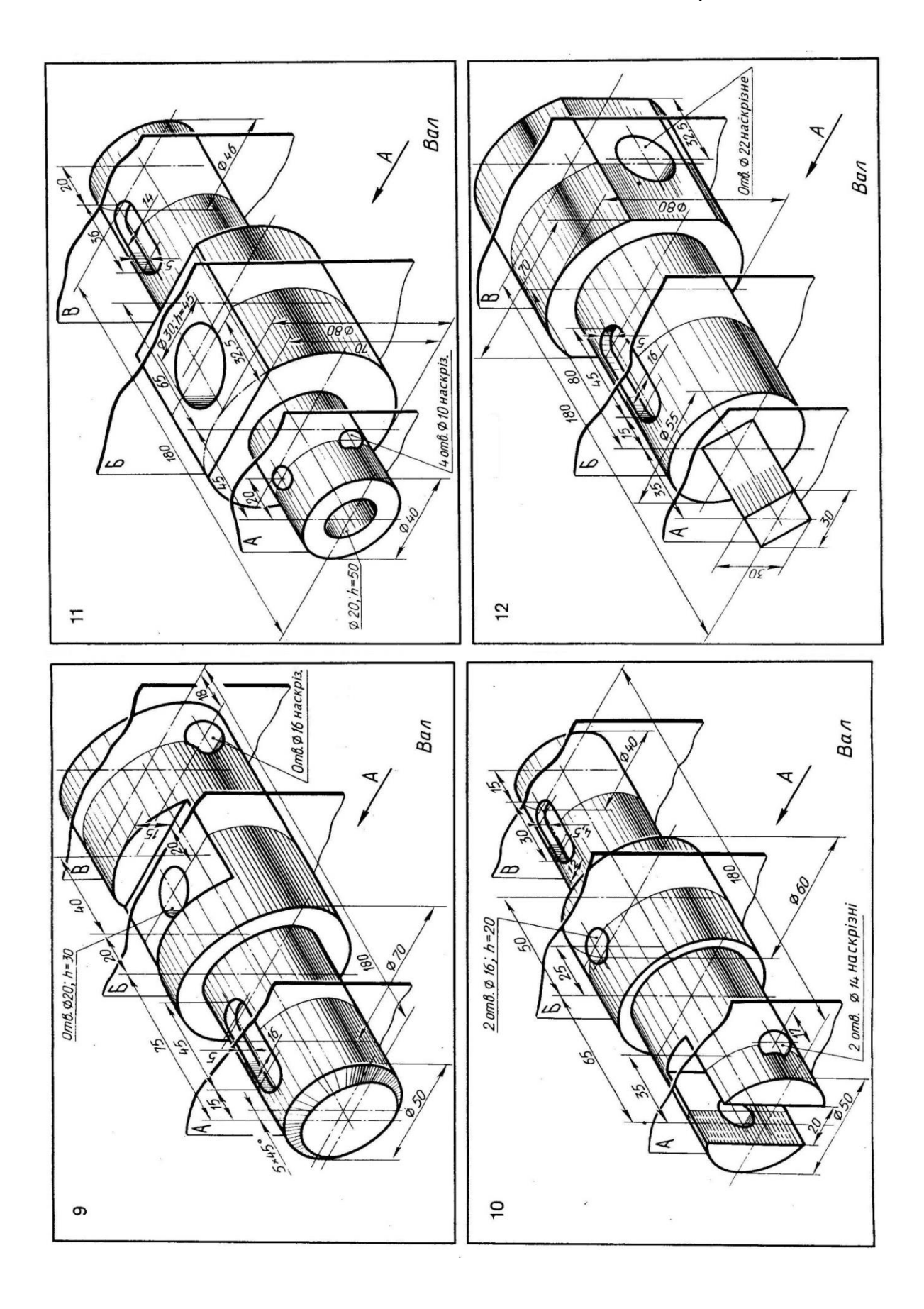

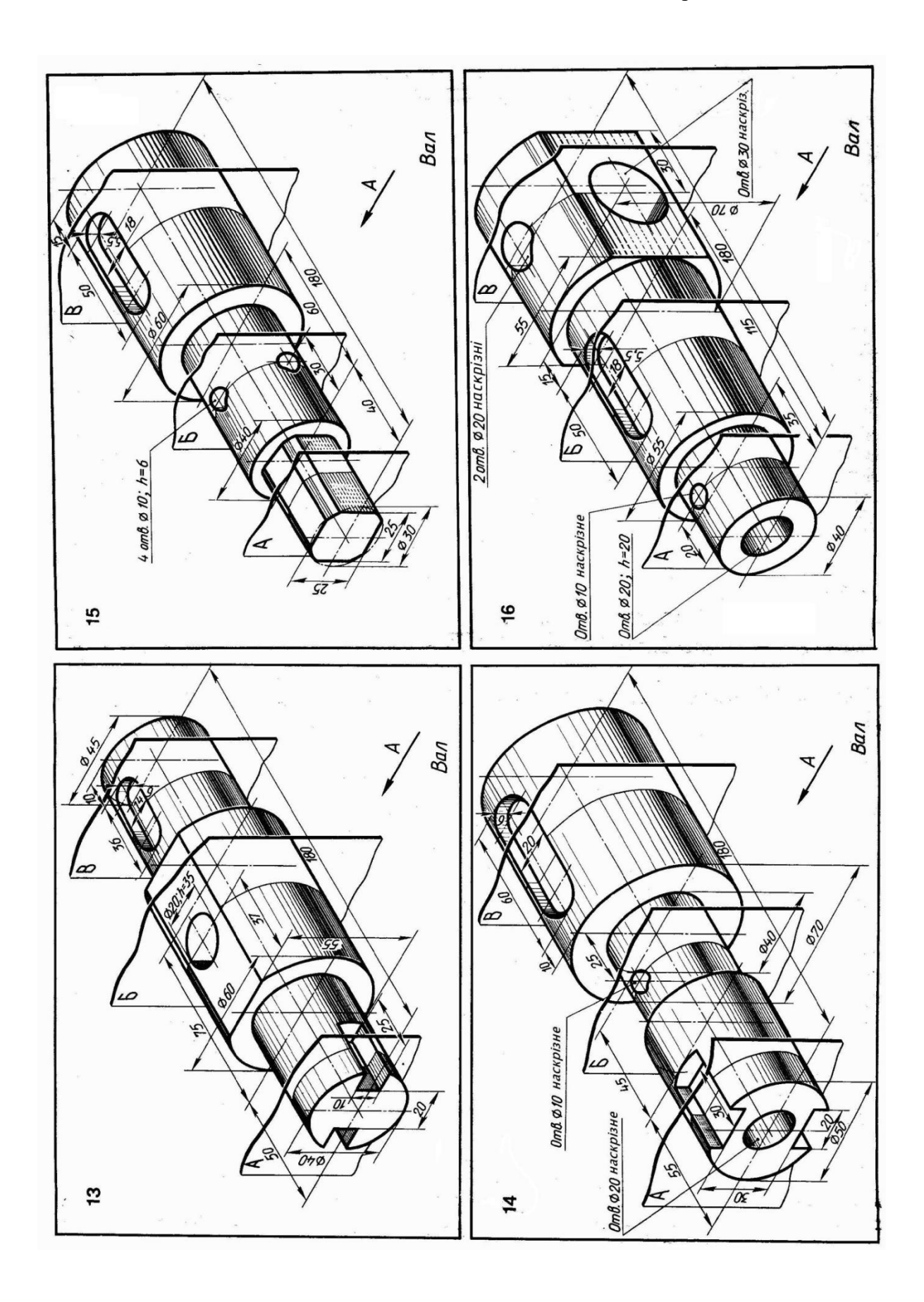

## **СПИСОК РЕКОМЕНДОВАНОЇ ЛІТЕРАТУРИ**

1. Антонович Є. А., Василишин Я. В., Шпільчак В. А. Креслення : навч. посіб. Львів : Світ, 2006. 512 с.

2. Ванін В. В., Білицька Н. В., Гетьман О. Г., Міхлевська Н. В. Короткий курс лекцій з інженерної графіки для студентів немеханічних спеціальностей : навч. посіб. Київ : НТУУ "КПІ", 2013. 44 с.

3. Ванін В. В., Бліок Л. В., Гнітецька Г. О. Оформлення конструкторської документації : навч. посіб. Київ : Каравела, 2004. 160 с.

4. Ванін В. В., Воробйов О. М., Ізволенська А. Є., Парахіна Н. А. Інженерна графіка. Розробка ескізів та робочих креслеників деталей : навч. посіб. Київ : КПІ, 2016. 106 с.

5. Ванін В. В., Перевертун В. В., Надкернична Т. М., Власюк Г. Г. Інженерна та комп'ютерна графіка : навч. посіб. Київ : Видавнича група BHV, 2009. 400 с.

6. Інженерна графіка: креслення, комп'ютерна графіка : навч. посіб. / Верхола А. П., Коваленко Б. Д., Богданов В. М. та ін. ; за ред. А. П. Верхоли. Київ : Каравела, 2006. 304 с.

7. Єдина система конструкторської документації. Загальні правила виконання креслень : довідник / за заг. ред. В. Л. Іванова. Львів : НТЦ «Леонорм стандарт», 2001. 223 с.

 8. Ковальов Ю. М., Верещага В. М. Прикладна геометрія: нарисна геометрія, інженерна та комп'ютерна графіка. Сучасні напрями : підручник. Київ : Дія, 2012. 472 с.

9. Козяр М. М., Вовк В. Ф., Гордійчук І. І. Інженерна графіка: Побудова зображень : навч. посіб. Рівне : НУВГП, 2006. 206 с.

 10. Козяр М. М., Крівцов В. В., Тимощук І. О., Приймак С. А. Інженерна графіка. Тестові завдання (українською, англійською та французькою мовами) : навч. посіб. Рівне : НУВГП, 2019. 164 с.

 11. Михайленко В. Є., Ванін В. В., Ковальов С. М. Інженерна графіка : підручник / за ред. В.Є. Михайленка. Львів : Піча Ю.В.; Київ : «Каравела»; Львів : «Новий Світ-2000», 2002. 284с.

 12. Михайленко В. Є., Ванін В.В., Ковальов С.М. Інженерна графіка : підручник / за ред. В.Є. Михайленка. Київ : Каравела, 2015. 288 с.

 13. Михайленко В. Є., Ванін В. В., Ковальов С. М. Інженерна та комп'ютерна графіка : підручник. Київ : Каравела, 2010. 360 с.

 14. Михайленко В. Є., Найдиш В. М., Підкоритов А. М., Скидан І. А. Збірник задач з інженерної та комп'ютерної графіки : навч. посіб. / за ред. В. Є. Михайленко. Київ : Вища шк., 2002. 199 с.

<span id="page-52-0"></span>15. Хаскін А. М. Креслення : підручник. Київ : Вища школа, 1976. 436 с.

Стандарт «Формати» встановлює п'ять основних форматів: А0, А1, А2, А3, А4, розміри яких (таблиця 1Д) визначаються розмірами зовнішньої рамки кресленика (рис. 1Д).

#### Таблиця 1Д

Розміри основних форматів

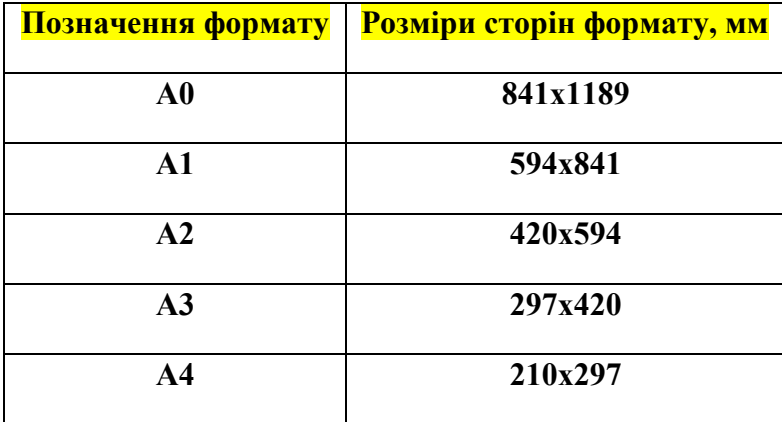

Слід зазначити, що при позначенні форматів висота літер і цифр повинна бути однаковою, а при написанні розмірів форматів попереду завжди вказують розмір меншої сторони формату.

Як правило, на креслениках передбачений певний запас креслярського паперу для прикріплення аркуша до креслярської дошки і на наступну обрізку (місце між зовнішньою

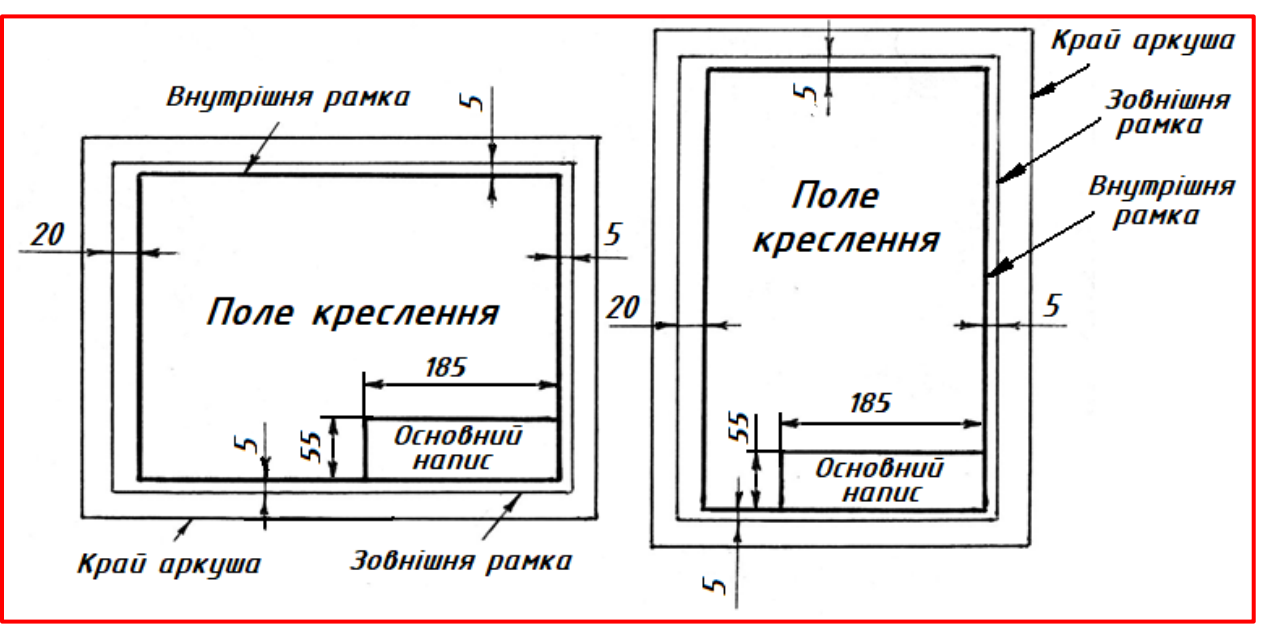

Рис. 1Д. Оформлення форматів А3 -А0

рамкою та краєм аркуша (рис. 1Д). У папках для креслення, що продаються в канцелярських магазинах і містять формати А4 або А3, зовнішня рамка є краєм аркуша.

За одиницю виміру форматів приймають формат А0 (841х1189мм), площа якого дорівнює

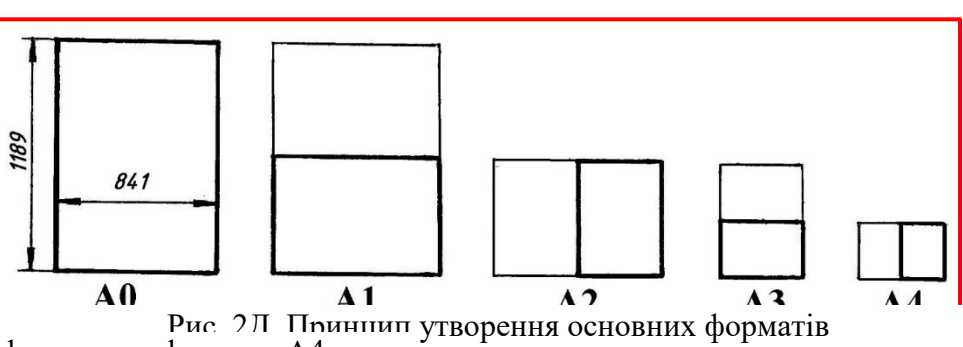

одному квадратному метру. Інші основні формати отримують шляхом послідов-ного ділення формату А0 на дві рівні частини паралельно до меншої сторони відповідного формату (рис. 2Д). Звідси зрозуміло, що цифра, яка стоїть

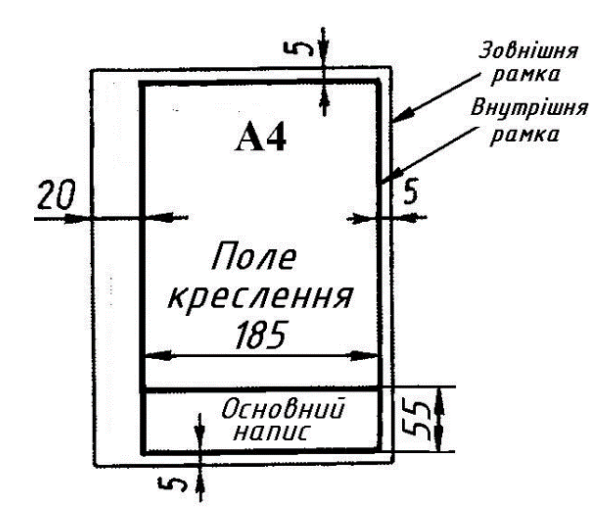

після літери А, вказує, скільки разів підлягав би послідовному діленню формат А0 для отримання потрібного для виконання креслення формату. У правому нижньому куті формату розміщується основний напис, в якому міститься низка відомостей про виріб або деталь, що зображені на кресленні. Причому основний напис може розміщуватися як уздовж довгої, так і короткої сторони форматів (рис. 1Д). Для формату А4 основний напис розміщується тільки уздовж короткої сторони (рис. 3Д).

Основні написи залежно від призначення документа мають різну форму. На рис.4Д наведено основний напис, який відповідно до стандарту «Основні написи»

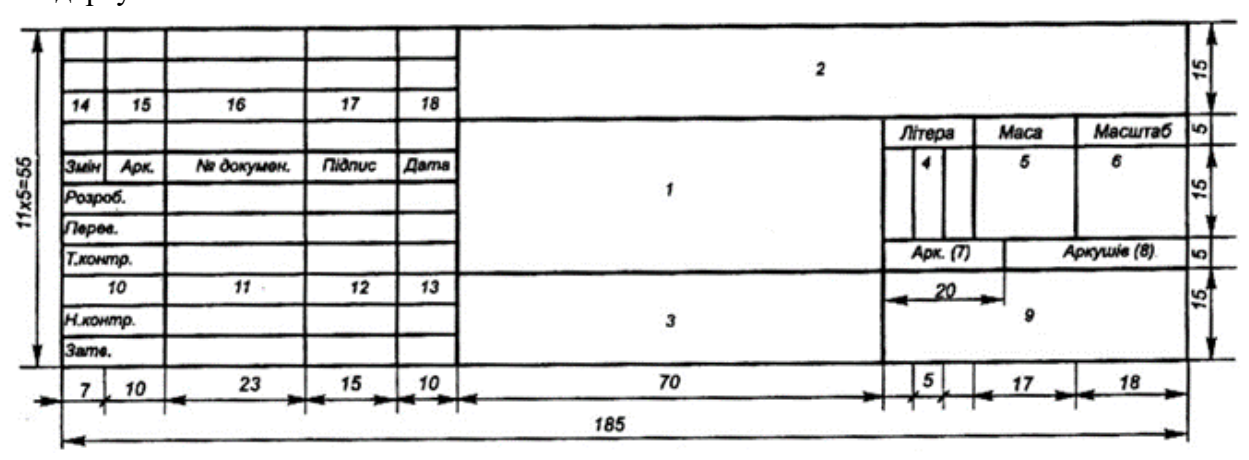

Рис. 4Д. Форма основного напису

призначається для всіх типів креслень, за винятком будівельних.

У графах основного напису вказується:

1 – назва виробу;

2 – позначення документа відповідно до стандарту «Позначення виробів і конструкторських документів», який встановлює таку структуру позначення виробу:

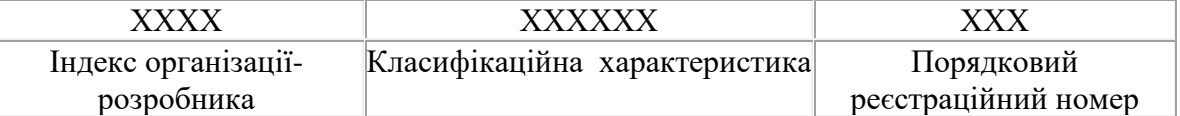

Перші чотири знаки позначення креслення визначають індекс організації-розробника. Цей індекс може складатися з літер або з літер і цифр. Наступні шість знаків відповідають класифікаційній характеристиці виробу, що визначається за класифікатором. Позначення кожного конкретного виробу визначається трьома останніми знаками.

На навчальних кресленнях пропонується таке позначення: КОАП.010109.003, де КОАП – кафедра основ архітектурного проєктування; 01 – перший курс; 01 – перший семестр, в якому виконується дане креслення; 09 – номер індивідуального варіанта завдання студента; 003 – порядковий номер графічної роботи (кресленика), виконаної відповідно до навчального плану в 1 семестрі. Слід зазначити, що висота літер і цифр повинна бути однаковою, і не забувати розділяти групи знаків крапками;

3 – позначення матеріалу деталі (графу заповнюють тільки на кресленнях деталей);

4 – літера, яку присвоєно документу відповідно до стандарту «Стадії розробки» (на навчальних кресленнях – «н»);

55

5 – маса виробу відповідно до стандарту «Основні вимоги до креслень» (на навчальних кресленнях проставляється маса виробу в кг);

6 – масштаб відповідно до стандарту «Масштаби»;

7 – порядковий номер аркуша (на документах, що складаються з одного аркуша, графу не заповнюють);

8 – загальне число аркушів (графу заповнюють лише на першому аркуші);

9 – назва або розпізнавальний індекс підприємства, що випустило документ (на навчальних кресленнях ця графа заповнюється таким чином: НУВГП, ННІБіА, група БЦІ-12, де НУВГП – Національний університет водного господарства та природокористування, ННІБіА – Навчально науковий інститут будівництва та архітектури, група БЦІ-12 – 1 курс, група 2 студентів за спеціальністю «Будівництво та цивільна інженерія»);

10 – характер роботи, яку виконує особа, що підписує документ: «Розробив», «Перевірив» тощо;

11 – прізвища осіб, які підписали документ (напроти графи «Розробив» – прізвище студента, який виконав креслення; напроти інших граф – прізвище викладача, який перевірив креслення);

12 – підписи осіб, прізвища яких зазначені у графі 11;

13 – дата підписання документів;

14...18 – зміни, які вносяться відповідно до вимог стандарту «Правила внесення змін» (на навчальних кресленнях не заповнюється).

На рис. 5Д. наведено основний напис навчального кресленика.

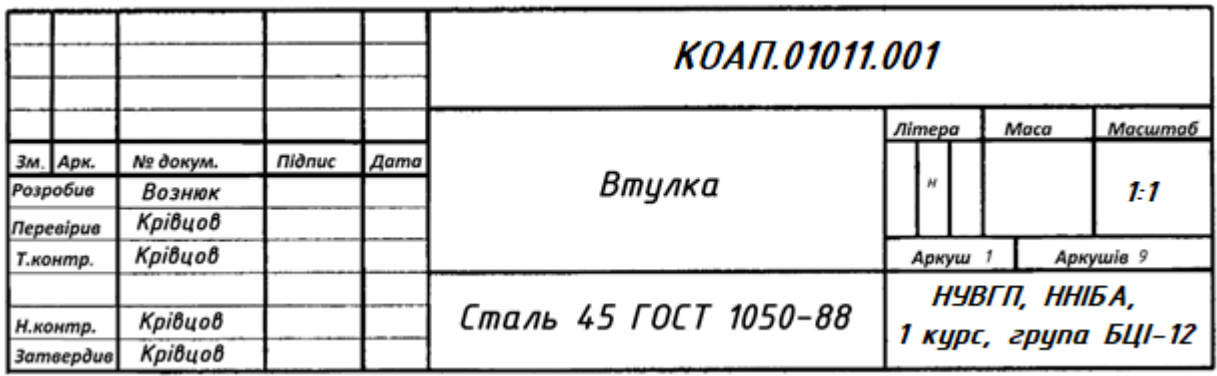

Рис. 5Д. Форма основного напису навчального кресленика